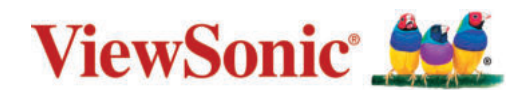

# **PG701WU/PG706WU/PG706HD**

**Проектор Руководство пользователя**

> Номер модели: VS17687/VS17693/VS17692 Название модели: PG701WU/PG706WU/PG706HD

# **Благодарим вас за выбор ViewSonic®!**

Как ведущий мировой поставщик визуальных решений, компания ViewSonic® стремится превосходить ожидания пользователей во всех странах в плане технологического совершенства, инноваций и простоты. В компании ViewSonic® мы считаем, что наши изделия могут положительно повлиять на мир, и мы уверены, что выбранное вами изделие ViewSonic® будет служить вам надежно и долго.

Еще раз благодарим вас за выбор ViewSonic®!

# **Меры безопасности - общие сведения**

Перед использованием проектора изучите следующие **Меры безопасности**.

- Сохраните это Руководство пользователя в надежном месте для наведения справок в будущем.
- Прочитайте все предупреждения и выполняйте все инструкции.
- Обеспечьте минимум 20" (50 см) свободного пространства вокруг проектора для надлежащей вентиляции.
- Установите проектор в хорошо проветриваемом помещении. Ничего не кладите на проектор, чтобы не мешать выводу тепла из него.
- Не ставьте проектор на неровную или неустойчивую поверхность. Проектор может упасть, причинив травму пользователю, или выйти из строя.
- Не наклоняйте проектор под углом более 10° влево или вправо и под углом 15° вперед или назад.
- Не смотрите в объектив во время работы проектора. Мощный луч света опасен для глаз.
- При включении лампы проектора обязательно открывайте затвор объектива или снимайте его крышку.
- Когда проектор работает, не загораживайте объектив никакими предметами, так как это может привести к их нагреванию и деформации, а также к возгоранию.
- Во время работы лампа проектора очень сильно нагревается. Перед заменой лампы нужно дать проектору остыть в течение приблизительно 45 минут.
- Не используйте лампы с истекшим номинальным сроком службы. При использовании сверх установленного срока службы лампа может разбиться, хотя такое бывает редко.
- Запрещается заменять лампу и другие электронные компоненты, не вынув сначала вилку шнура питания проектора из розетки.
- Не пытайтесь разбирать этот проектор. Внутри проектора опасное для жизни высокое напряжение, которое может стать причиной смерти при случайном контакте с деталями, находящимися под напряжением.
- Переносите проектор осторожно, чтобы не уронить и не ударить его.
- Не кладите тяжелые предметы на проектор и соединительные кабели.
- Не устанавливайте проектор вертикально на торец. Это может вызвать падение и повреждение проектора или причинить травму пользователю.
- Не подвергайте проектор воздействию прямого солнечного света или других источников непрерывного тепла. Не устанавливайте его рядом с источниками тепла, такими как батареи отопления или нагревательные приборы, кухонные плиты и другие устройства (в том числе усилители), из-за чего температура проектора может возрасти до опасного уровня.
- Не ставьте емкости с жидкостью на проектор или рядом с ним. Попадание жидкости внутрь корпуса может привести к выходу проектора из строя. В случае попадания жидкости внутрь проектора отсоедините его от источника питания и обратитесь в местный сервисный центр для технического обслуживания.
- Во время работы проектора вы можете ощутить поток теплого воздуха со специфическим запахом из вентиляционной решетки проектора. Это нормальное явление и не является неисправностью.
- Помните, что поляризованная вилка или вилка с контактом заземления обеспечивает вашу безопасность. В поляризованной вилке есть два ножевых контакта, один из которых шире другого. У вилки с контактом заземления есть два ножевых контакта и заземляющий штыревой контакт. Широкий ножевой контакт и третий ножевой контакт обеспечивают вашу безопасность. Если вилка не подходит к вашей розетке, то купите переходник и не прикладывайте силу, чтобы вставить вилку в розетку.
- При подключении к розетке НЕ удаляйте заземляющий контактный вывод. Следите за тем, чтобы заземляющие контактные выводы ВСЕГДА БЫЛИ НА МЕСТЕ.
- Защитите шнур питания, чтобы на него нельзя было зацепиться или наступить на него, особое внимание уделите вилке и точке выхода шнура питания из корпуса протектора.
- В некоторых странах напряжение в сети НЕ стабильно. Этот проектор рассчитан на безотказную эксплуатацию при напряжении сети питания перем. тока от 100 до 240 В, однако пропадание питания и скачки напряжения свыше ±10 В могут вывести проектор из строя. Поэтому при опасности сбоев питания или скачков напряжения советуем подключать проектор через стабилизатор напряжения, фильтр от скачков напряжения или источник бесперебойного питания (ИБП).
- Заметив дым, необычный шум или странный запах, немедленно выключите проектор и обратитесь к продавцу или в компанию ViewSonic®. Продолжать пользоваться проектором опасно.
- Используйте только дополнительные принадлежности, которые указаны изготовителем.
- Вынимайте вилку шнура питания от розетки, если проектор подолгу не используется.
- Все виды технического обслуживания должны проводить специалисты сервисного центра.

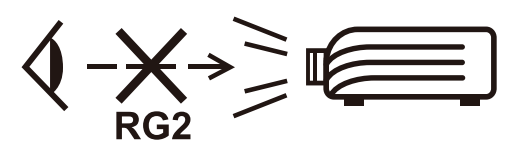

**ВНИМАНИЕ!** Это устройство испускает опасное видимое излучение. Как и при использовании любого источника яркого света, не смотрите прямо на испускаемый луч света. RG2 IEC 62471-5:2015.

# **Меры безопасности - крепление на потолке**

Перед использованием проектора изучите следующие **Меры безопасности**.

Если вы собираетесь закрепить проектор на потолке, то мы настоятельно советуем использовать правильно подобранный комплект для потолочного крепления проектора, а также проверить безопасность и надежность крепления.

Использование неподходящего комплекта для потолочного крепления опасно, так как проектор может упасть с потолка из-за неправильного крепления или применения шурупов неподходящего диаметра или длины.

Комплект для потолочного крепления проектора можно купить в том же магазине, где был куплен проектор. Мы советуем дополнительно купить специальный защитный тросик и надежно прикрепить один его конец к расположенному на корпусе проектора разъему для защиты от кражи, а другой - к скобе кронштейна потолочного крепления. Помимо защиты от кражи, этот тросик позволит предотвратить падение проектора в случае ослабления затяжки шурупов крепежного кронштейна.

# > Содержание

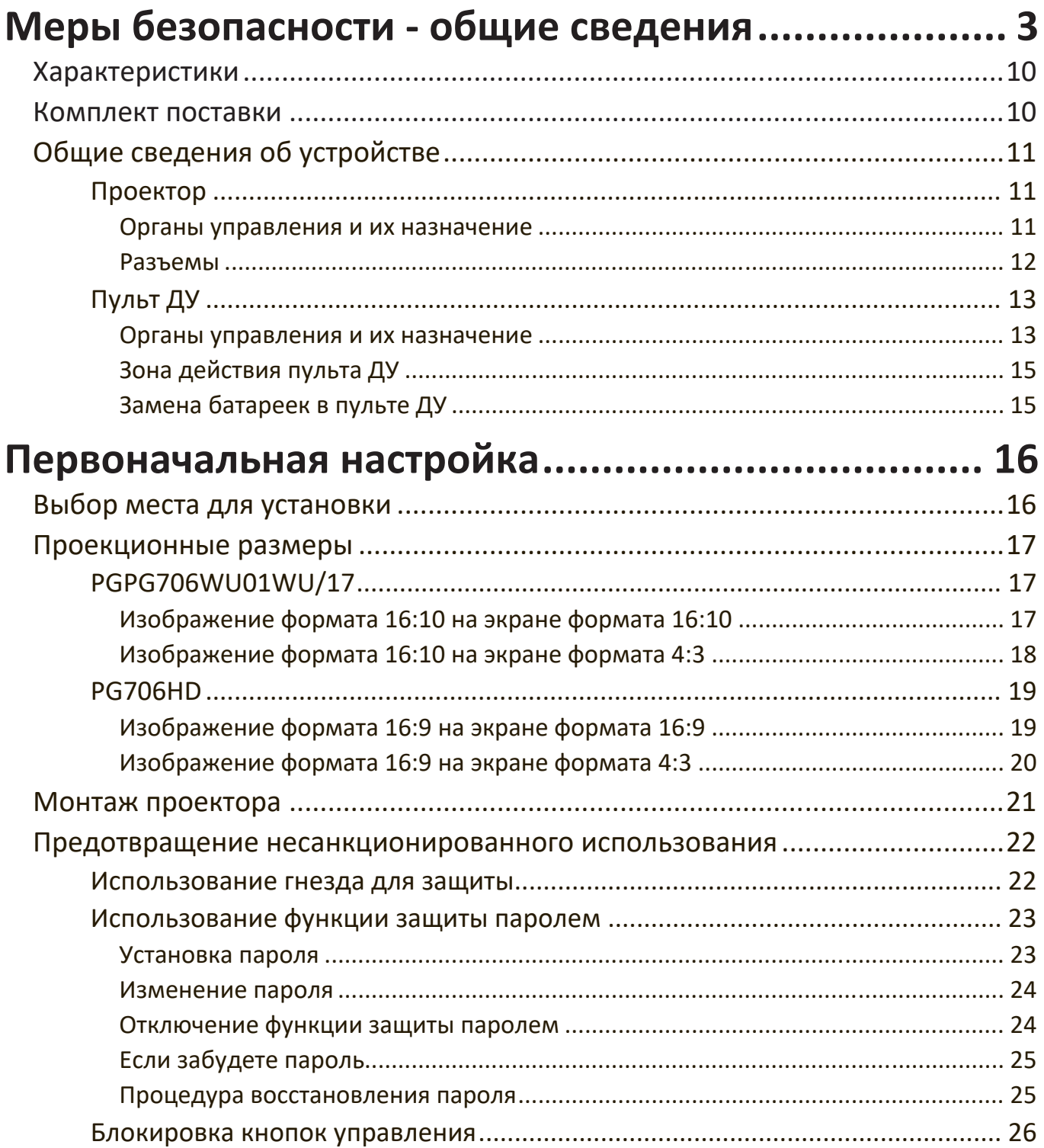

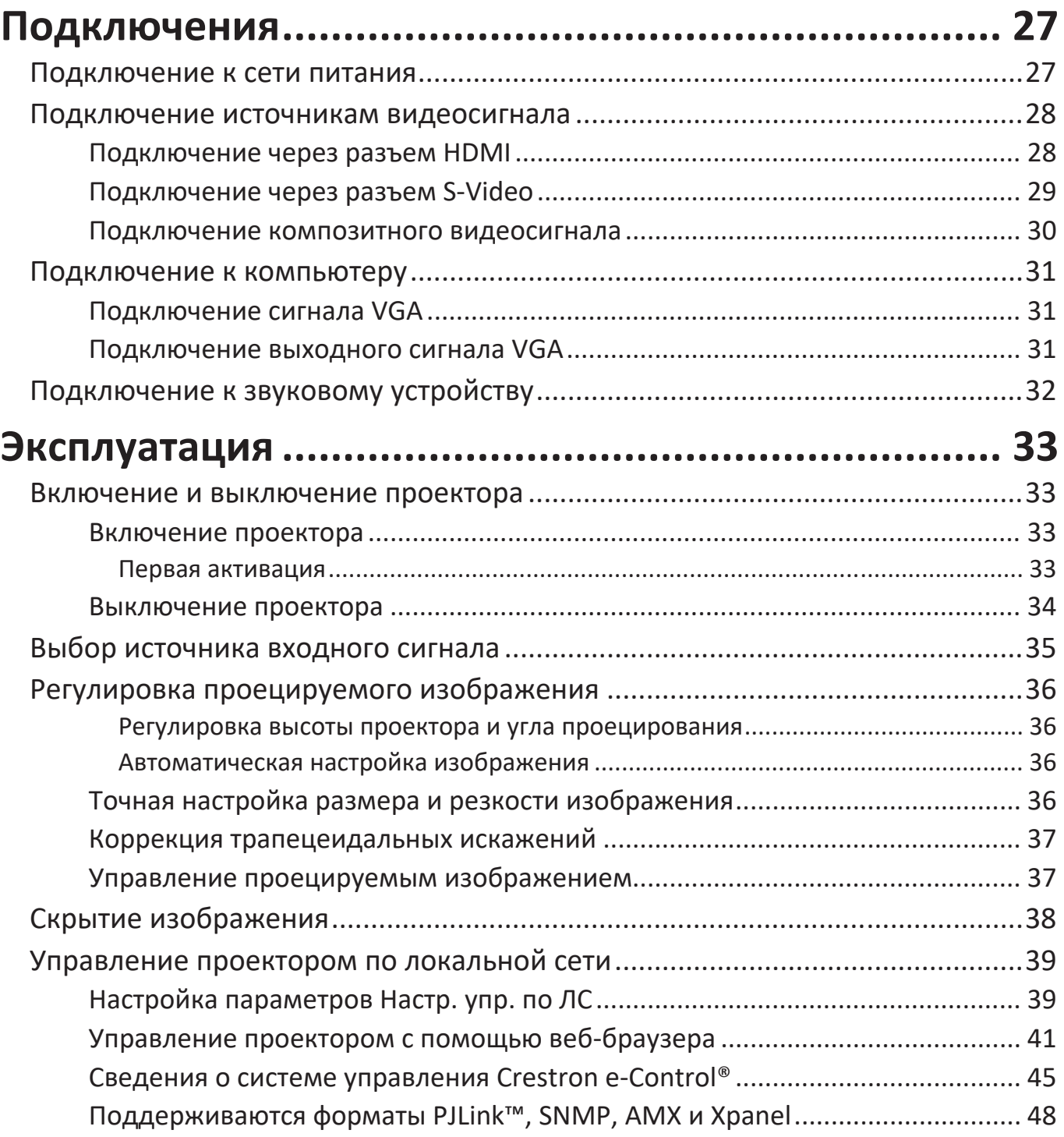

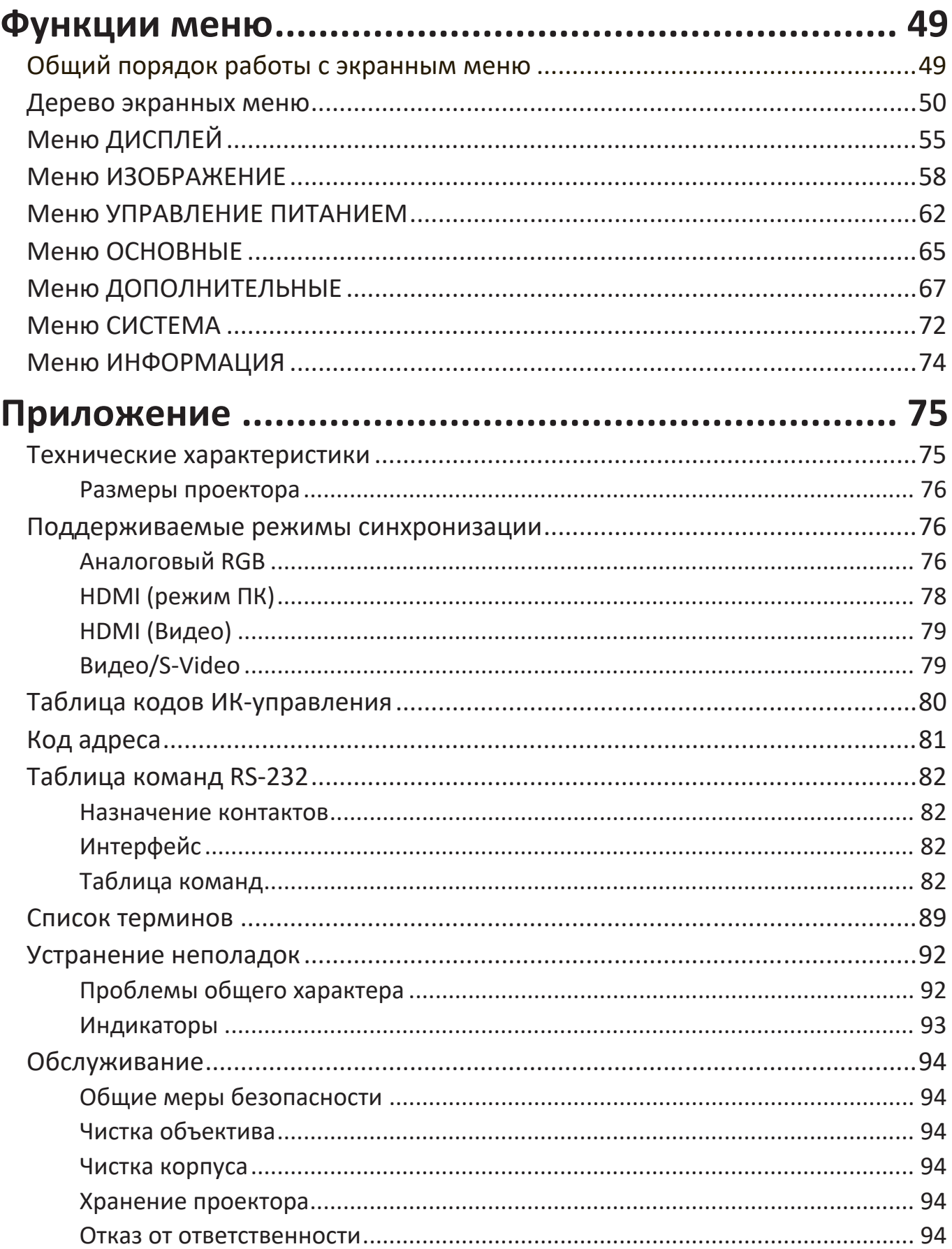

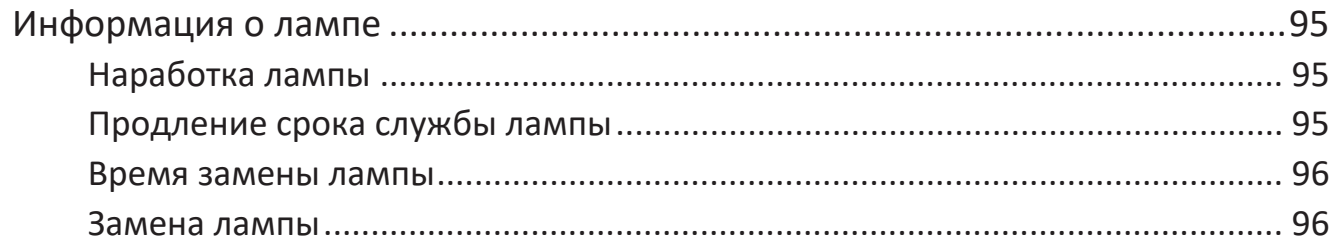

# **Нормативная информация и**

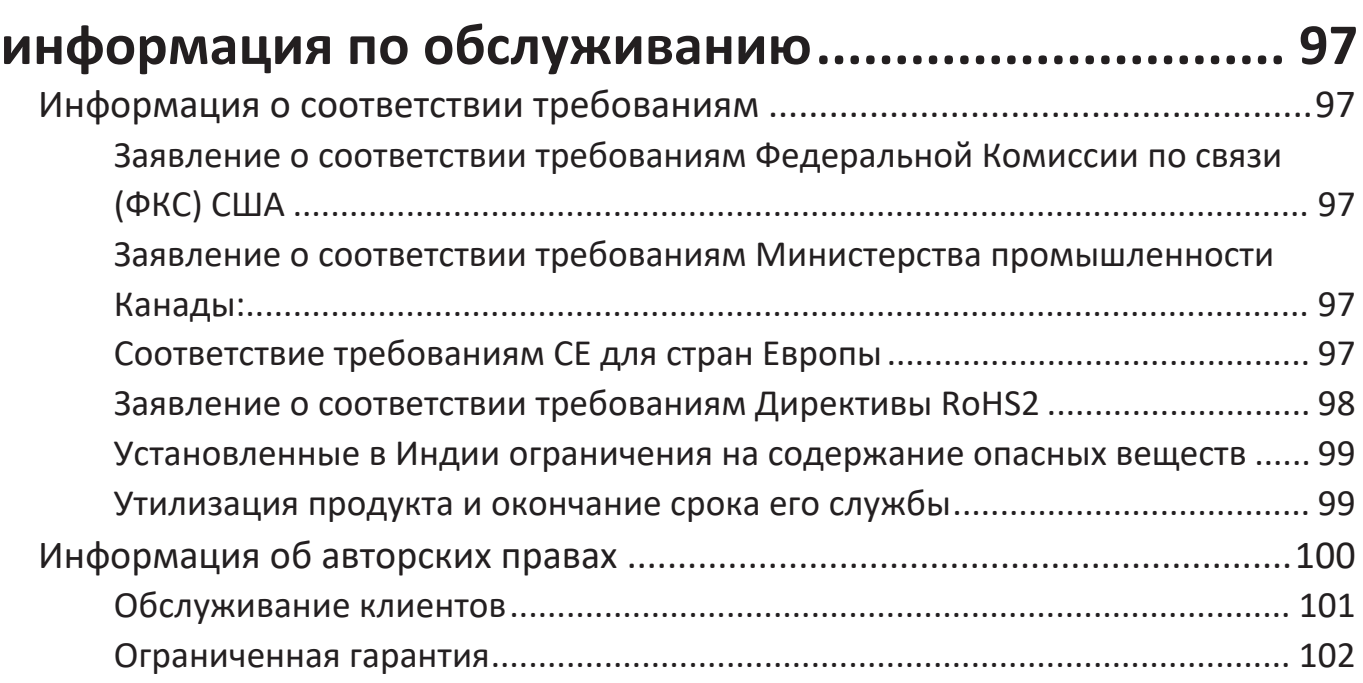

# **Введение**

Проекторы серии PG7 обеспечивают высокую яркость изображения и превосходную детализацию независимо от освещенности помещения. Проекторы серии PG7 можно установить в помещении небольшой и средней площади, таком как переговорная комната или учебная аудитория. Проекторы серии PG7 используют режим энергосбережения Супер эко+, который уменьшает потребление энергии и продлевает срок службы лампы до 20 000 часов, резко сокращая частоту замены лампы и снижая расходы на техническое обслуживание.

# **Характеристики**

- Очень долгий срок службы лампы 20 000 часов.
- Функция энергосбережения, уменьшающая энергопотребление лампы на 60%, если в течение заданного времени не будет обнаружен входной сигнал.
- Обновление микропрограммы через разъем USB Type A.
- Через разъем USB Type A, подключив адаптер беспроводной связи, можно в потоковом режиме воспроизводить содержимое с HDMI-источника, а также подавать питание для зарядки.
- 7 цветовых режимов для разных целей проецирования.
- Таймер презентации для лучшего контроля времени во время презентации.
- Настройки локальной сети, позволяющие управлять состоянием проектора с удаленного компьютера (PG706WU/PG706HD).
- Сдвиг объектива по вертикали с пульта ДУ (PG706HD).
- Поддерживается отображение 3D.
- Когда включен режим энергосбережения, потребляется менее 0,5 Вт электроэнергии.
- Быстрый автопоиск позволяет быстрее обнаруживать источник входного сигнала.
- Автоподстройка нажатием одной кнопки обеспечивает наилучшее качество отображения (только для аналогового сигнала).
- Цифровая коррекция трапецеидальных искажений.
- Возможность отображения 1,07 млрд цветов.
- Экранные меню на нескольких языках.
- Функция HDMI CEC (Consumer Electronics Control Управление бытовой электронной аппаратурой) позволяет синхронно включать/выключать питание проектора и совместимого со стандартом CEC проигрывателя DVD-дисков, подключенного к входному разъему HDMI проектора.

## **Комплект поставки**

- Проектор
- Шнур питания
- Пульт ДУ и батарейки
- Краткое руководство

• Видеокабель

ПРИМЕЧАНИЕ: Входящие в комплект поставки шнур питания и видеокабели могут отличаться в зависимости от вашей страны. За дополнительными сведениями обратитесь к местному продавцу.

# **Общие сведения об устройстве**

## **Проектор**

## **Органы управления и их назначение**

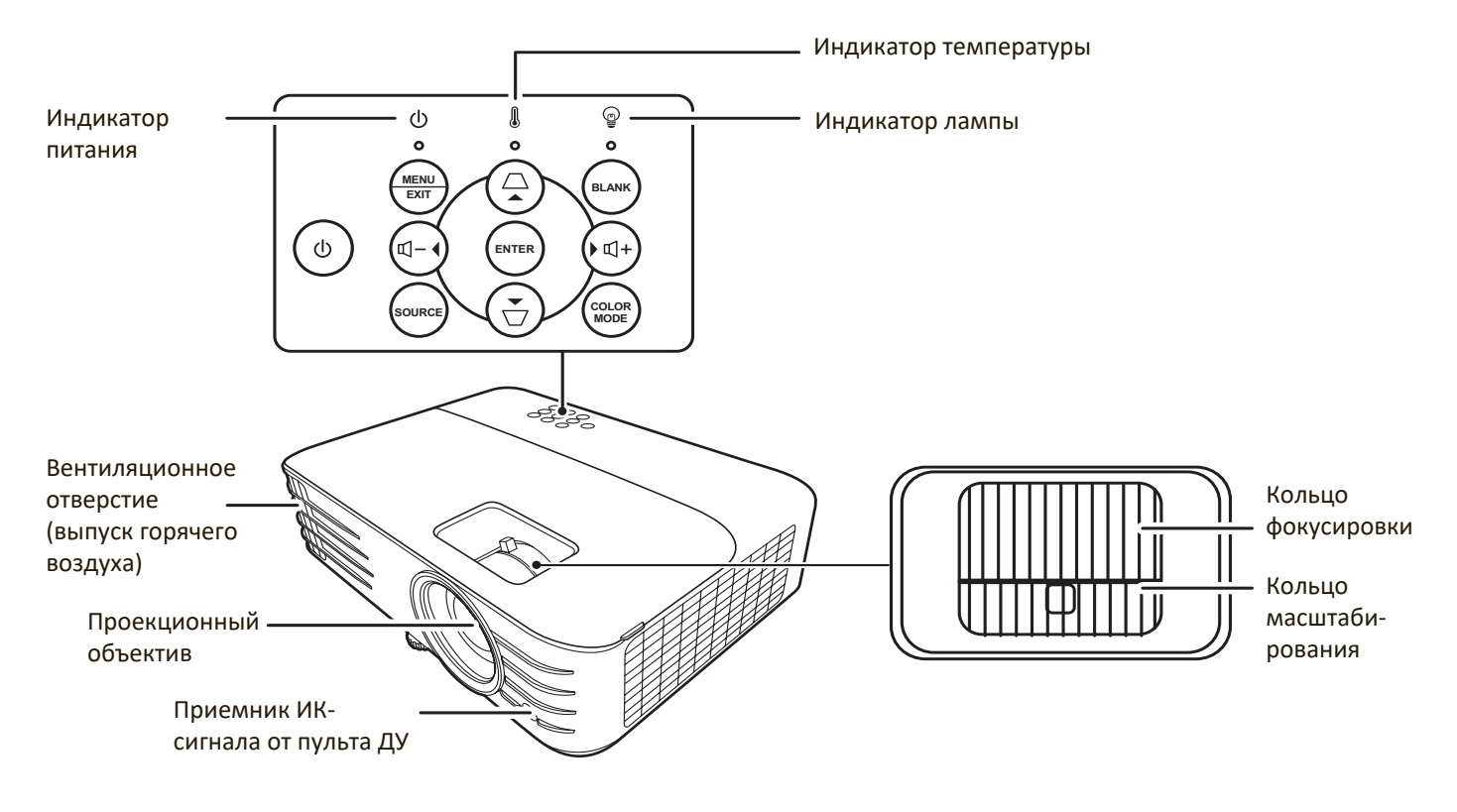

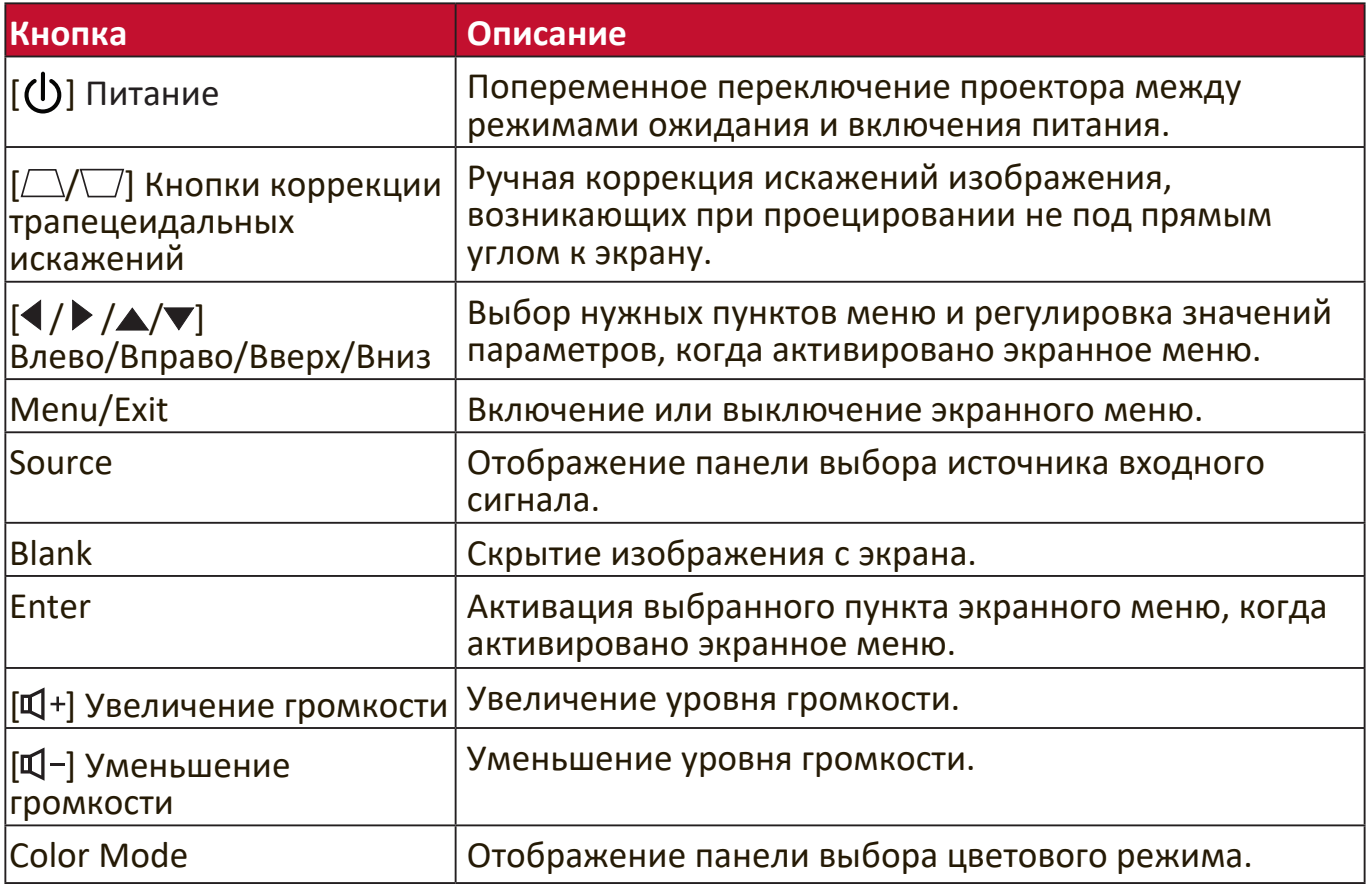

#### **Разъемы**

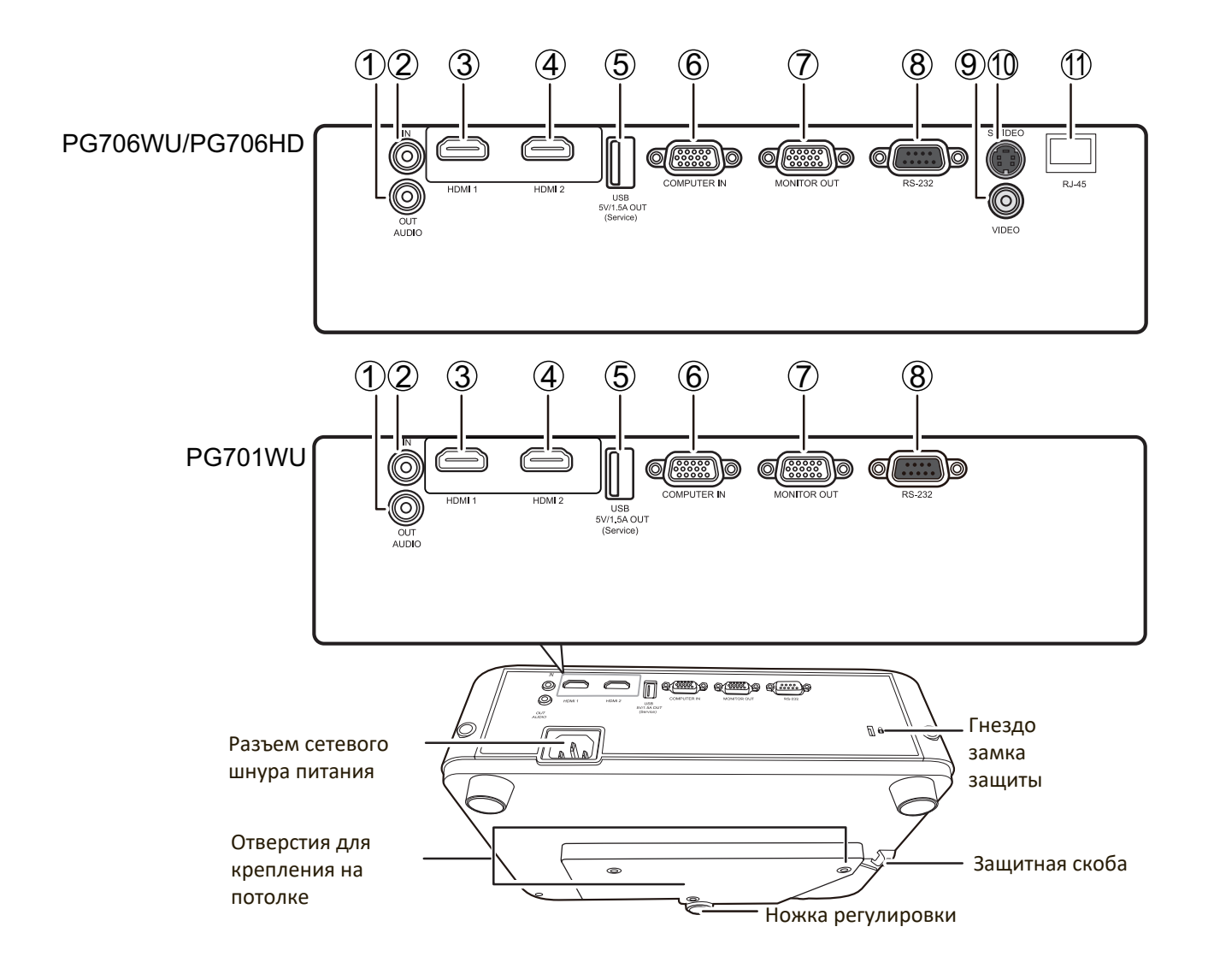

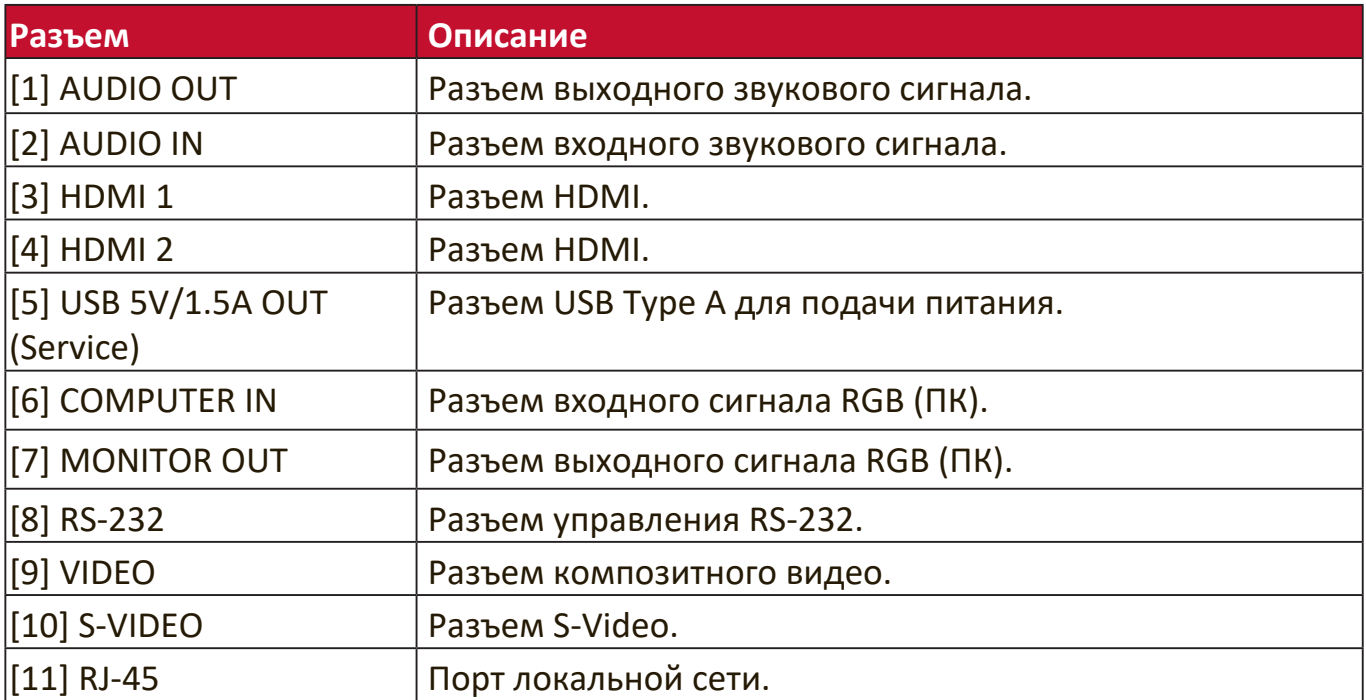

## **Пульт ДУ**

# **Органы управления и их назначение**

#### PG701WU

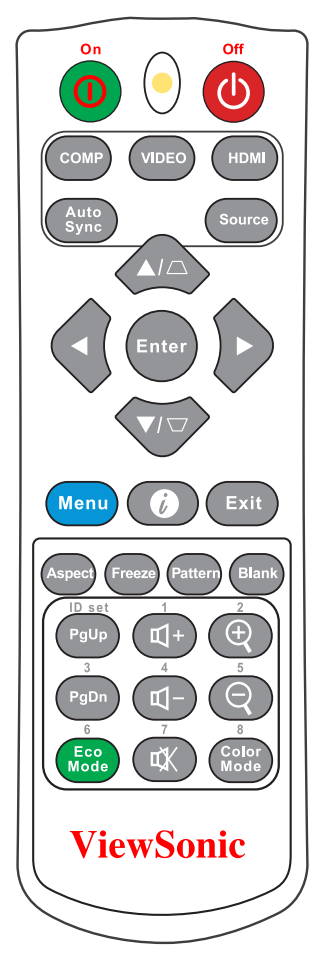

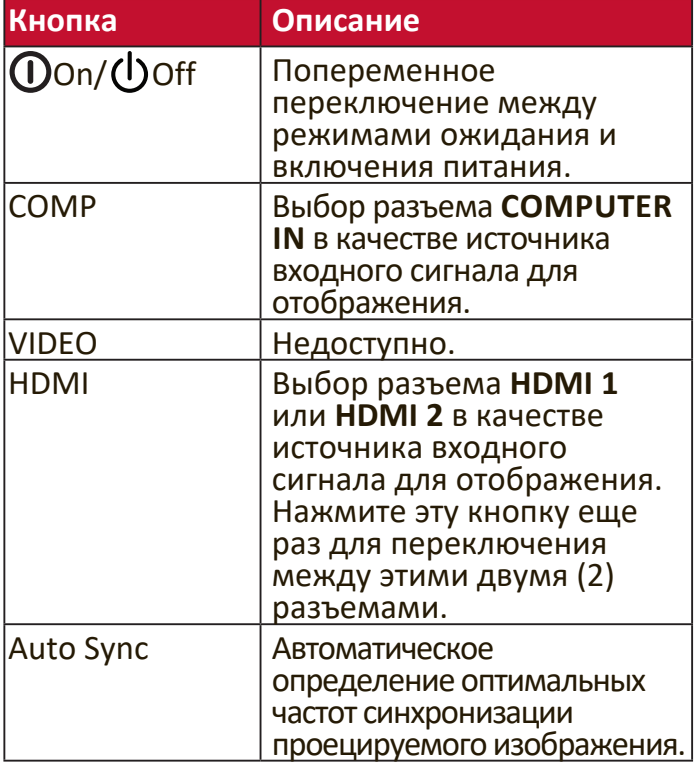

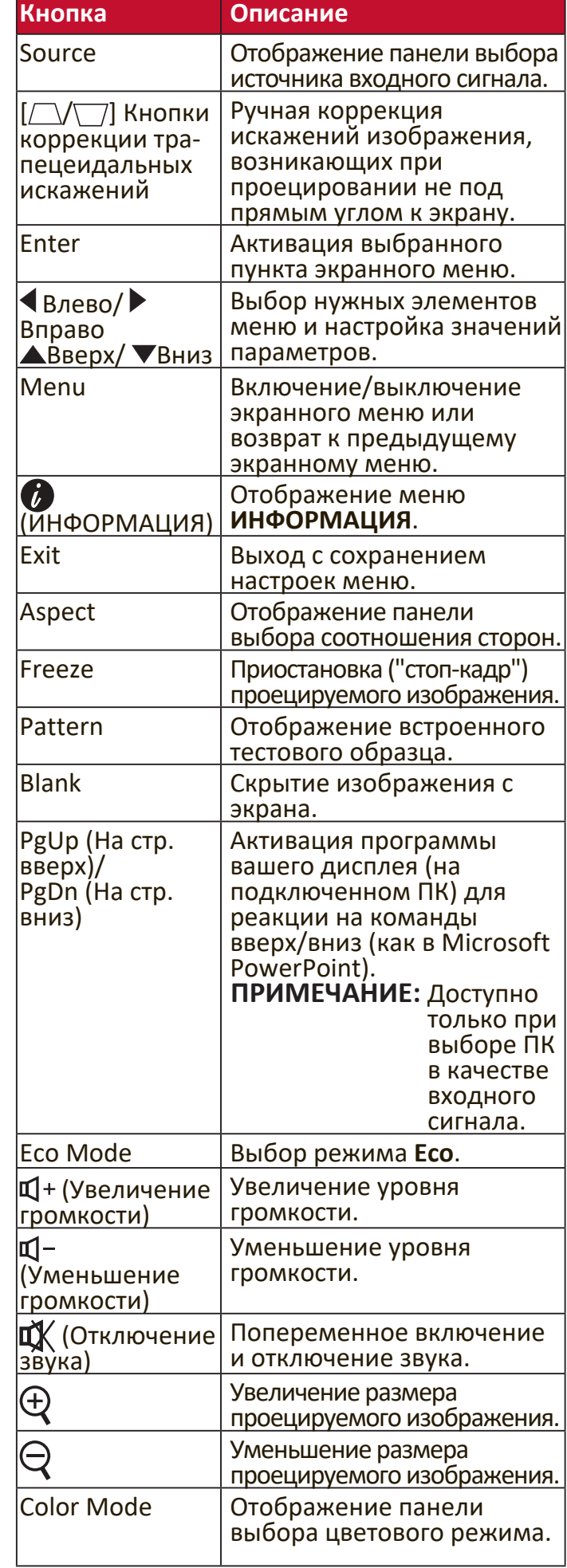

#### PG706WU/PG706HD

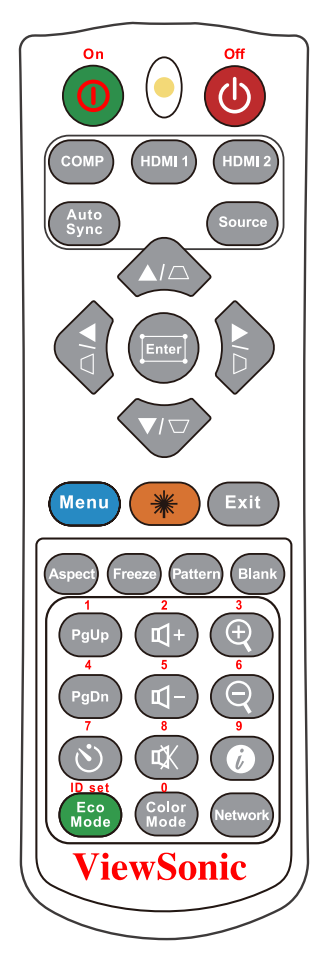

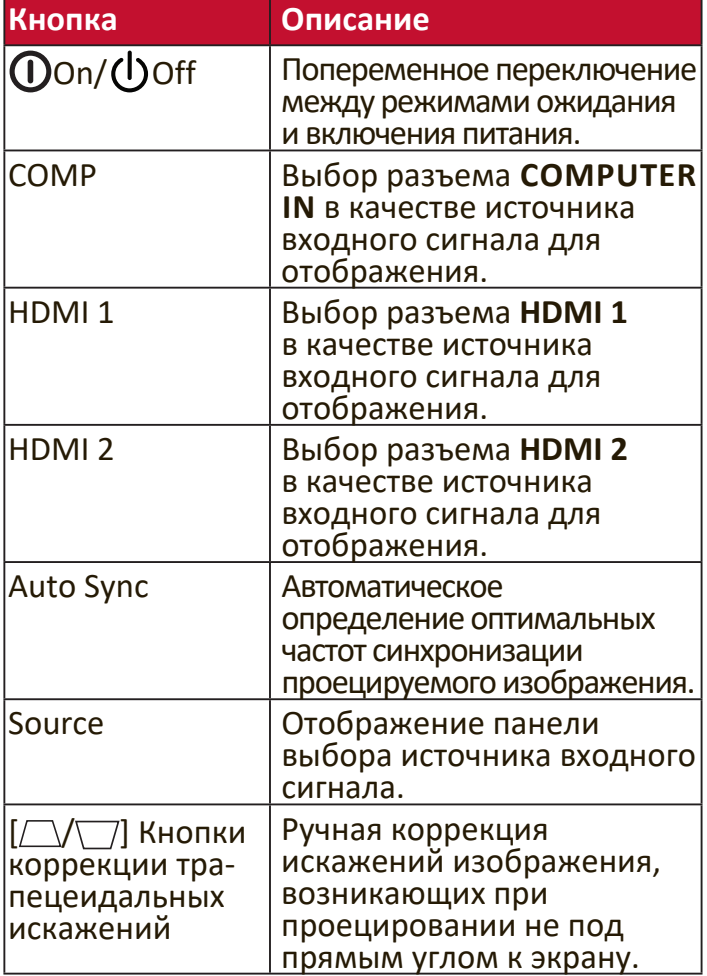

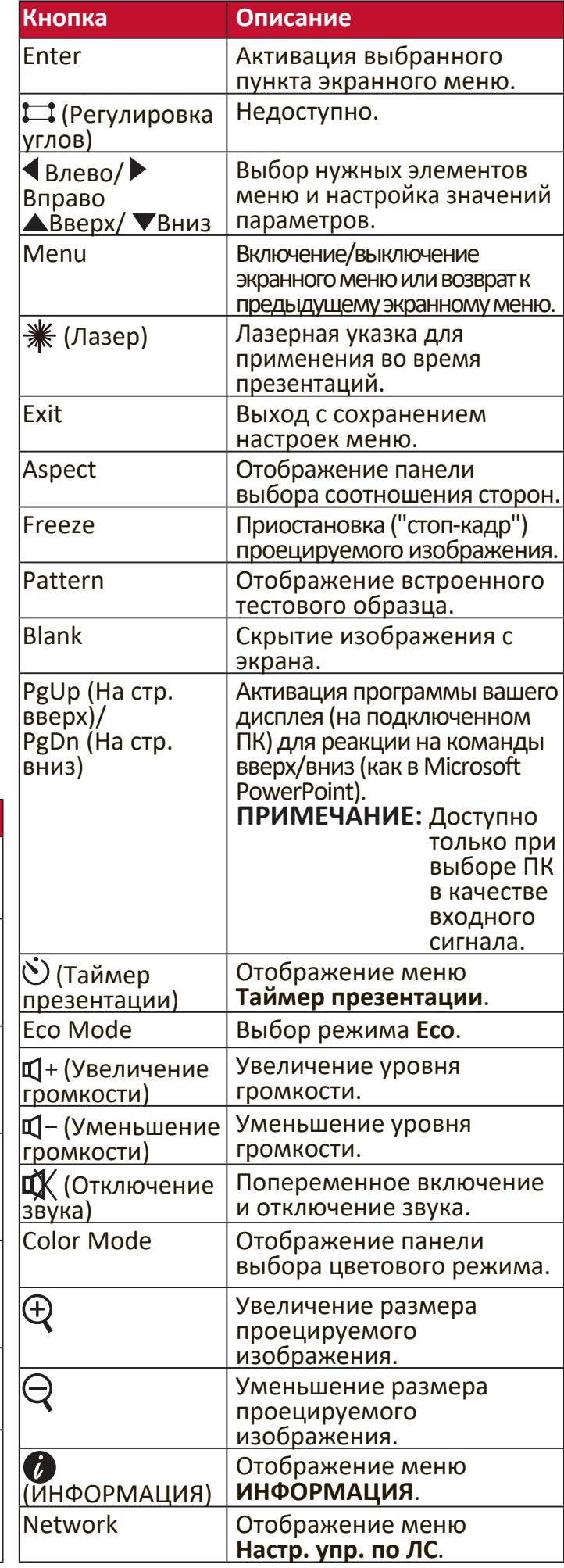

## **Зона действия пульта ДУ**

Для правильной работы пульта ДУ соблюдайте следующие правила:

- **1.** Пульт ДУ нужно направлять на датчик(-и) ИК-сигнала проектора под углом не более 30 градусов.
- **2.** Расстояние между датчиком(-ами) и пультом ДУ должно быть не более 8 метров (26 футов).

**ПРИМЕЕАНИЕЕ:** Расположение датчика(-ов) инфракрасных (ИК) сигналов дистанционного управления см. на рисунке.

### **Замена батареек в пульте ДУ**

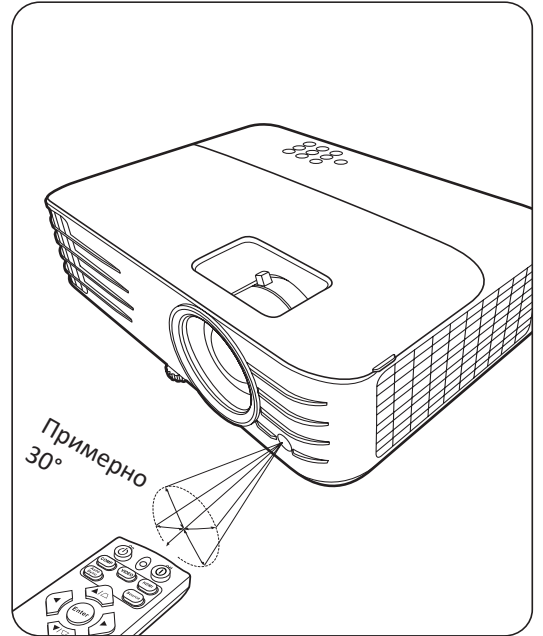

- **1.** Снимите крышку отсека батареек снизу пульта ДУ, нажав выступ и сдвинув его вниз.
- **2.** Извлеките (при необходимости) две имеющиеся батарейки типа AAA и вместо них вставьте новые батарейки.

ПРИМЕЧАНИЕ: соблюдайте полярность батареек, как показано.

**3.** Установите крышку на место. Для этого совместите ее с корпусом и задвиньте в прежнее положение.

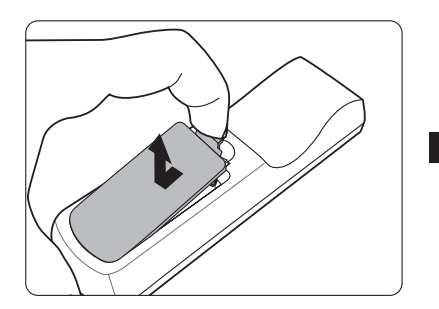

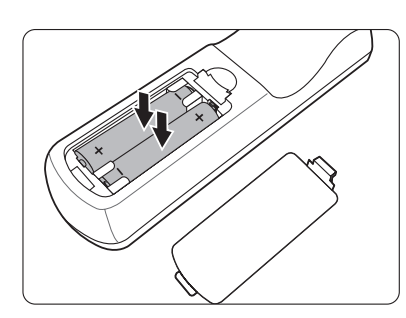

#### ПРИМЕЧАНИЕ:

- Не оставляйте пульт ДУ и батарейки в местах с очень высокой температурой или влажностью.
- Для замены используйте только такие же или аналогичные батарейки, рекомендованные их изготовителем.
- Выбрасывайте использованные батарейки в соответствии с инструкцией изготовителя и местными экологическими нормами.
- Извлекайте разряженные батарейки из пульта ДУ, чтобы не повредить его, а также при длительном перерыве в использовании пульта ДУ.

# **Первоначальная настройка**

В этом разделе приводятся подробные инструкции по настройке вашего проектора.

# **Выбор места для установки**

Выберите место для установки в зависимости от ваших предпочтений и конфигурации помещения. Учитывайте следующее:

- Размер и положение экрана.
- Расположение подходящей розетки питания.
- Расположение и расстояние между проектором и другим оборудованием.

Предусмотрены следующие места установки проектора:

#### **1. Спер. - стол**

Проектор устанавливается на полу перед экраном.

#### **2. Спер. - потолок**

Проектор подвешивается вверх дном на потолке перед экраном.

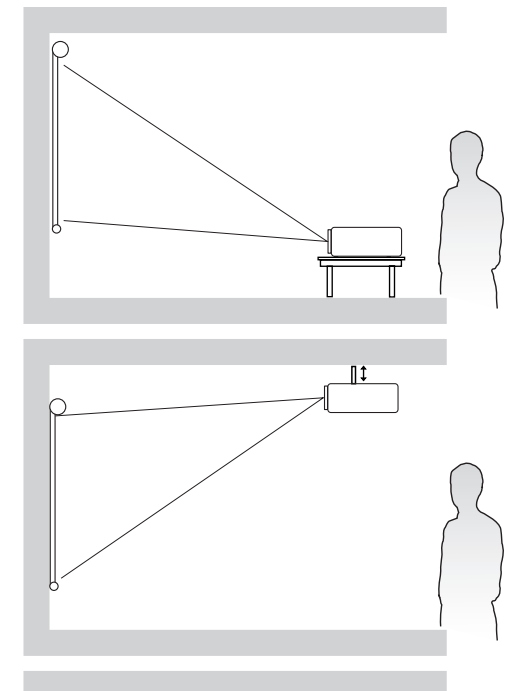

#### **3. Сзади на потол**

Проектор подвешивается вверх дном на потолке за экраном.

**ПРИМЕЕАНИЕЕ:** Для этого варианта требуется специальный экран для проецирования сзади.

#### **4. Сзади на столе**

Проектор устанавливается на полу или на столе за экраном.

**ПРИМЕЕАНИЕЕ:** Для этого варианта требуется специальный экран для проецирования сзади.

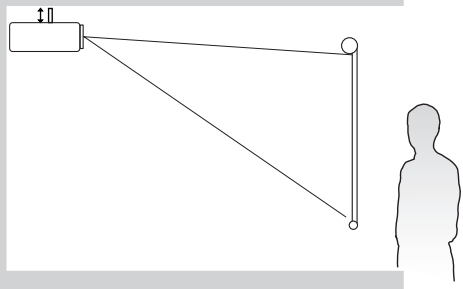

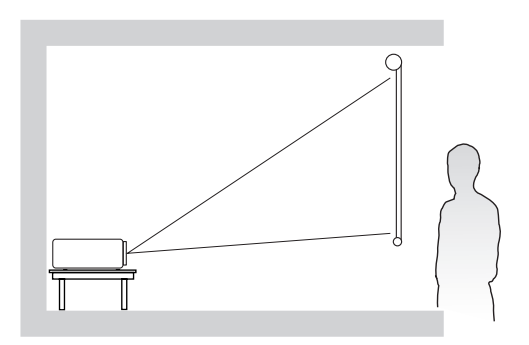

# **Проекционные размеры**

**ПРИМЕЕАНИЕЕ:** Физическое экранное разрешение вывода этого проектора см. в разделе «Технические характеристики» на стр. 75 .

### **PG701WU/PG706WU**

#### • Изображение формата 16:10 на экране формата 16:10

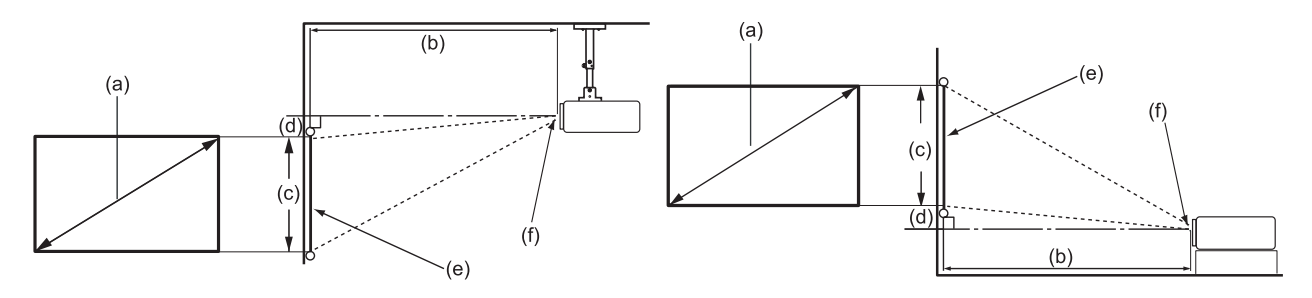

#### • Изображение формата 16:10 на экране формата 4:3

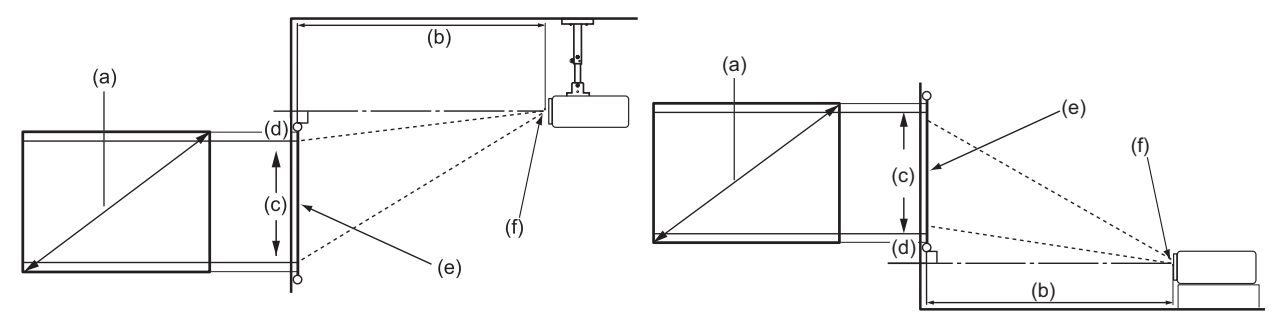

**ПРИМЕЕАНИЕЕ:** (e) = экран / (f) = центр объектива

### Изображение формата 16:10 на экране формата 16:10

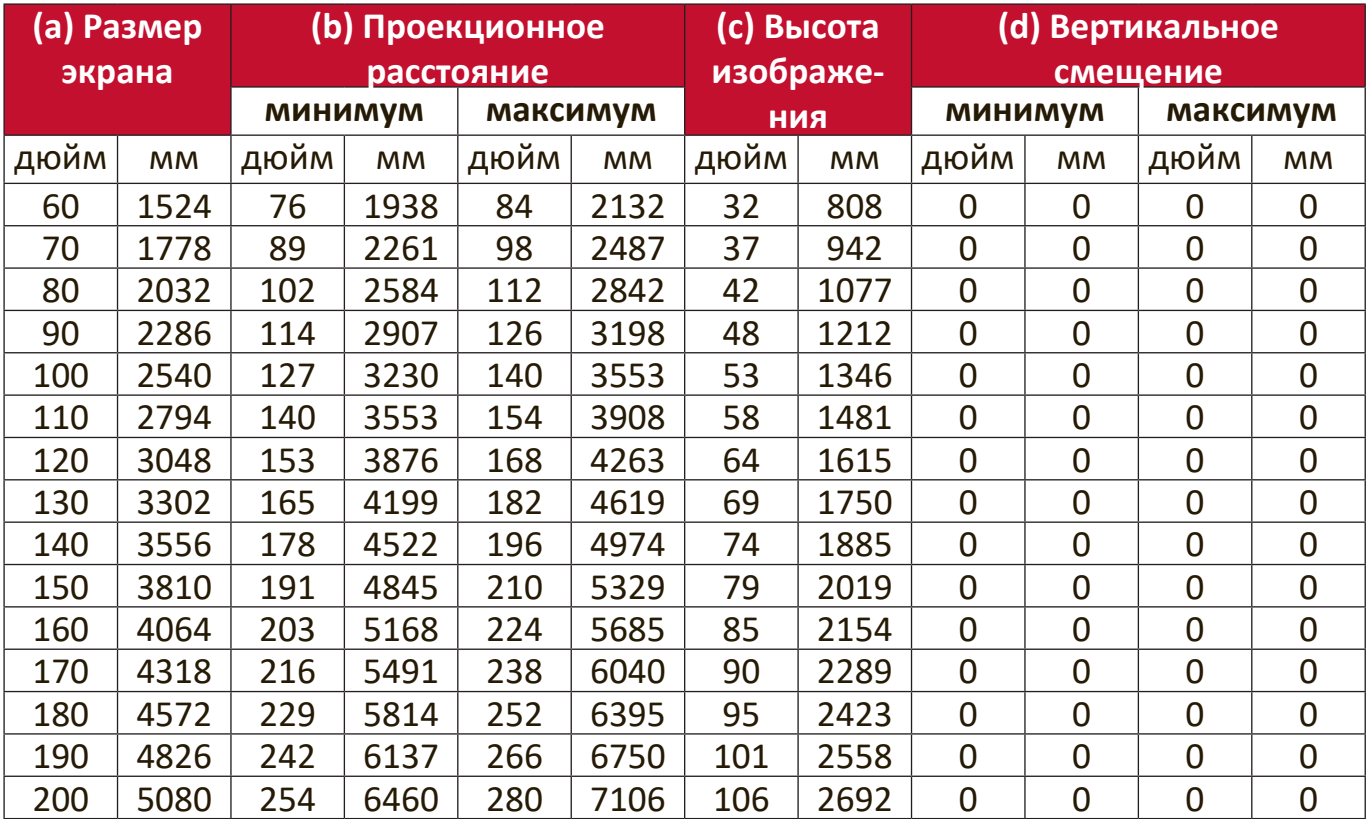

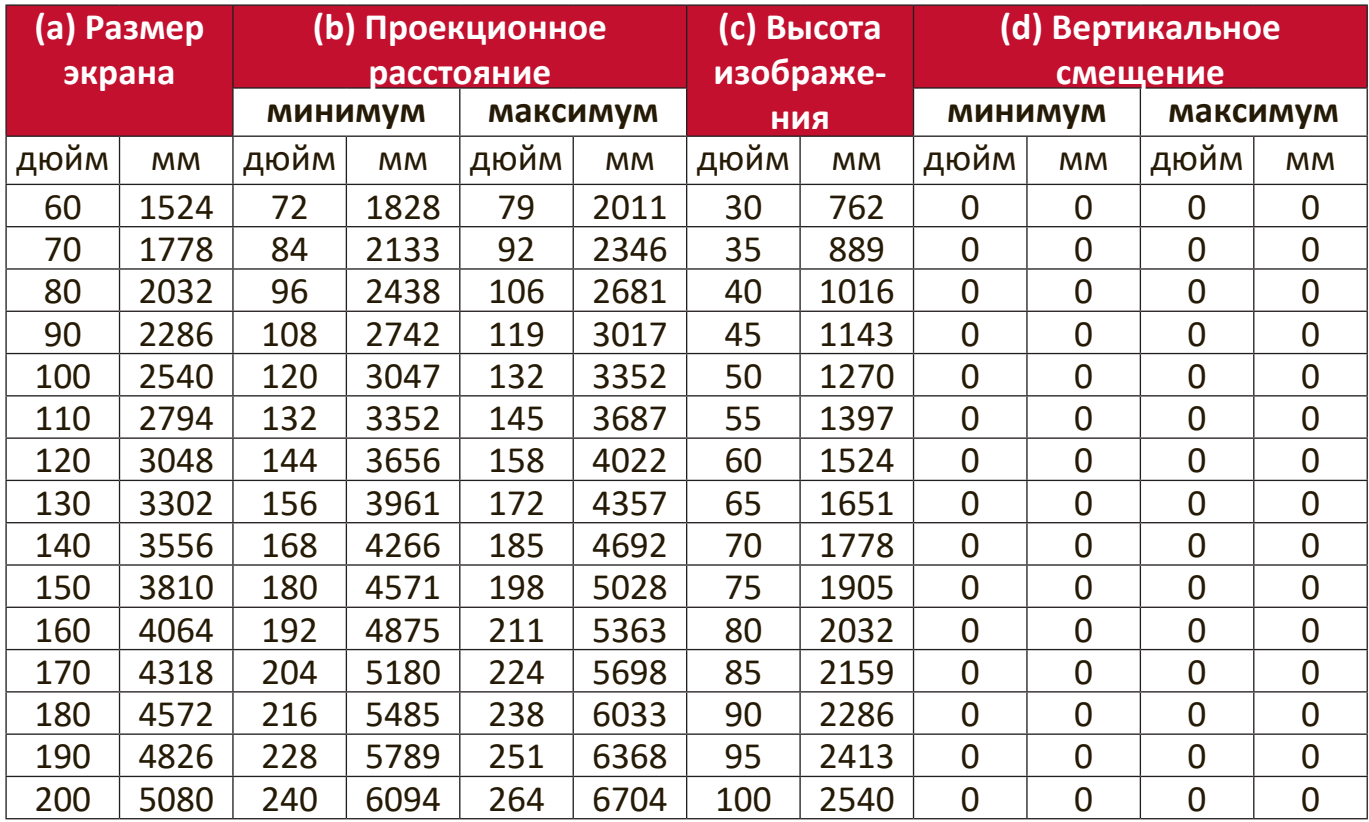

## Изображение формата 16:10 на экране формата 4:3

**ПРИМЕЕАНИЕЕ:** Размеры приводятся с допуском в 3% с учетом отклонений характеристик оптических компонентов. Советуем физически измерить размер проецирования и расстояние перед установкой проектора.

## **PG706HD**

#### • **Изображение формата 16Е:9 на экране формата 16Е:9**

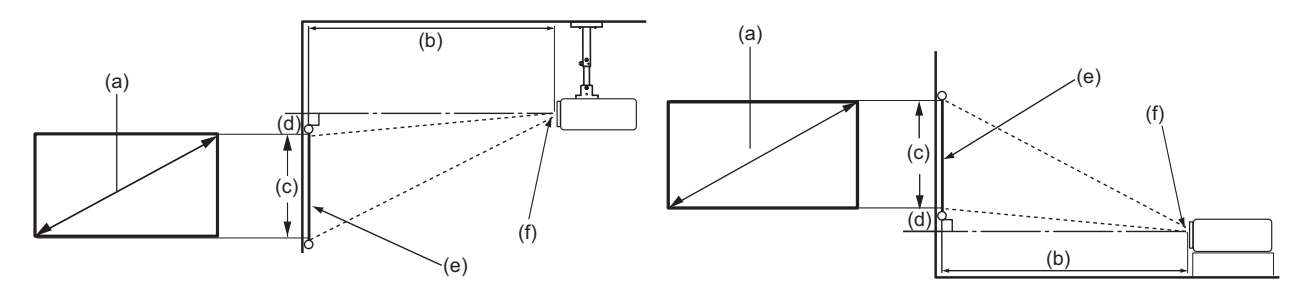

• Изображение формата 16:9 на экране формата 4:3

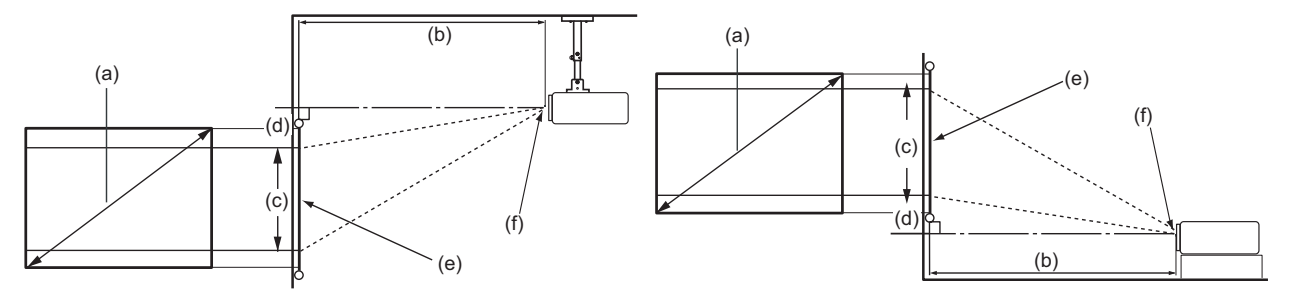

**ПРИМЕЕАНИЕЕ:** (e) = экран / (f) = центр объектива

### Изображение формата 16:9 на экране формата 16:9

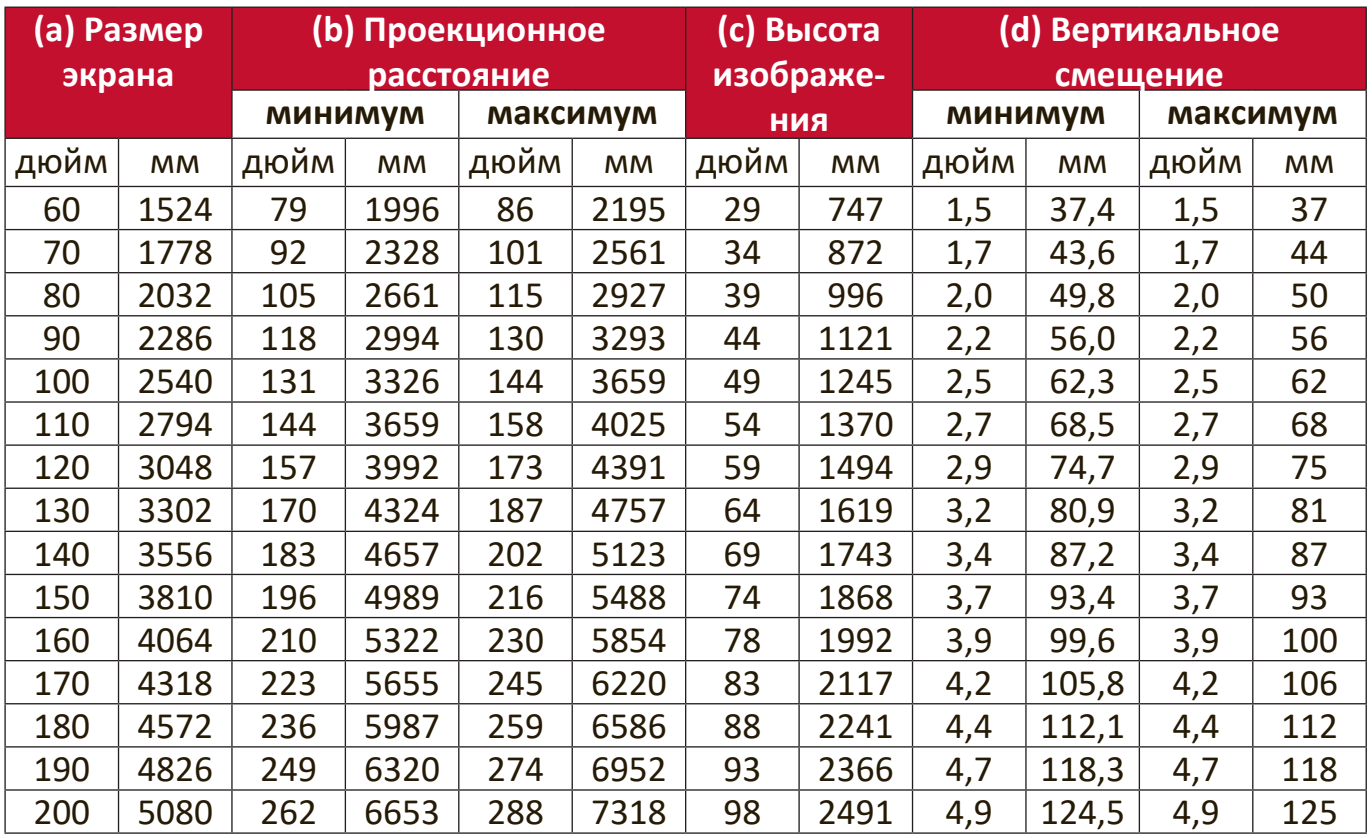

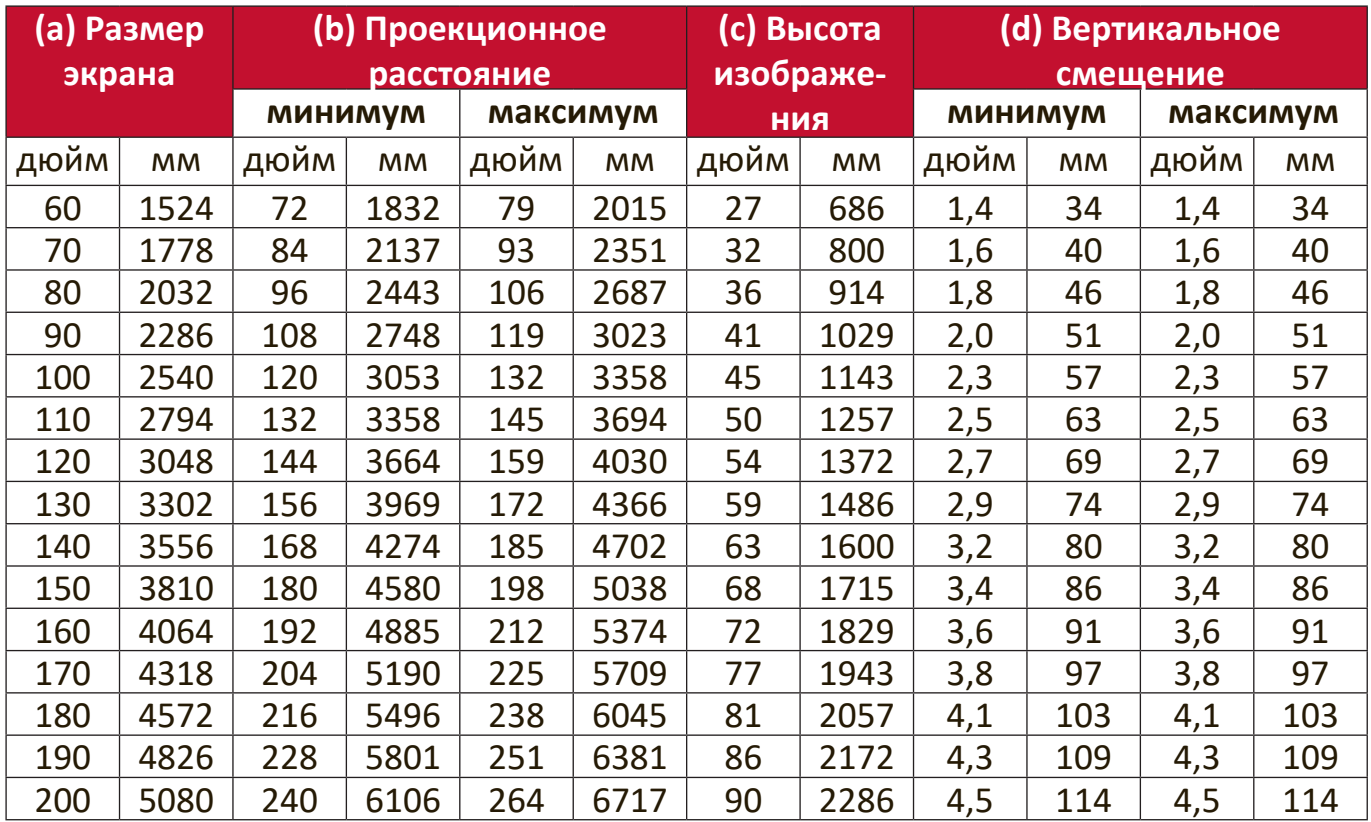

### Изображение формата 16:9 на экране формата 4:3

**ПРИМЕЕАНИЕЕ:** Размеры приводятся с допуском в 3% с учетом отклонений характеристик оптических компонентов. Советуем физически измерить размер проецирования и расстояние перед установкой проектора.

# **Монтаж проектора**

- ПРИМЕЧАНИЕ: Если вы купили сторонний монтажный комплект, то используйте винты правильного размера. Размер винтов варьируется в зависимости от толщины монтажной пластины.
- **1.** Для обеспечения максимально надежной установки используйте комплект настенного или потолочного монтажа производства ViewSonic®.
- **2.** Убедитесь в том, что винты, используемые для крепления проектора, имеют следующие характеристики:
	- Тип винта:  $M4 \times 8$
	- Максимальная длина винта: 8 мм

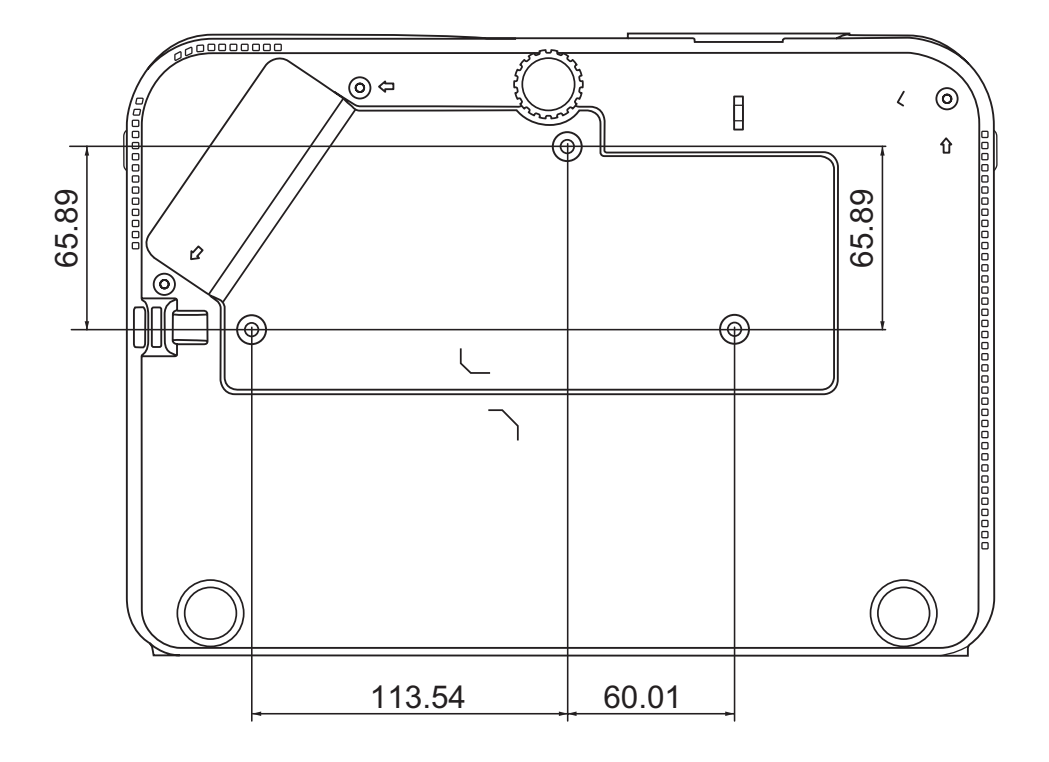

#### ПРИМЕЧАНИЕ:

- Не устанавливайте проектор вблизи источников тепла.
- Между дном проектора и потолком оставляйте зазор минимум 10 см.

## **Предотвращение несанкционированного использования**

В проекторе есть несколько встроенных средств защиты для предотвращения кражи, несанкционированного доступа и случайного изменения настроек.

#### **Использование гнезда для защиты**

Для предотвращения кражи проектора установите блокирующее приспособление в гнездо защиты для прикрепления проектора к неподвижному объекту.

Ниже показан пример установки блокирующего приспособления в гнездо защиты:

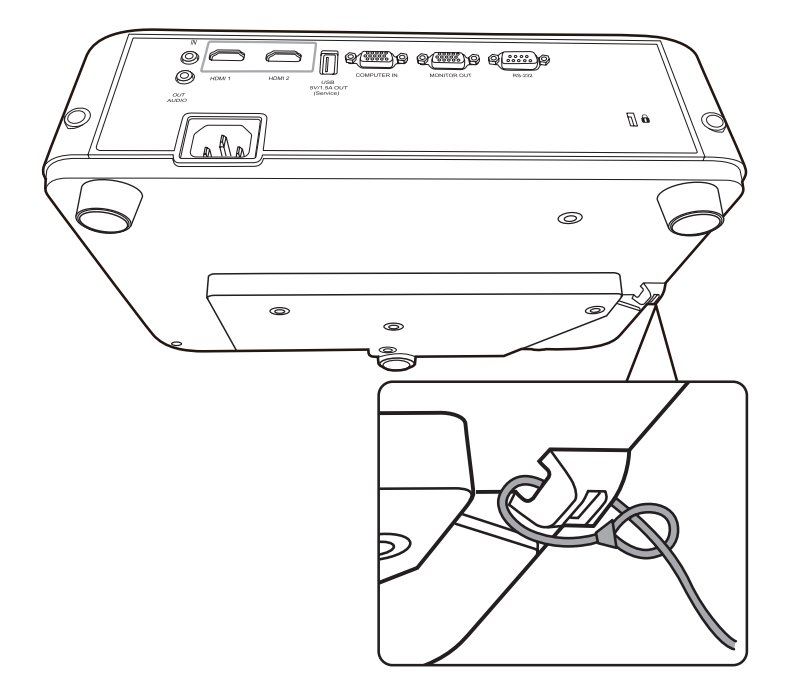

**ПРИМЕЕАНИЕЕ:** Это гнездо защиты можно также использовать как якорь для безопасности при установке проектора на потолке.

#### **Использование функции защиты паролем**

Для предотвращения несанкционированного доступа или использования проектора доступ к нему можно защитить паролем. Пароль можно установить с помощью экранного меню.

ПРИМЕЧАНИЕ: Запишите пароль и сохраните его в надежном мечте.

#### **Установка пароля**

- **1.** Нажмите **Menu** для открытия экранного меню и выберите: **СИСТЕМА** > **Настройки безопасн.** и нажмите **Enter**.
- **2.** Выделите пункт **Блокировка при включении** и выберите **Вкл.** нажатием  $\blacktriangleleft$  / $\blacktriangleright$ .
- **3.** Как показано на рисунке справа, четыре кнопки со стрелками  $(\blacktriangle, \blacktriangleright, \blacktriangleright, \black$  $\blacktriangledown$ ,  $\blacktriangleleft$ ) соответствуют 4 цифрам (1, 2, 3, 4). Нажимая кнопки со стрелками, введите пароль из шести цифр.

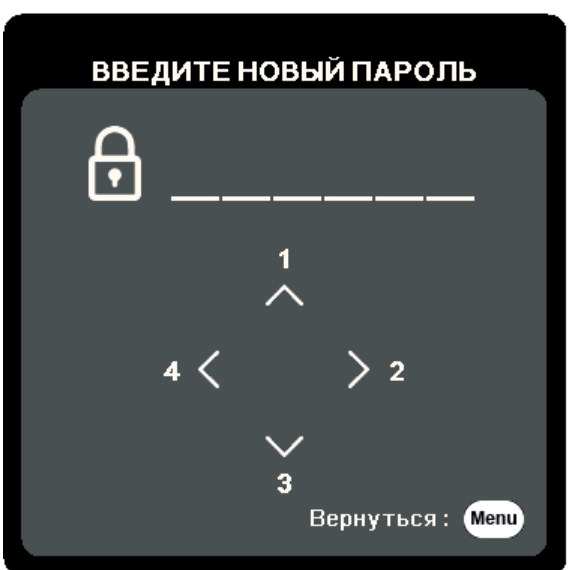

- **4.** Повторно введите новый пароль для подтверждения. После установки пароля снова откроется экранное меню на странице **Настройки безопасн.**
- **5.** Нажмите **Exit** для выхода из экранного меню.

ПРИМЕЧАНИЕ: После установки пароля его нужно будет вводить каждый раз при запуске проектора.

#### **Изменение пароля**

- **1.** Нажмите **Menu** для открытия экранного меню и выберите: **СИСТЕМА** > **Настройки безопасн.** > **Изменить пароль**.
- **2.** Нажмите **Enter**, в результате появится сообщение "ВВЕДИТЕ ТЕКУЩИЙ ПАРОЛЬ".
- **3.** Введите старый пароль.
	- ͫ Если будет введен правильный пароль, то появится сообщение "ВВЕДИТЕ НОВЫЙ ПАРОЛЬ".
	- ͫ Если будет введен неправильный пароль, то на 5 секунд появится сообщение об ошибке пароля, а затем появится сообщение "ВВЕДИТЕ ТЕКУЩИЙ ПАРОЛЬ". Повторите попытку или нажмите **Exit** для отмены.
- **4.** Введите новый пароль.
- **5.** Повторно введите новый пароль для подтверждения.
- **6.** Для выхода из экранного меню нажмите **Exit**.

ПРИМЕЧАНИЕ: Во время ввода цифры отображаются в виде звездочек (\*).

#### **Отключение функции защиты паролем**

- **1.** Нажмите **Menu** для открытия экранного меню и выберите: **СИСТЕМА** > **Настройки безопасн.** > **Блокировка при включении**.
- **2. Нажатием ∢/ Выберите Выкл.**
- **3.** Появится сообщение "ВВЕДИТЕ ПАРОЛЬ". Введите текущий пароль.
	- ͫ Если ввести неверный пароль, то снова откроется экранное меню на странице Пароль с выделенным вариантом **Выкл.** в строке **Блокировка при включении**.
	- ͫ Если будет введен неправильный пароль, то на 5 секунд появится сообщение об ошибке пароля, а затем появится сообщение "ВВЕДИТЕ ТЕКУЩИЙ ПАРОЛЬ". Повторите попытку или нажмите **Exit** для отмены.

**ПРИМЕЕАНИЕЕ:** Сохраните старый пароль, так как он понадобится для повторной активации функции защиты паролем.

### **Если забудете пароль**

Если включена защита паролем, то при каждом включении проектора будет выводиться запрос на ввод шестизначного пароля. Если вы введете неверный пароль, то в течение 5 секунд будет отображаться показанное на рисунке справа сообщение об ошибке ввода пароля, а затем появится сообщение "ВВЕДИТЕ ПАРОЛЬ".

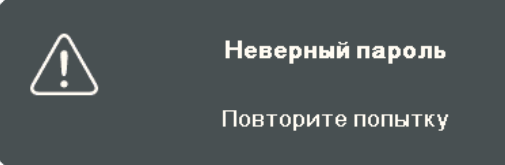

Повторите попытку, а если не вспомните пароль, то используйте "Процедуру восстановления пароля".

ПРИМЕЧАНИЕ: Если вы введете неверный пароль 5 раз подряд, то проектор автоматически выключится на короткое время.

#### **Процедура восстановления пароля**

- **1.** Когда появится сообщение "ВВЕДИТЕ ТЕКУЩИЙ ПАРОЛЬ", нажмите и 3 секунды удерживайте **Auto Sync**. На экране проектора появится закодированное число.
- **2.** Запишите это число и выключите проектор.
- **3.** Для раскодирования этого числа обратитесь в местный сервисный центр. Для подтверждения права владения проектором вам, возможно, потребуется предъявить документ о его покупке.

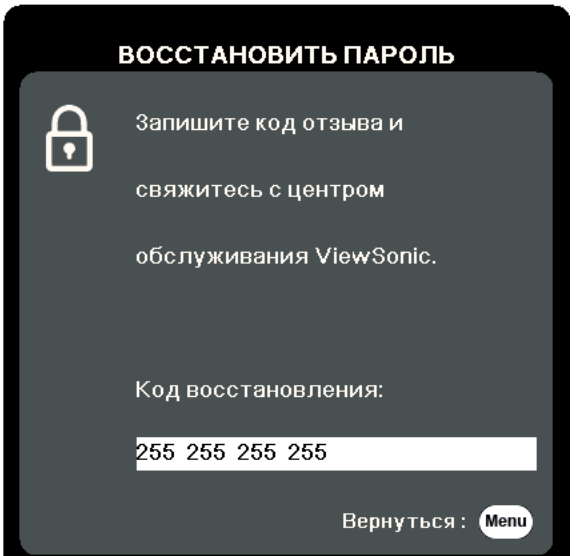

#### **Блокировка кнопок управления**

Блокировкой кнопок управления на проекторе можно предотвратить случайное изменение настроек проектора (например, детьми).

- **ПРИМЕЕАНИЕЕ:** При включенной функции **Блокировка клавиш панели** никакие кнопки управления на проекторе не работают, за исключением **Питание**.
- **1.** Нажмите **Menu** для открытия экранного меню и выберите: **СИСТЕМА** > **Блокировка клавиш панели**.
- **2. Нажатием ▲/▼ выберите Вкл.**
- **3.** Выберите **Да** и нажмите **Enter** для подтверждения.
- **4.** Чтобы разблокировать кнопки на панели, на проекторе нажмите и 3 секунды удерживайте кнопку .

ПРИМЕЧАНИЕ: Можно также с пульта ДУ открыть меню СИСТЕМА >

**Блокировка клавиш панели** и выбрать **Выкл.**

# **Подключения**

В этом разделе описывается порядок подключения проектора к другому оборудованию.

## **Подключение к сети питания**

- **1.** Подключите шнур питания к разъему AC IN на задней панели проектора.
- **2.** Вилку шнура питания вставьте в розетку питания.

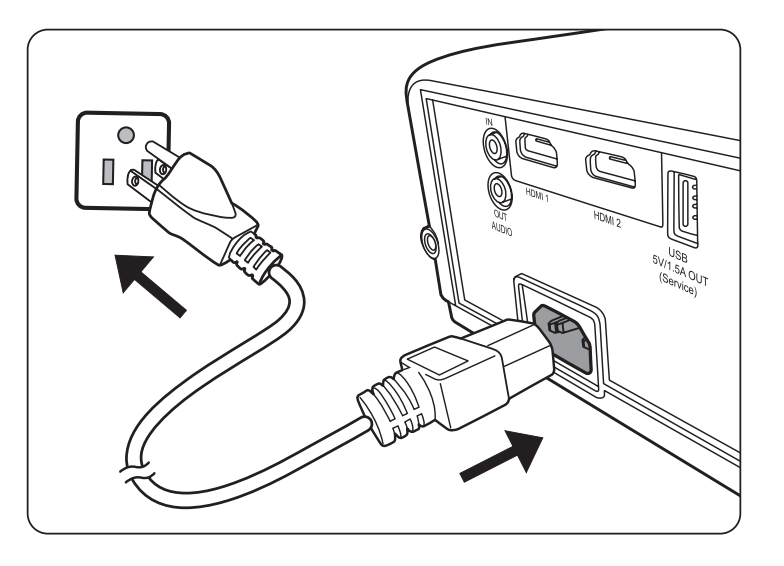

ПРИМЕЧАНИЕ: При установке проектора нужно либо подсоединять вилку шнура питания к электророзетке через находящийся рядом с проектором размыкатель, либо устанавливать проектор рядом с розеткой питания. При возникновении неполадок в работе проектора отсоедините вилку шнура питания от сети электропитания либо отключите питание размыкателем.

## **Подключение источникам видеосигнала**

## **Подключение через разъем HDMI**

Один конец кабеля HDMI подключите к разъему HDMI на видеоустройстве. Затем другой конец кабеля подключите к разъему **HDMI 1** или **HDMI 2** проектора.

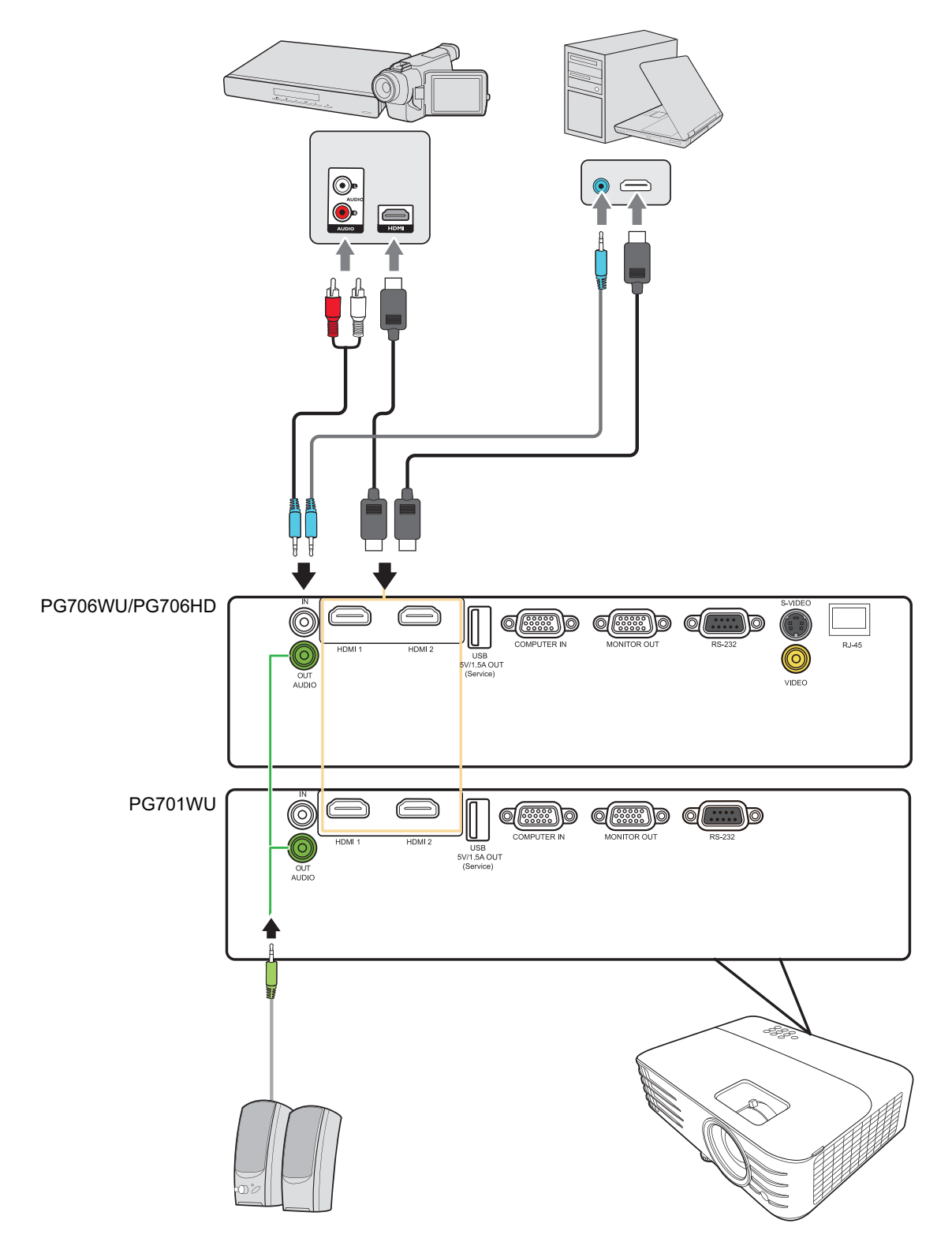

#### **Подключение через разъем S-Video**

Один конец кабеля S-Video подключите к разъему S-Video на видеоустройстве. Затем другой конец кабеля подключите к разъему **S-VIDEO** вашего проектора.

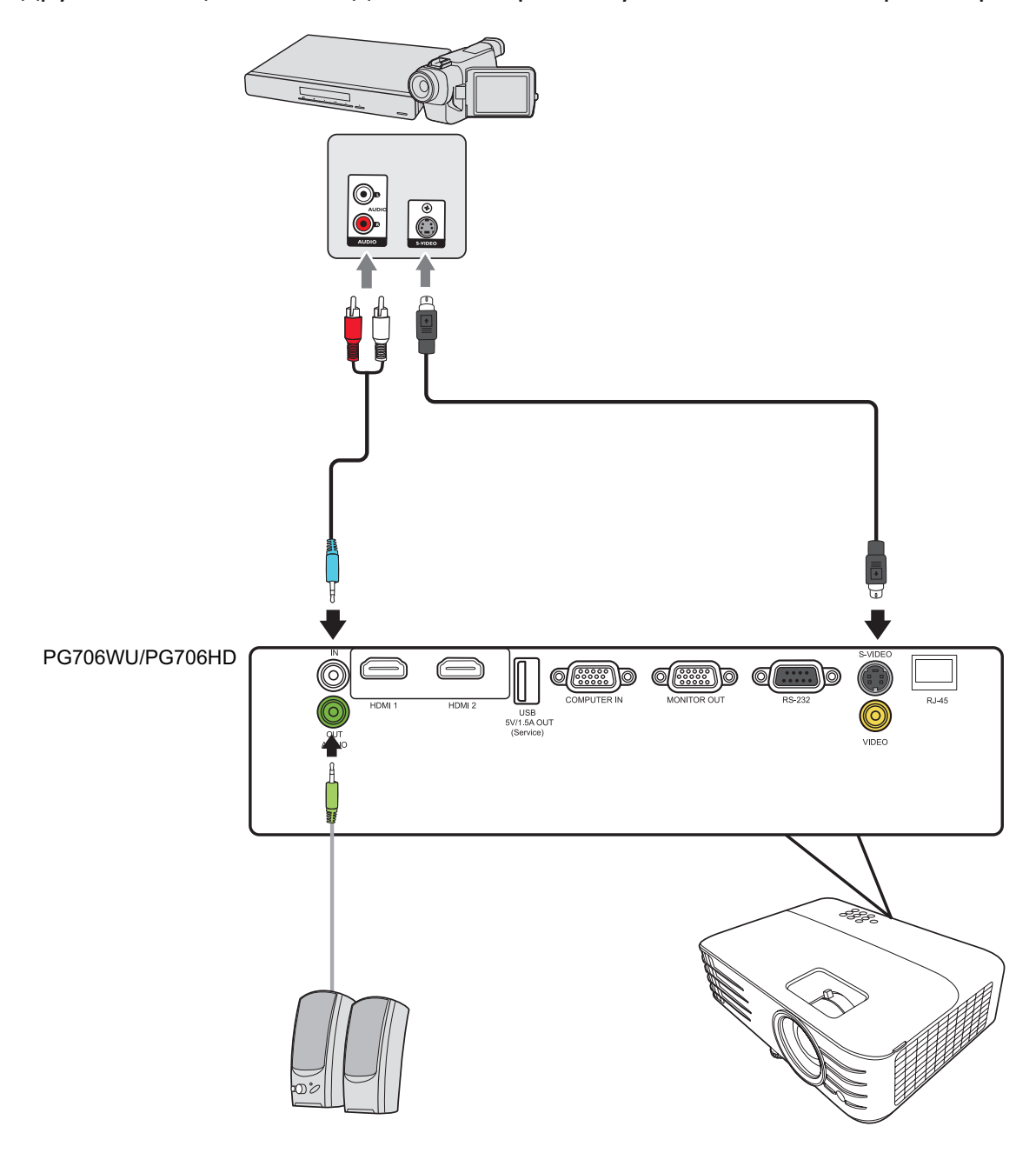

#### **Подключение композитного видеосигнала**

Один конец видеокабеля подключите к разъему Видео на видеоустройстве. Затем другой конец кабеля подключите к разъему **VIDEO** вашего проектора.

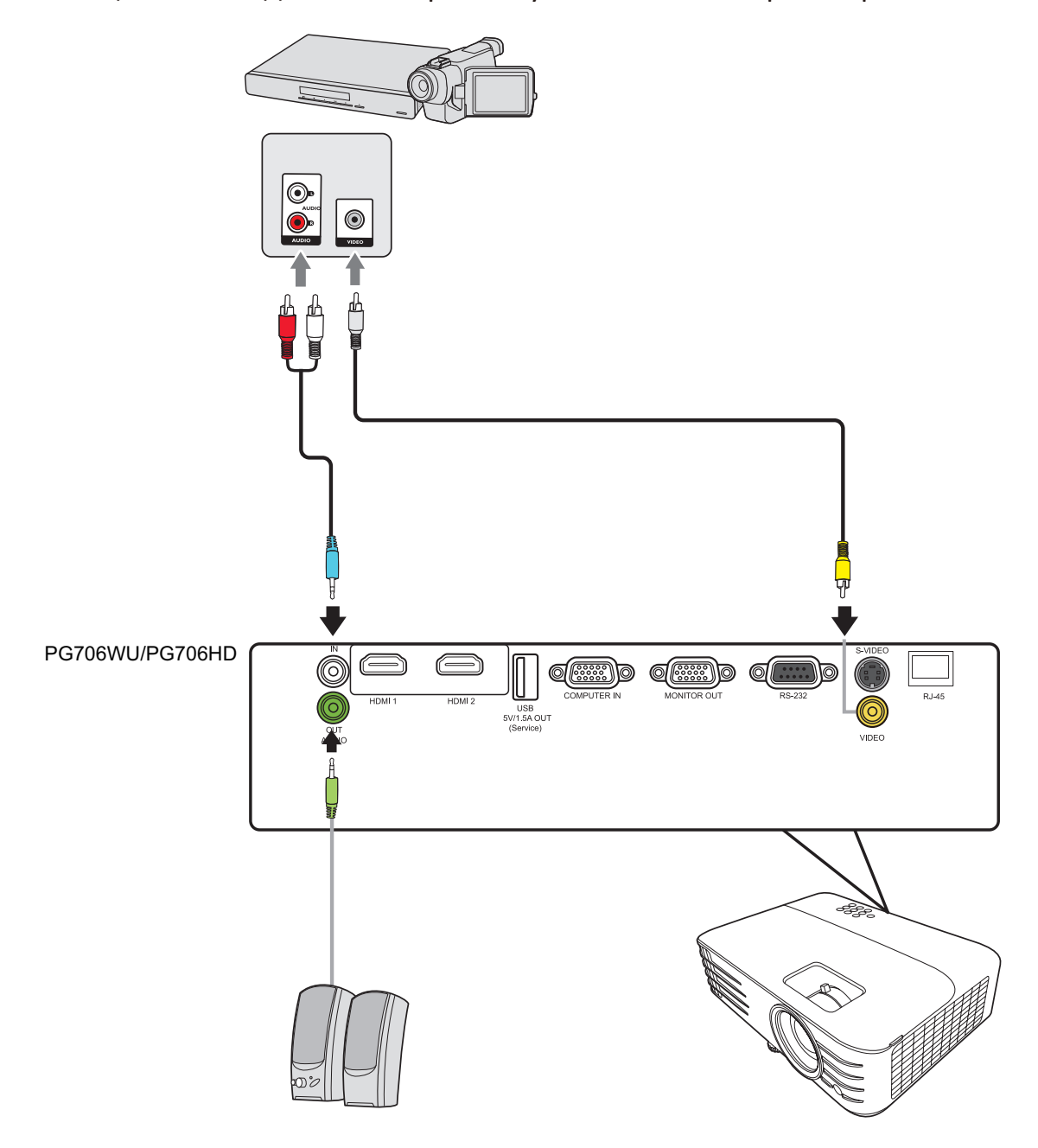

# **Подключение к компьютеру**

## **Подключение сигнала VGA**

Один конец кабеля VGA подключите к разъему VGA компьютера. Затем другой конец кабеля подключите к разъему **COMPUTER IN** проектора.

ПРИМЕЧАНИЕ: У некоторых ноутбуков вывод на внешние дисплеи не включается автоматически при подключении к проектору. Возможно, вам придется на своем ноутбуке настроить параметры проецирования.

#### **Подключение выходного сигнала VGA**

Установив подключение VGA, один конец кабеля VGA подключите к разъему VGA вашего монитора. Затем другой конец кабеля подключите к разъему **MONITOR OUT** вашего проектора.

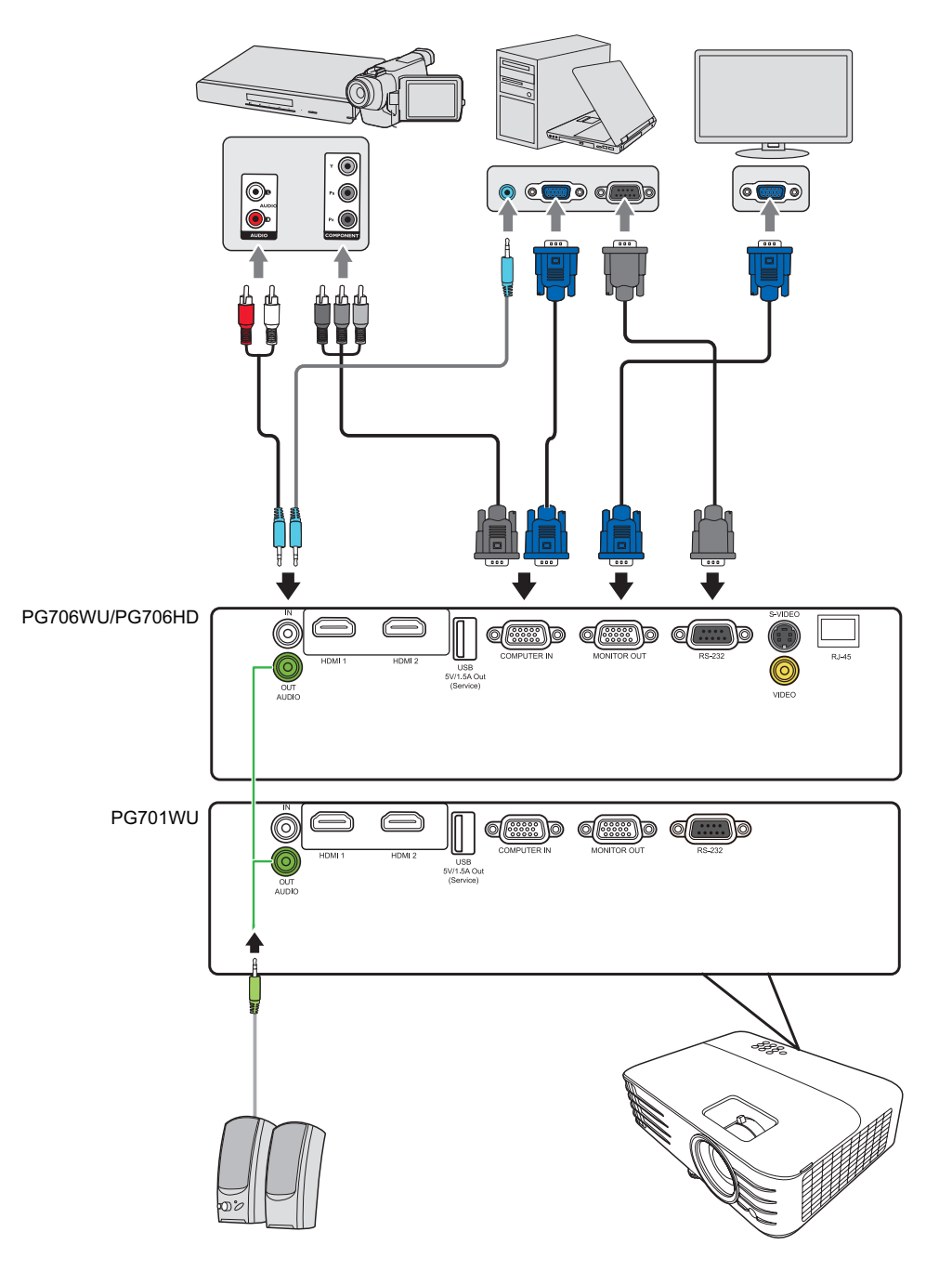

# **Подключение к звуковому устройству**

Проектор оборудован динамиками, но вы можете также подключить внешние динамики к разъему **AUDIO OUT** проектора.

**ПРИМЕЕАНИЕЕ:** Для управления выводом звука используются параметры **Громкость** и **Отключение звука** проектора.

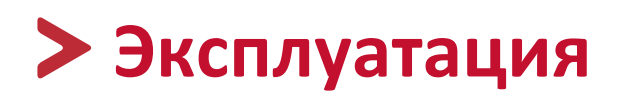

## **Включение и выключение проектора**

#### **Включение проектора**

- **1.** Для включения проектора нажмите кнопку **Питание**.
- **2.** Загорится лампа, и прозвучит **"Звук вкл./выкл. пит."**.
- **3.** Когда проектор включен, индикатор питания непрерывно горит зеленым.

#### **ПРИМЕЧАНИЕ:**

- Если проектор еще не остыл после предыдущего использования, то перед включением лампы запустится охлаждающий вентилятор на 90 секунд.
- Чтобы продлить срок службы лампы, после включения проектора подождите минимум 5 (пять) минут, прежде чем его выключить.
- **4.** Включите все подключенное оборудование, например, ноутбук, после чего проектор начнет поиск источника входного сигнала.

#### **Первая активация**

При первом включении проектора выберите язык экранных меню, следуя отображаемым указаниям.

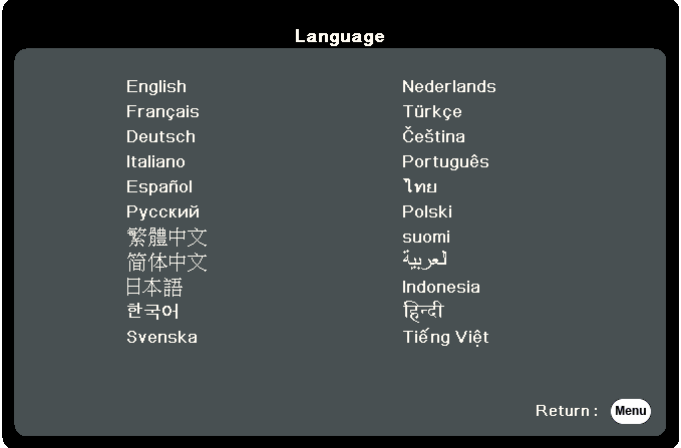

ПРИМЕЧАНИЕ: Если проектор обнаружит источник входного сигнала, то появится панель выбора источника входного сигнала. Если источник входного сигнала не будет обнаружен, то появится сообщение "Нет сигнала".

#### **Выключение проектора**

**1.** Нажмите кнопку **Питание** или **Off**, после чего появится сообщение подтверждения с предложением еще раз нажать кнопку **Питание** или **Off.** Вы можете также нажать любую другую кнопку для отмены.

ПРИМЕЧАНИЕ: Если вы не ответите на запрос в течение нескольких секунд после первого нажатия, то это сообщение исчезнет.

- **2.** После завершения процесса охлаждения прозвучит **"Звук вкл./выкл. пит."**.
- **3.** Выньте вилку шнура питания из розетки, если не собираетесь пользоваться проектором в течение длительного времени.

#### **ПРИМЕЧАНИЕ:**

- В целях защиты лампы проектор не будет реагировать на команды во время процесса охлаждения.
- Не вынимайте вилку шнура питания из розетки до полного выключения проектора.

# **Выбор источника входного сигнала**

Проектор можно подключить к нескольким устройствам одновременно. Но вывод изображения во весь экран возможен только от одного источника.

Если хотите, чтобы проектор автоматически искал источник входного сигнала, то для функции **Быстрый автопоиск** в меню **СИСТЕМА** выберите **Вкл.**

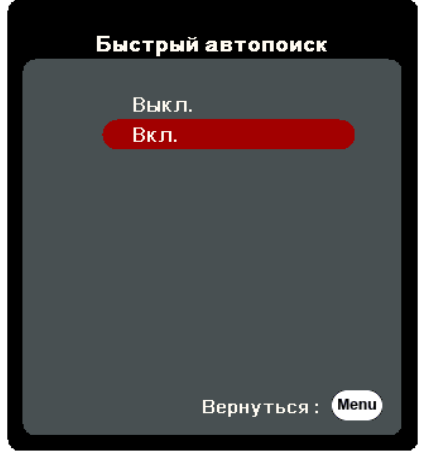

Можно также вручную выбрать **Источник вх. сигнала**, нажав на пульте ДУ одну из кнопок выбора источника входного сигнала или циклически переключаясь между доступными источниками входного сигнала.

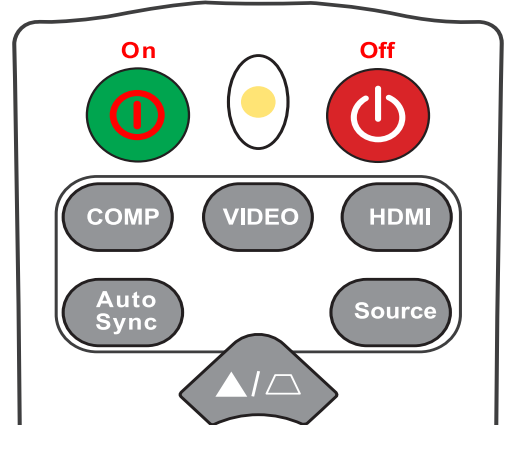

Чтобы вручную выбрать источник входного сигнала, выполните следующее:

- **1.** Нажмите **Source**, в результате появится меню выбора источника.
- **2.** Нажимайте ▲/▼, пока не выделите нужный сигнал, затем нажмите Enter.
- **3.** После обнаружения выбранного источника информация о нем будет несколько секунд отображаться на экране.

ПРИМЕЧАНИЕ: Если к проектору подключено несколько устройств, то для поиска другого источника повторите шаги 1-2.

# **Регулировка проецируемого изображения**

### **Регулировка высоты проектора и угла проецирования**

У проектора есть 1 (одна) регулировочная ножка. Поворачивая эту ножку, можно регулировать высоту проектора и вертикальный угол проецирования. Медленно поворачивайте эту ножку, чтобы точно настроить положение проецируемого изображения.

## **Автоматическая настройка изображения**

В некоторых случаях может возникнуть необходимость улучшить качество изображения. Для этого на пульте ДУ нажмите **Auto Sync**. В течение 5 (пяти) секунд встроенная функция "Интеллектуальная автонастройка" отрегулирует значения частоты и синхронизации, чтобы обеспечить максимально высокое качество изображения.

После завершения в верхнем левом углу на 3 (три) секунды появится информация о текущем источнике.

**ПРИМЕЕАНИЕЕ:** Эта функция доступна только при выборе входного сигнала от ПК через разъем D-Sub (аналоговый RGB/COMPUTER IN).

## **Точная настройка размера и резкости изображения**

Поворачивая кольцо трансфокатора, отрегулируйте размер проецируемого изображения.

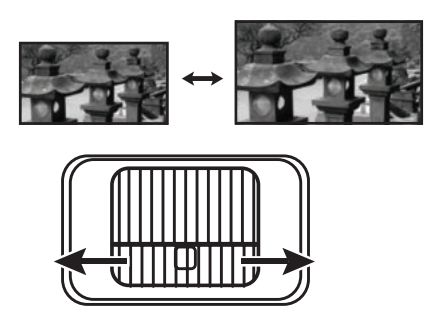

Отрегулируйте резкость изображения, поворачивая кольцо фокусировки.

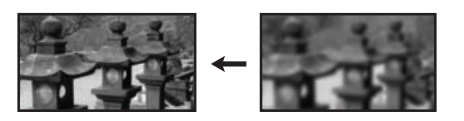

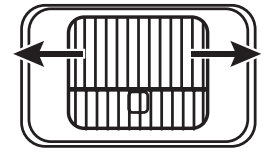
#### **Коррекция трапецеидальных искажений**

Трапецеидальные искажения изображения возникают при проецировании не под прямым углом к экрану.

Для их коррекции, помимо регулировки высоты проектора, можно также:

- **1.** На проекторе или пульте ДУ нажать кнопки коррекции трапецеидальных искажений, чтобы показать страницу коррекции трапецеидальных искажений.
- **2.** После того, как откроется страница коррекции трапецеидальных искажений, нажмите  $\Box$  для коррекции трапецеидальных искажений в верхней части изображения. Для коррекции трапецеидальных искажений в нижней части изображения нажмите $\Box$ .

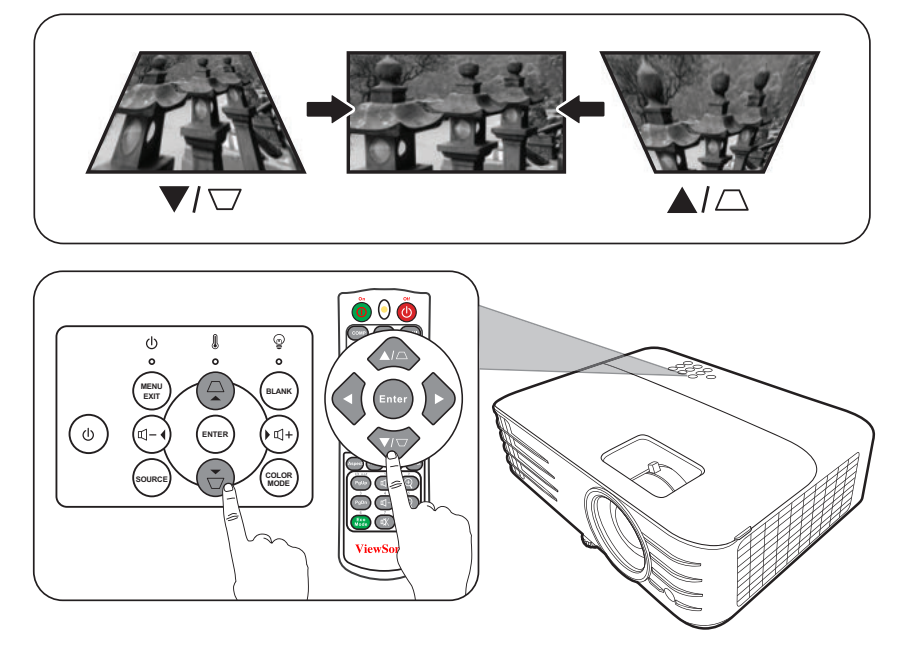

#### **Управление проецируемым изображением**

С пульта ДУ можно с удобством регулировать сдвиг объектива по вертикали в пределах +/- 5%, не двигая проектор и не используя органы управления на его корпусе. Это особенно важно, когда проектор закреплен на потолке.

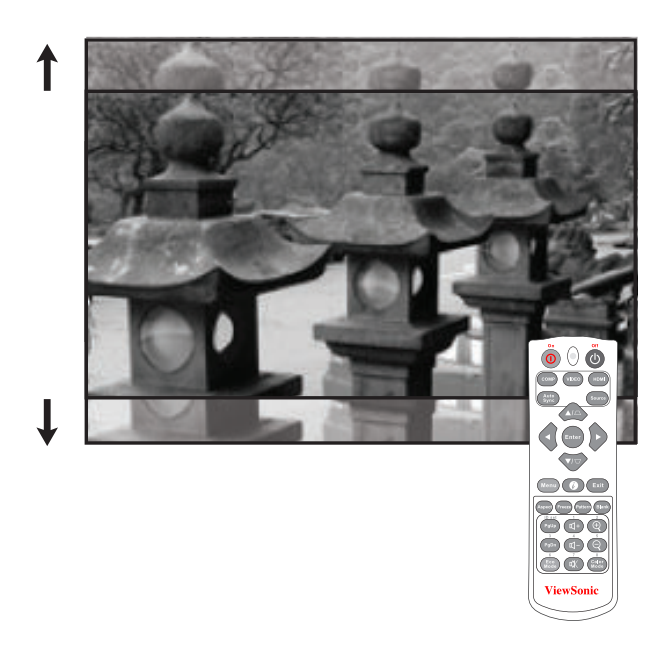

### **Скрытие изображения**

Чтобы привлечь все внимание аудитории к докладчику, можно скрыть изображение с экрана, нажав **Blank** на проекторе или на пульте ДУ. Для восстановления изображения нажмите любую кнопку на проекторе или на пульте ДУ.

**ВНИМАНИЕ!** Не закрывайте проекционный объектив никакими предметами, так как это может привести к их нагреванию и деформированию или даже вызвать возгорание.

### **Управление проектором по локальной сети**

**ПРИМЕЕАНИЕЕ:** Эта функция доступна только в модели PG706WU/PG706HD.

Проектор поддерживает использование ПО Crestron®. Правильно выбрав значения параметров в меню Настр. упр. по ЛС, можно управлять проектором с компьютера через веб-браузер, когда компьютер и проектор правильно подключены к одной и той же локальной сети.

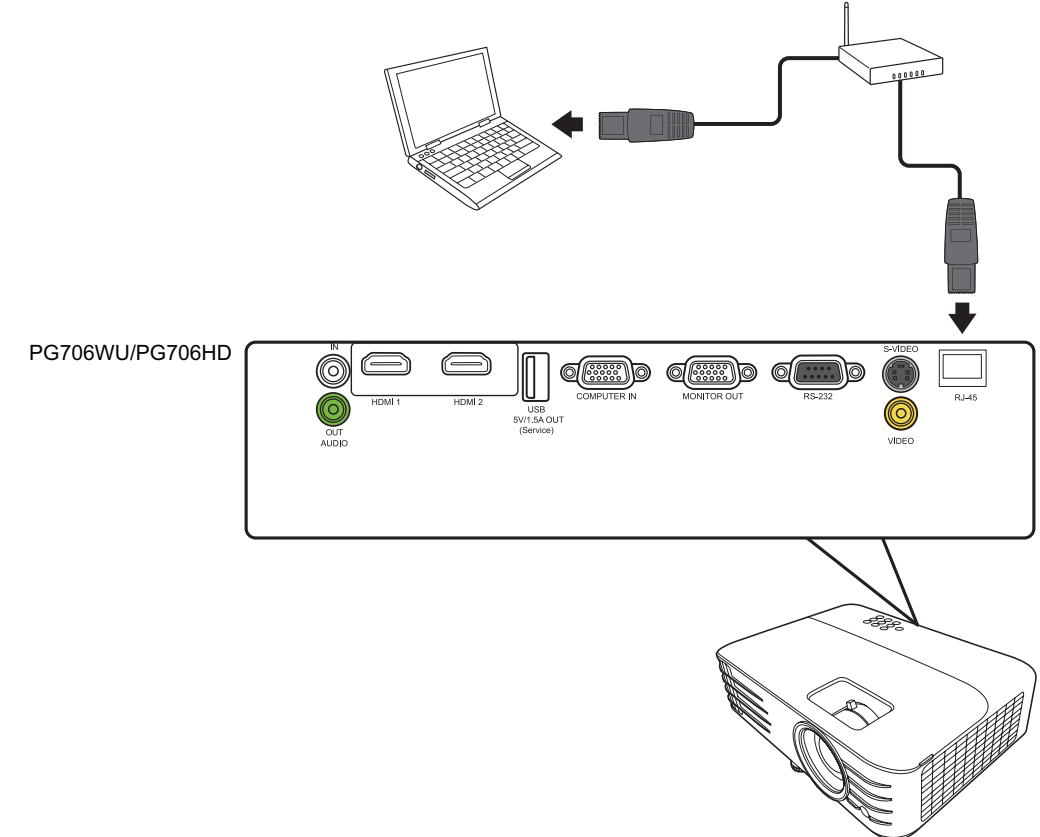

#### **Настройка параметров Настр. упр. по ЛС**

- При использовании протокола DHCP:
- **1.** Один конец кабеля RJ45 подключите к входному разъему RJ45 ЛВС на проекторе, а другой конец - к разъему RJ45.
- **2.** Откройте экранное меню и перейдите к меню **ДОПОЛНИТЕЛЬНЫЕ** > **Настр. упр. по ЛС**. Нажмите **Enter**, чтобы открыть страницу **Настр. упр. по ЛС**. Или нажмите **Network**, чтобы сразу открыть меню **Настр. упр. по ЛС**.
- **3.** Выделите пункт **Настройки локальной сети** и нажатием **/** выберите **ВКЛ. DHCP**.
- **4.** Нажмите ▼, чтобы выделить Применить, а затем нажмите Enter.
- **5.** Подождите примерно 15-20 секунд и затем снова откройте страницу **Настройки локальной сети**. На экране появятся настройки **IP-адрес проектора**, **Маска подсети**, **Шлюз по умолчанию** и **Сервер DNS**. Запишите IP адрес, показанный в строке **IP-адрес проектора**.

#### ПРИМЕЧАНИЕ:

- Если **IP-адрес проектора** все равно не появится, то обратитесь к администратору сети.
- В случае неправильного подключения кабелей RJ45 для параметров **IP-адрес проектора**, **Маска подсети**, **Шлюз по умолчанию** и **Сервер DNS** будут показаны значения 0.0.0.0. Проверьте правильность подключения кабелей и повторите описанные выше действия.
- Если хотите подключаться к проектору, когда он находится в режиме ожидания, то для параметра **Упр. по ЛС в реж. ожид.** установите значение **Вкл.** в меню **ДОПОЛНИТЕЛЬНЫЕ** > **Настр. упр. по ЛС**.
- Если протокол DHCP не используется:
- **1.** Повторите описанные выше шаги 1-2.
- **2.** Выделите пункт **Настройки локальной сети** и нажатием **/** выберите **Статический IP-адрес**.
- **3.** Узнайте у администратора сети данные для параметров **IP-адрес проектора**, **Маска подсети**, **Шлюз по умолчанию**, **Сервер DNS**.
- **4.** Нажмите, чтобы выбрать элемент, который хотите изменить, и затем нажмите **Enter**.
- **5.** Нажатием кнопок **√/ >** перемещайте курсор, а затем нажатием кнопок ▲/▼ введите нужное значение.
- **6.** Для сохранения настроек нажмите **Enter**. Если не хотите сохранять настройки, то нажмите **Exit**.
- **7.** Нажмите ▼, чтобы выделить Применить, а затем нажмите Enter.

#### **ПРИМЕЧАНИЕ:**

- В случае неправильного подключения кабелей с RJ45 для параметров **IP-адрес проектора**, **Маска подсети**, **Шлюз по умолчанию**, **Сервер DNS** будут показаны значения 0.0.0.0. Проверьте правильность подключения кабелей и повторите описанные выше действия.
- Если хотите подключиться к проектору, находящемуся в режиме ожидания, то выберите **Статический IP-адрес** и введите значения параметров **IP-адрес проектора**, **Маска подсети**, **Шлюз по умолчанию** и **Сервер DNS**, когда проектор включен.

#### **Управление проектором с помощью веб-браузера**

Узнав правильный IP-адрес для проектора, находящегося в режиме ожидания, вы сможете управлять проектором с помощью любого компьютера, подключенного к той же локальной сети.

#### **ПРИМЕЧАНИЕ:**

- Вам понадобится Microsoft Internet Explorer версии 7.0 или выше.
- В этом руководстве снимки экранов приведены только для примера и могут отличаться от реальных.
- Обратите внимание на указанные в следующей таблице ограничения по длине (пробелы и знаки препинания также учитываются):

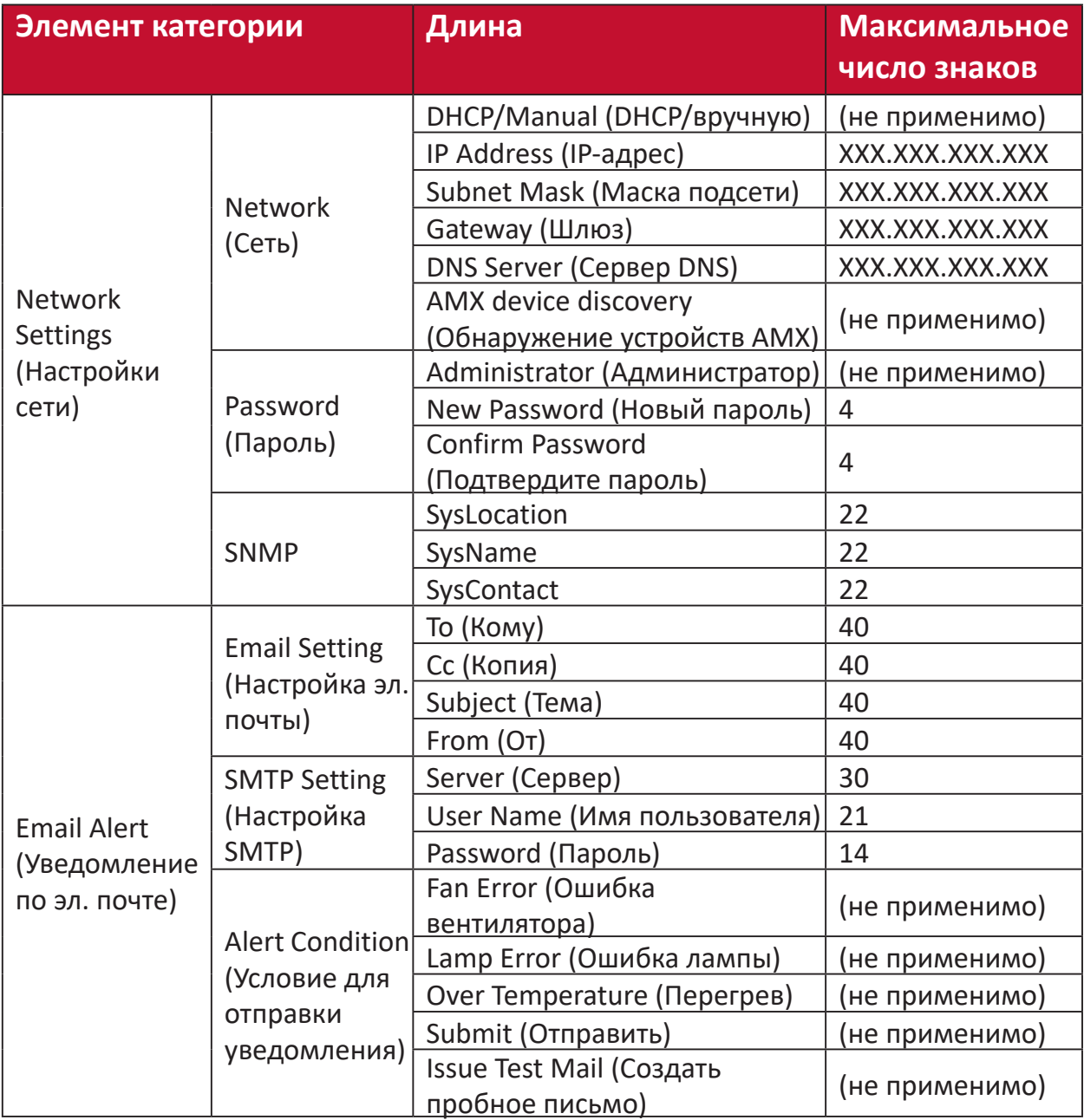

ПРИМЕЧАНИЕ: Знаки / > < \$ % + \ ' " " ' запрещены.

**1.** Введите адрес проектора в адресной строке браузера и нажмите Enter.

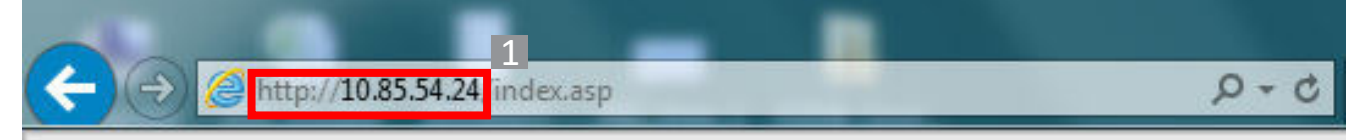

Откроется главная страница Управление по сети.

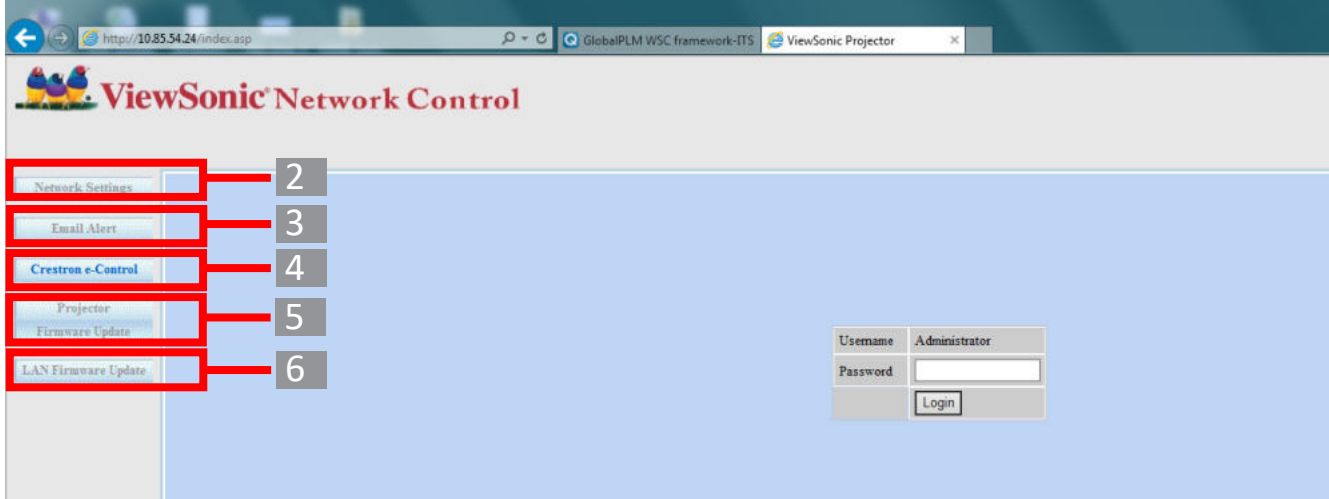

- **ПРИМЕЧАНИЕ:** Для доступа к страницам Network Settings (Настройки сети), Email Alert (Уведомление по эл. почте) или Projector/LAN Firmware Update (Обновление встроенного ПО проектора/локальной сети) нужно ввести пароль администратора. По умолчанию для пароля задано значение "0000".
- **2.** На этой странице можно регулировать значения параметров AMX и SNMP. Когда в строке **AMX device discover (Обнаружение устройств AMX)** выбран вариант **ON (ВКЛ.)**, проектор может обнаруживаться контроллерами AMX, подключенными к той же сети. Подробнее о функции **AMX Device Discovery (Обнаружение устройств**  AMX) см. на веб-сайте AMX http://www.amx.com/.

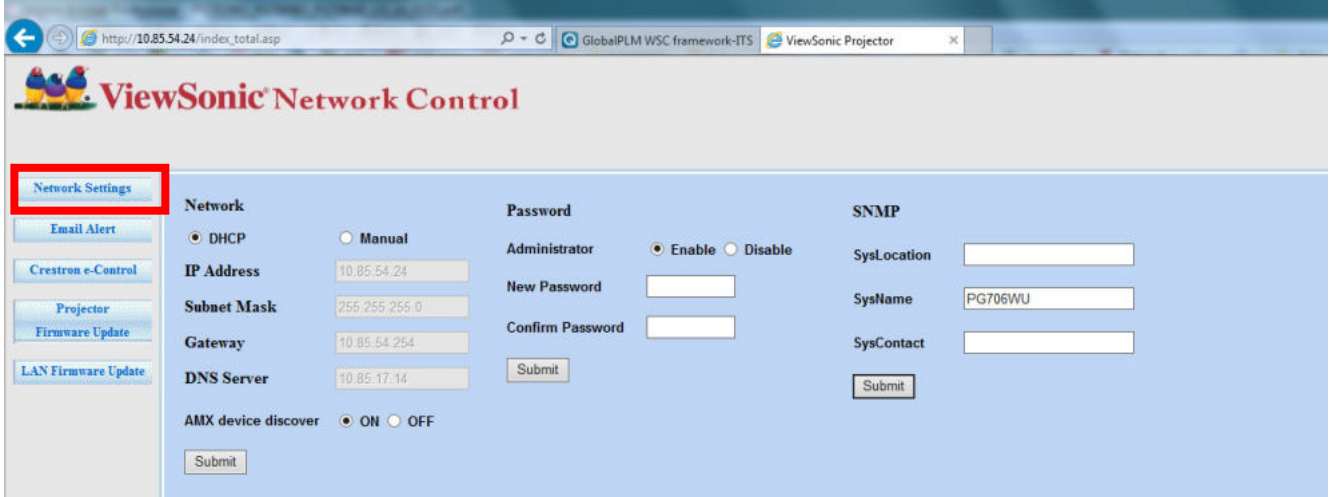

**3.** Если проектор подключен к сети, поддерживающей протокол Simple Mail Transfer Protocol (SMTP), то его можно настроить так, чтобы проектор уведомлял вас по эл. почте о важных событиях.

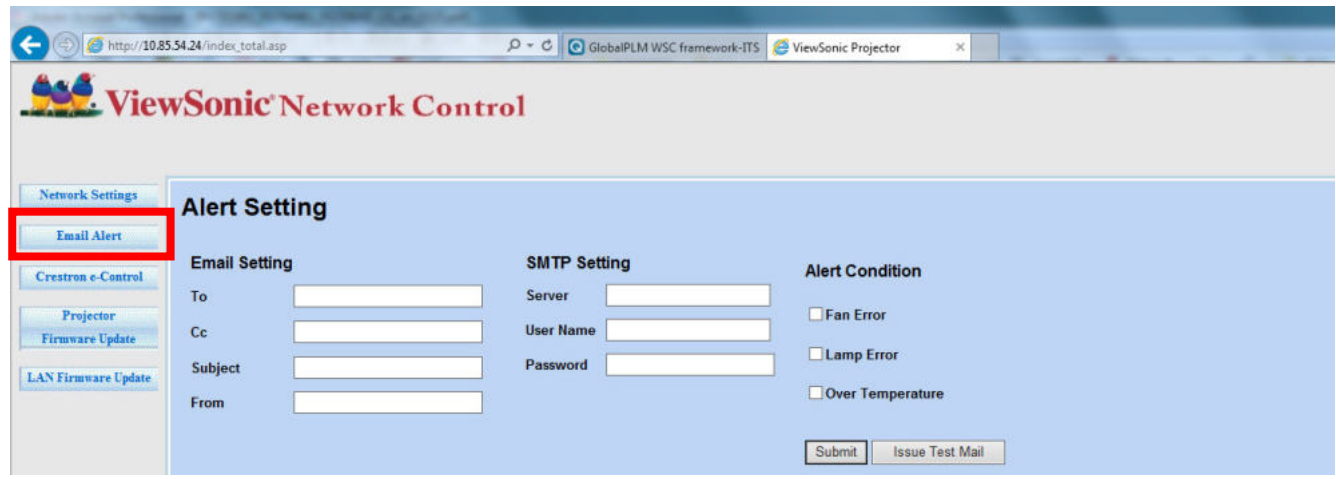

- **4.** На странице **Crestron (e-Control)®** откроется пользовательский интерфейс Crestron e-Control.
- **5.** Обновление встроенного ПО проектора
	- **i.** Для загрузки обновления встроенного ПО проектора по локальной сети зайдите на веб-сайт ViewSonic: **httpsЕ://www.viewsonic.com**.
	- **ii.** Выгрузите файл встроенного ПО проектора на веб-сайт управления по сети.

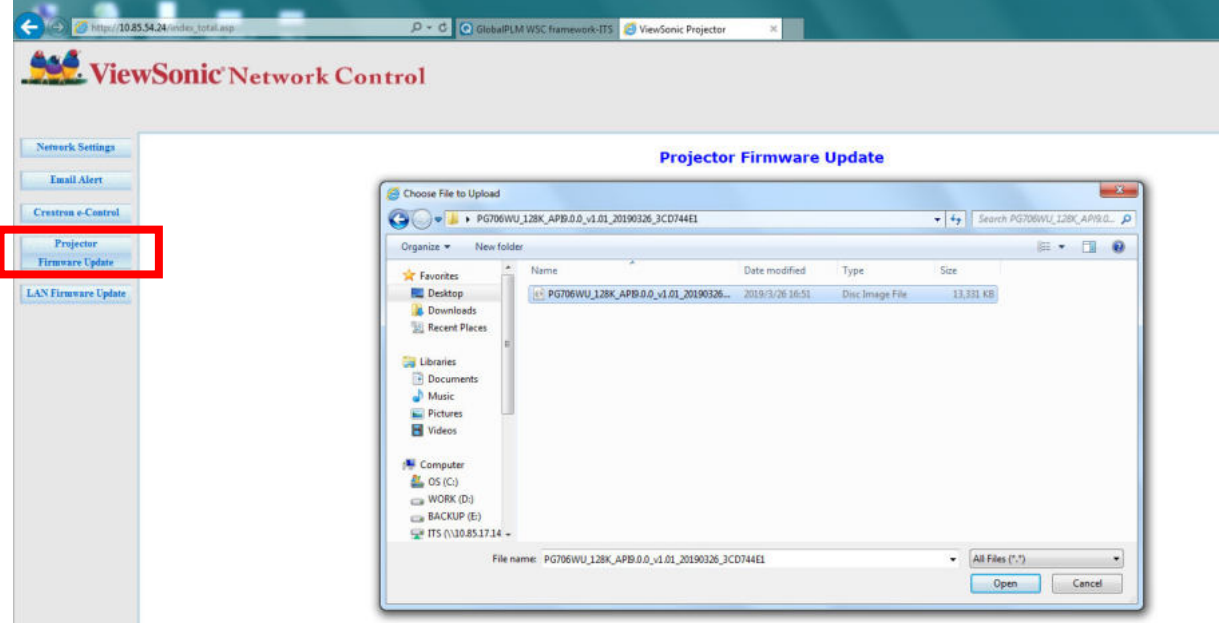

**iii.** Прочитайте предупреждающее сообщение и для подтверждения обновления нажмите кнопку "OK".

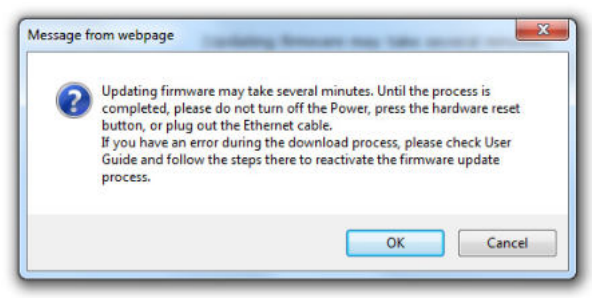

- ПРИМЕЧАНИЕ: В случае сбоя процесса загрузки см. ниже раздел "Обновление встроенного ПО проектора по USB".
	- **A.** Для загрузки обновления встроенного ПО проектора зайдите на веб-сайт ViewSonic: **httpsЕ://www.viewsonic.com**.
	- **B.** Подключите кабель USB A к проектору и компьютеру.
	- **C.** На подключенном к розетке питания проекторе непрерывно нажимайте кнопки **Питание** и **Menu**.
	- **D.** Светодиодный индикатор замигает, и процесс загрузки начнется заново.
- **v.** Программа запустится автоматически. Подождите несколько минут до завершения.
- **vi.** Когда обновление завершится, нажмите "Exit" (Выход).

**ВНИМАНИЕ!** Во время обновления не выключайте проектор и компьютер.

- **6.** Обновление встроенного ПО локальной сети
	- **i.** Для загрузки встроенного ПО локальной сети зайдите на веб-сайт ViewSonic: https://www.viewsonic.com.
	- **ii.** Выгрузите файл встроенного ПО локальной сети на веб-сайт управления по сети.

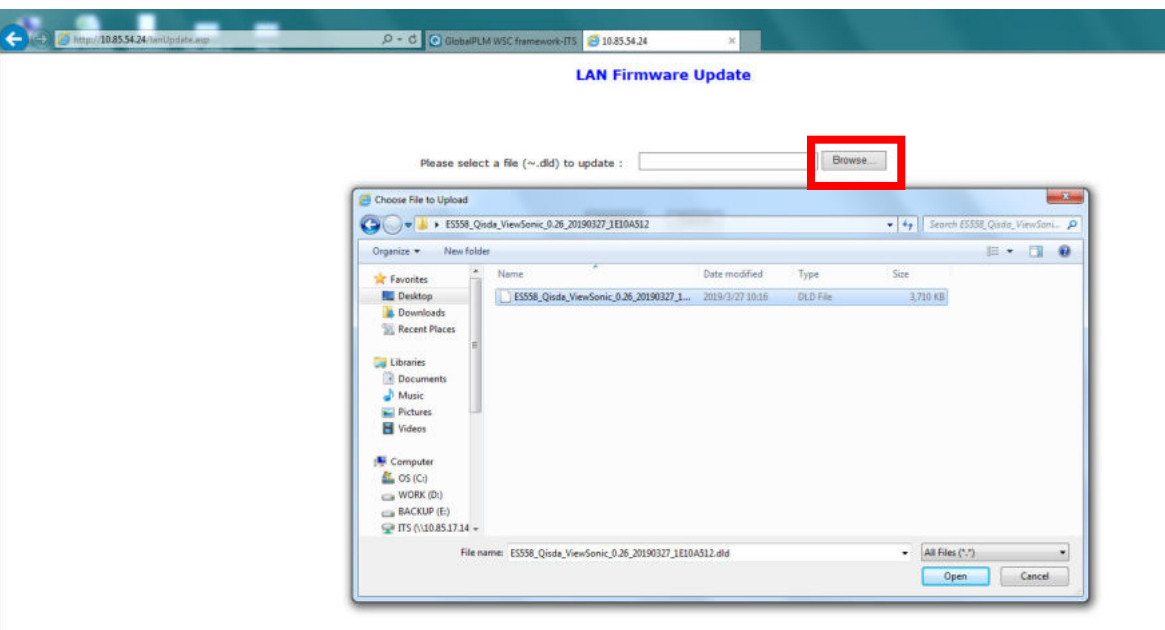

**iii.** По окончании обновления встроенного ПО локальной сети перейдите на страницу **Crestron e-Control®** и нажмите кнопку "info" (сведения), чтобы узнать версию встроенного ПО локальной сети.

#### **Сведения о системе управления Crestron e-Control®**

**1.** На странице Crestron e-Control® есть виртуальные кнопки для управления проектором и настройки параметров проецируемого изображения.

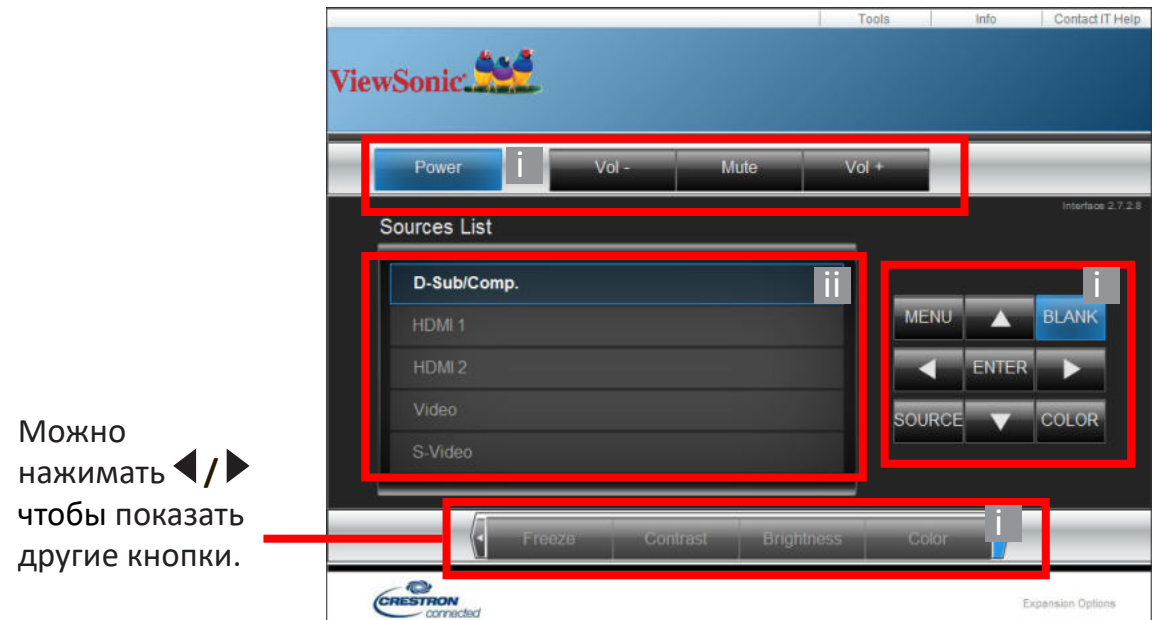

- **i.** Эти кнопки действуют так же, как кнопки в экранных меню или на пульте ДУ.
- **ii.** Для переключения между источниками входного сигнала нажимайте нужный сигнал.

#### **ПРИМЕЧАНИЕ:**

- Перечень источников может варьируется в зависимости от доступных подключений проектора.
- Если для изменения настроек экранного меню используется панель управления проектором или пульт ДУ, то изменения, сделанные в браузере, вступят в силу в проекторе через некоторое время.
- **2.** Страница **Tools (Инструменты)** позволяет управлять проектором, настраивать параметры локальной сети и безопасный доступ для удаленного управления проектором.

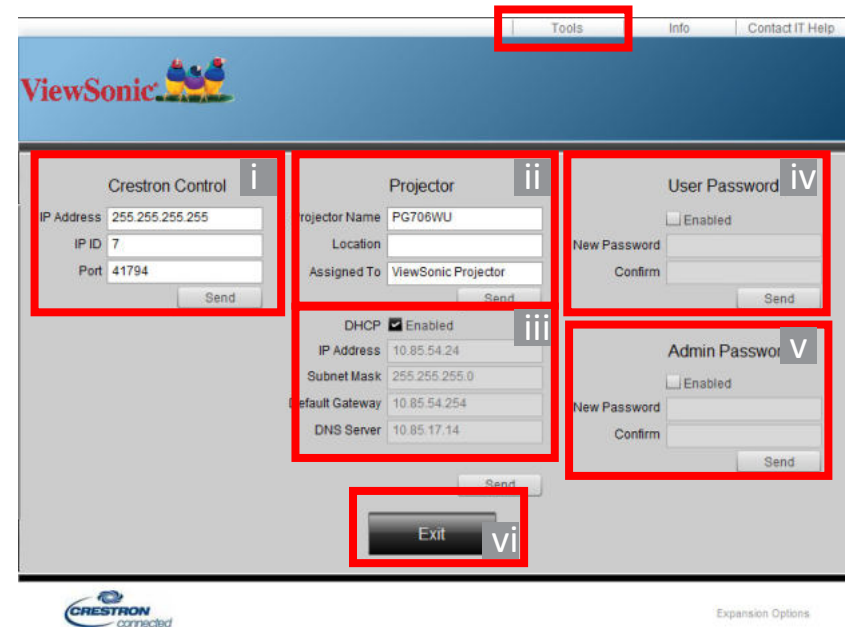

- **i.** Этот раздел используется только с системой управления Crestron. Порядок настройки см. на сайте компании Crestron или в руководстве пользователя.
- **ii.** Вы можете присвоить имя проектору, чтобы следить за местоположением проектора и ответственного лица.
- **iii.** Вы можете отрегулировать **Настр. упр. по ЛС**.
- **iv.** После настройки параметров доступ к удаленному управлению проектором по сети будет защищен паролем.
- **v.** После настройки параметров доступ к странице Tools (Инструменты) будет защищен паролем.

#### ПРИМЕЧАНИЕ:

- Во избежание ошибок на странице **Tools (Инструменты)** вводите только английские буквы и цифры.
- Настроив параметры, нажмите кнопку "Send" (Отправить), чтобы сохранить данные для проектора.
- **vi.** Для возврата на страницу удаленного управления по сети нажмите кнопку "Exit" (Выход).

Обратите внимание на указанные в следующей таблице ограничения по длине (пробелы и знаки препинания также учитываются):

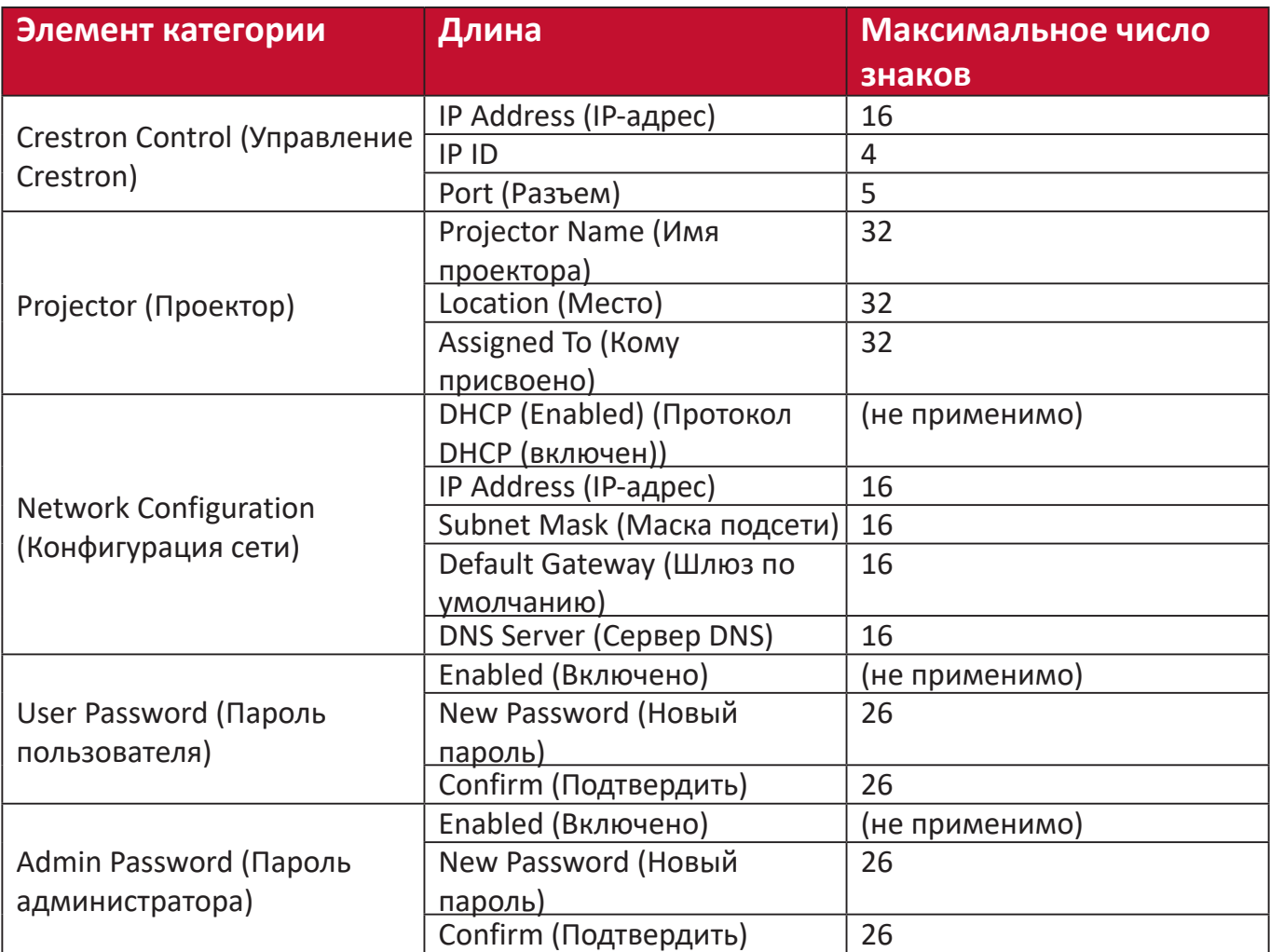

**3.** На странице **Info (Сведения)** показываются сведения и состояние проектора.

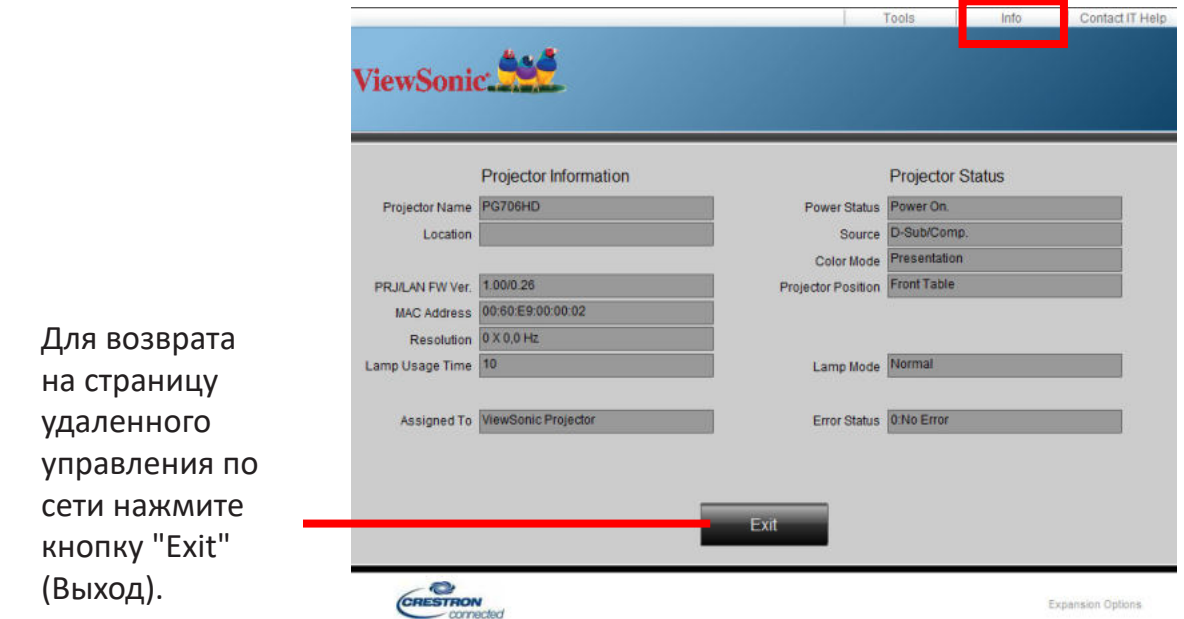

**4.** После нажатия кнопки "**Contact IT Help (Обратиться к ИТ-администратору)**" в верхнем правом углу экрана появится окно HELP DESK (СЛУЖБА ПОДДЕРЖКИ). Вы сможете отправлять сообщения администраторам/пользователям программы RoomView™, подключенным к той же самой локальной сети.

Дополнительные сведения см. здесь: http://www.crestron.com и **www.crestron.com/getroomview**.

#### **Crestron RoomView**

На странице "Edit Room" (Монтажная) введите IP Address (IP-адрес) (или имя хостсистемы), указанный в экранном меню проектора, для IPID введите "02", а для зарезервированного порта управления Crestron - "41794".

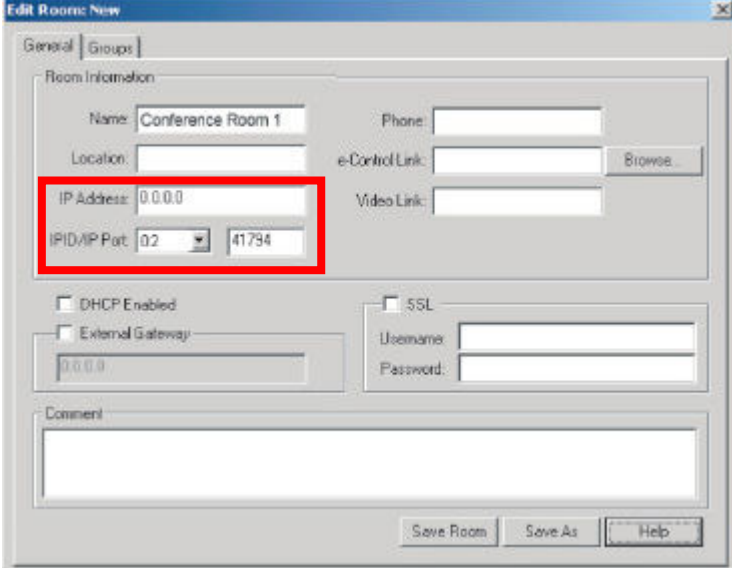

Для загрузки Руководства пользователя RoomView™ и просмотра дополнительной информации зайдите на следующий веб-сайт:

http://www.crestron.com/products/roomview\_connected\_embedded\_projectors **devices/resources.asp**

#### **Поддерживаются форматы PJLink™, SNMP, AMX и Xpanel**

Этот проектор совместим с PJLink™, SNMP V.1, AMX и Xpanel V1.10. Подробные сведения об управлении проектором см. в его руководстве пользователя или на веб-сайте.

# **Функции меню**

Этот раздел познакомит вас с экранным меню и его параметрами.

### **Общий порядок работы с экранным меню**

ПРИМЕЧАНИЕ: В этом руководстве снимки экранов приведены только для примера и могут отличаться от реальных. Некоторые из следующих параметров экранного меню могут быть недоступны. См. реальное экранное меню проектора.

В проекторе предусмотрена система экранных меню для выполнения различных регулировок. Для доступа к меню нажмите **Menu** на проекторе или пульте ДУ.

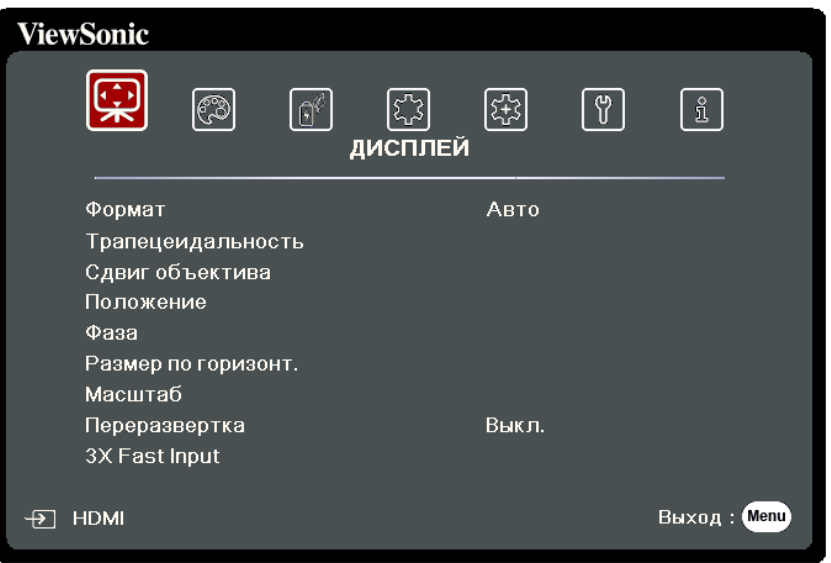

- **1.** Нажатием **/** выберите главное меню. Затем нажмите **Enter** или нажимайте **/** для доступа к списку подменю.
- **2.** Нажатием ▲ / ▼ выберите пункт меню. Затем нажмите Enter для показа его подменю либо нажмите **/** для настройки значения/выбора параметра.

### **Дерево экранных меню**

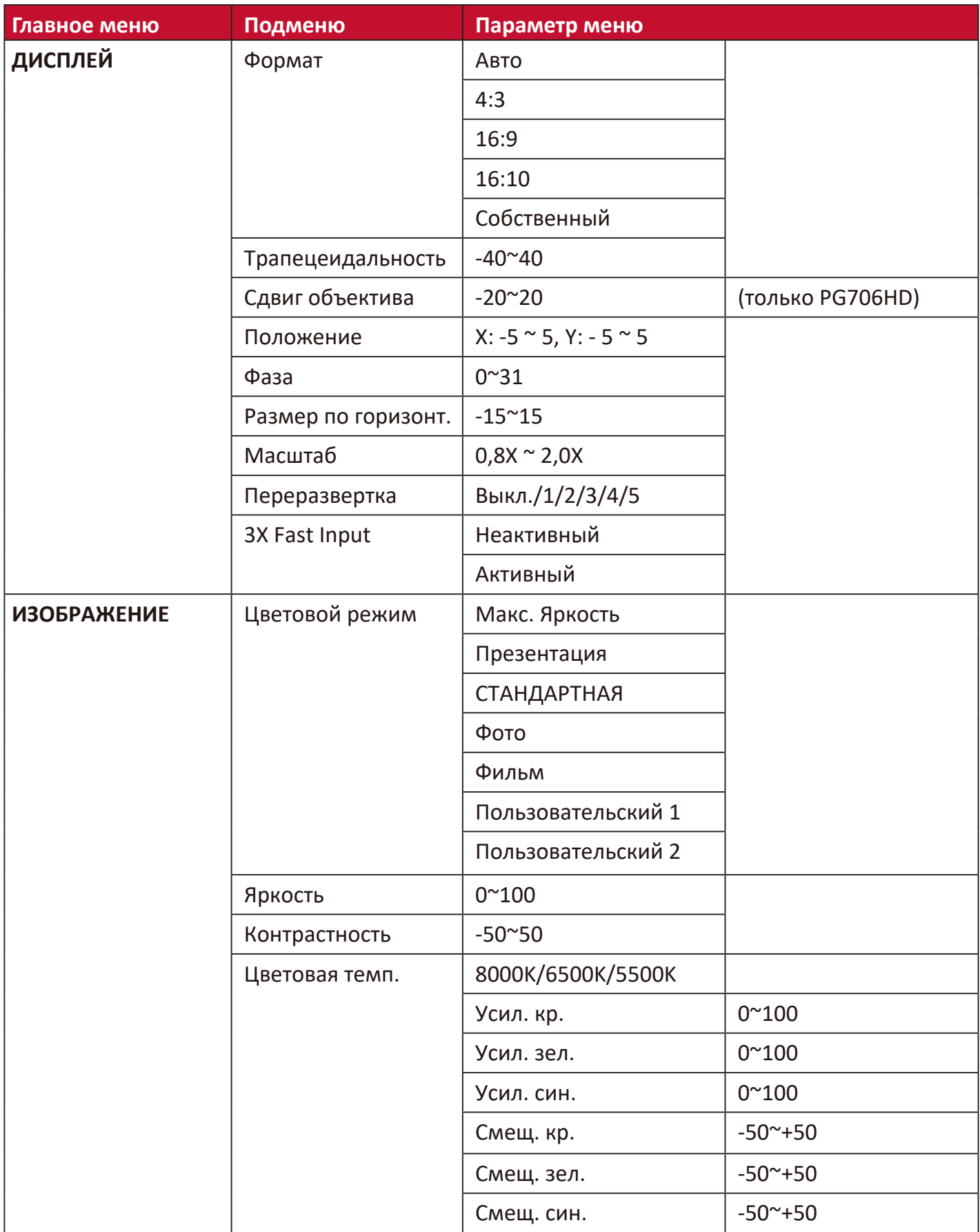

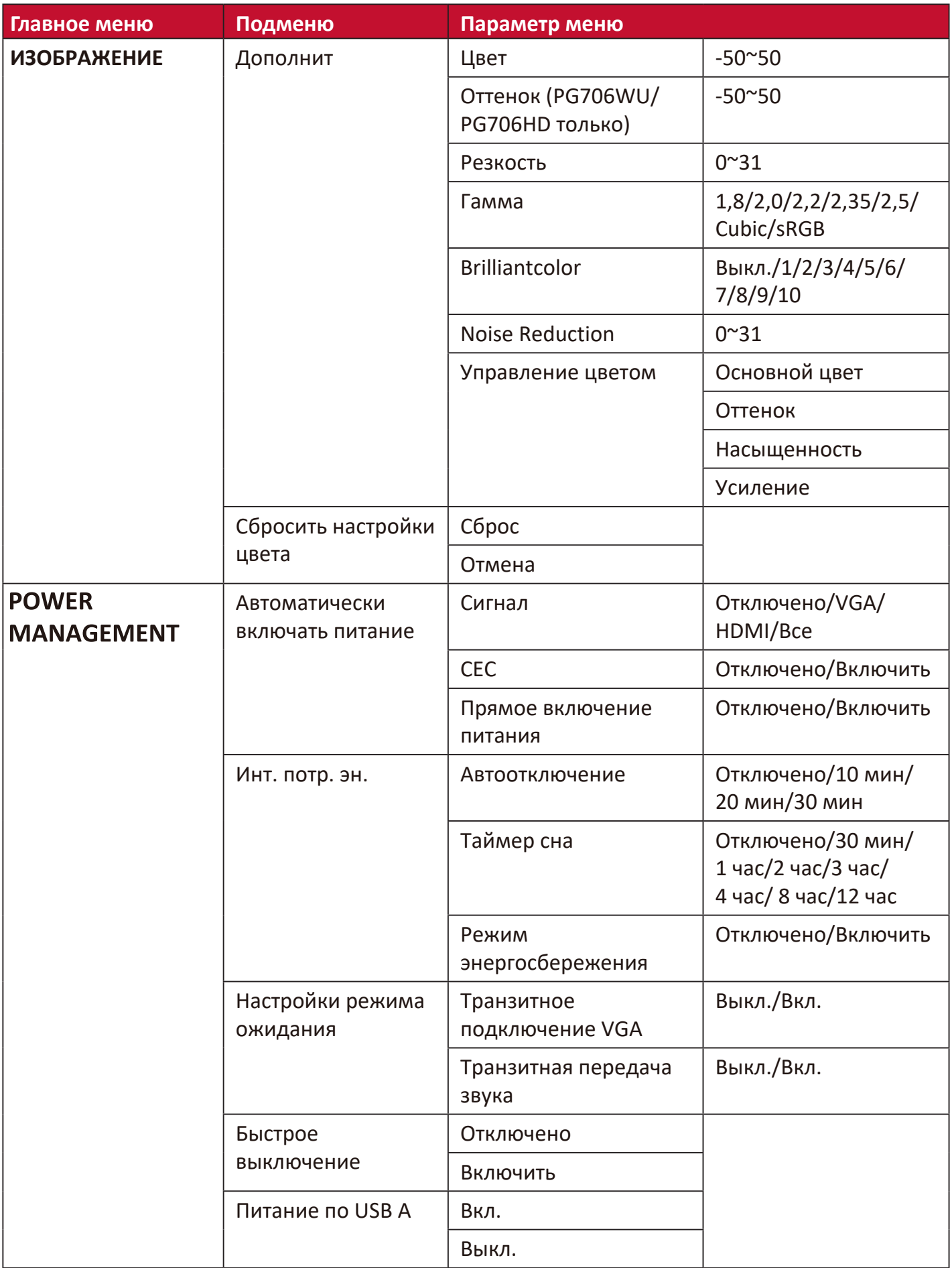

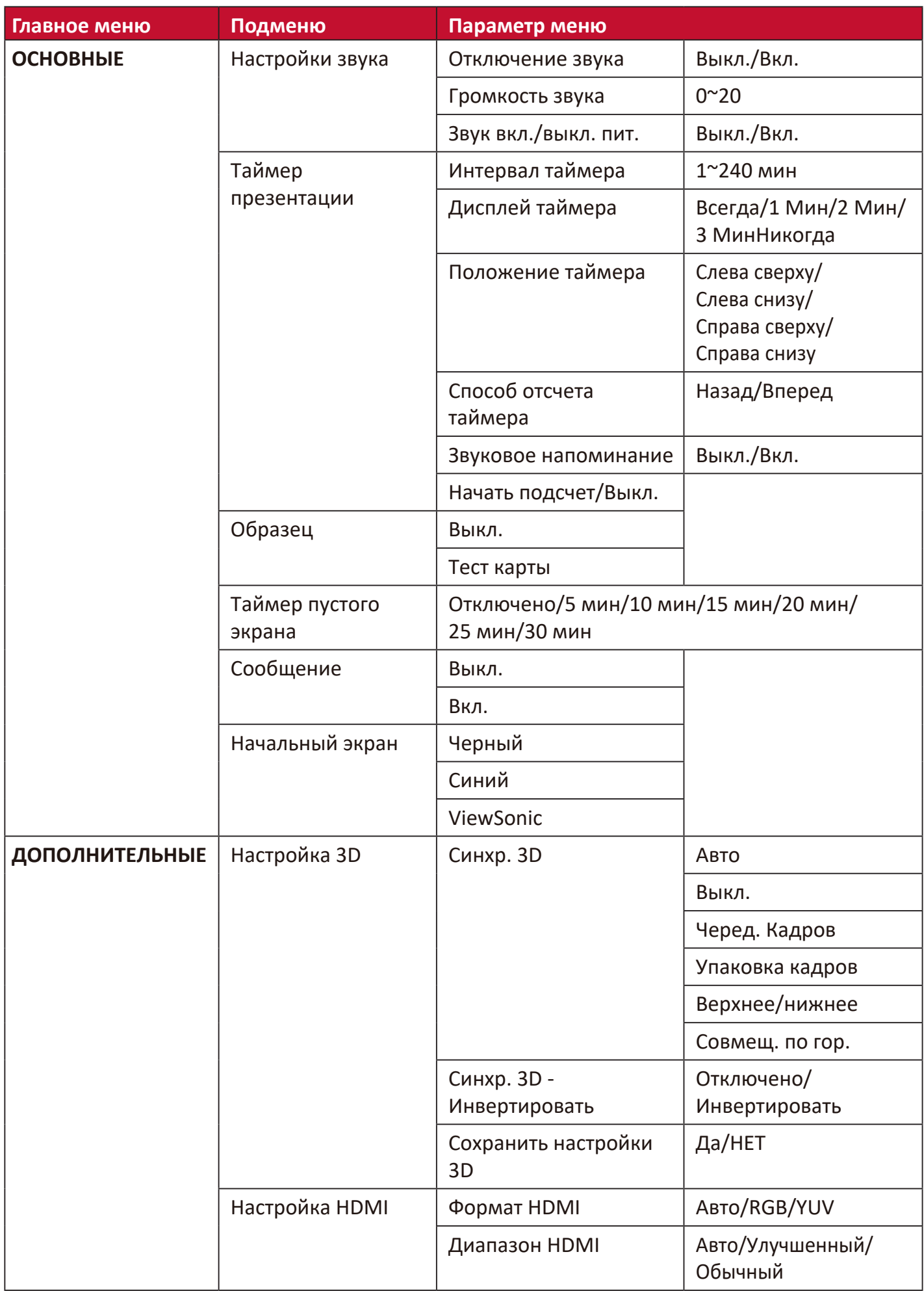

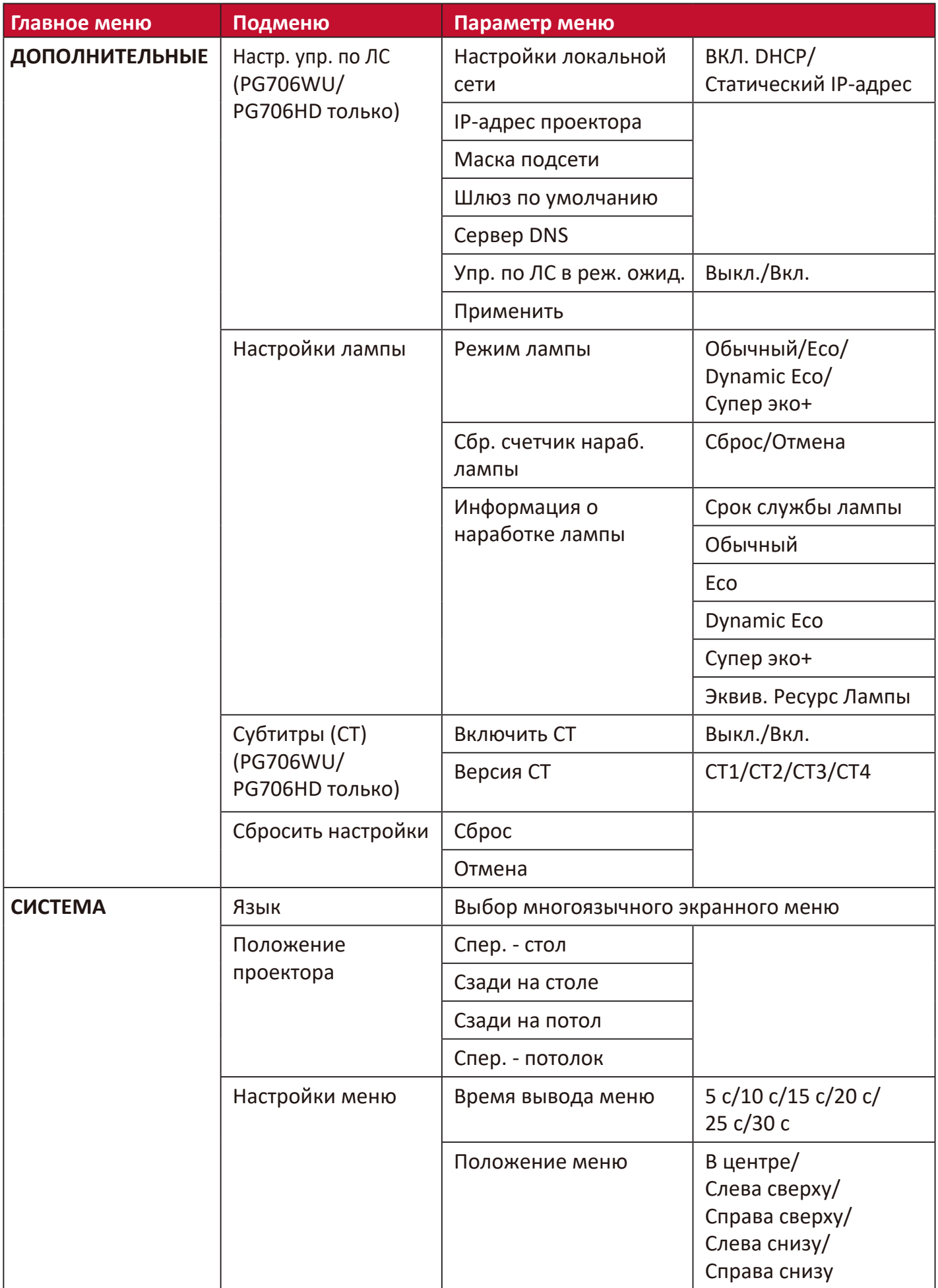

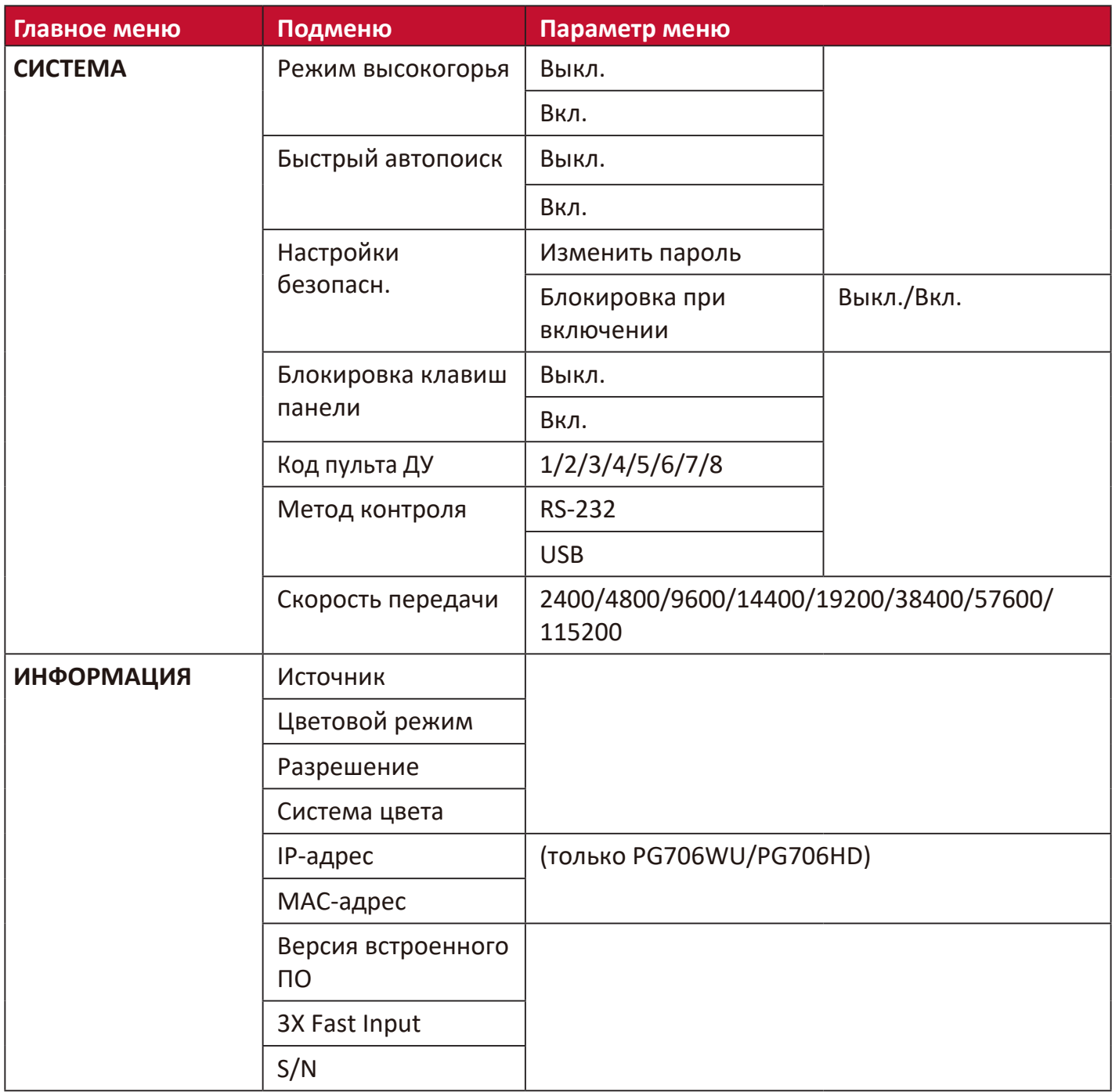

# **Меню ДИСПЛЕЙ**

- **1.** Нажмите кнопку **Menu**, чтобы открыть экранное меню.
- **2.** Нажатием **/** выберите меню **ДИСПЛЕЙ**. Затем нажмите **Enter** или нажимайте **/** для доступа к меню **ДИСПЛЕЙ**.

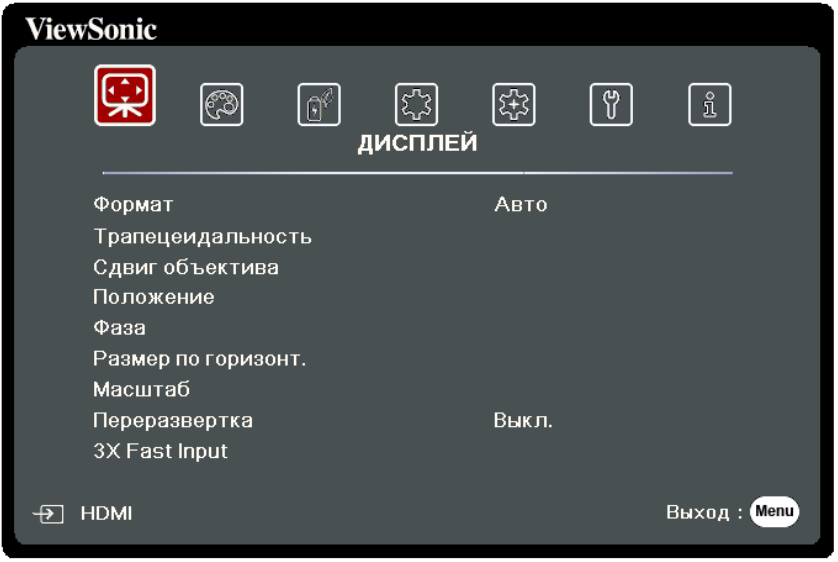

**3.** Нажатием **/** выберите пункт меню. Затем нажмите **Enter** для показа его подменю либо нажмите **/** для настройки значения/выбора параметра.

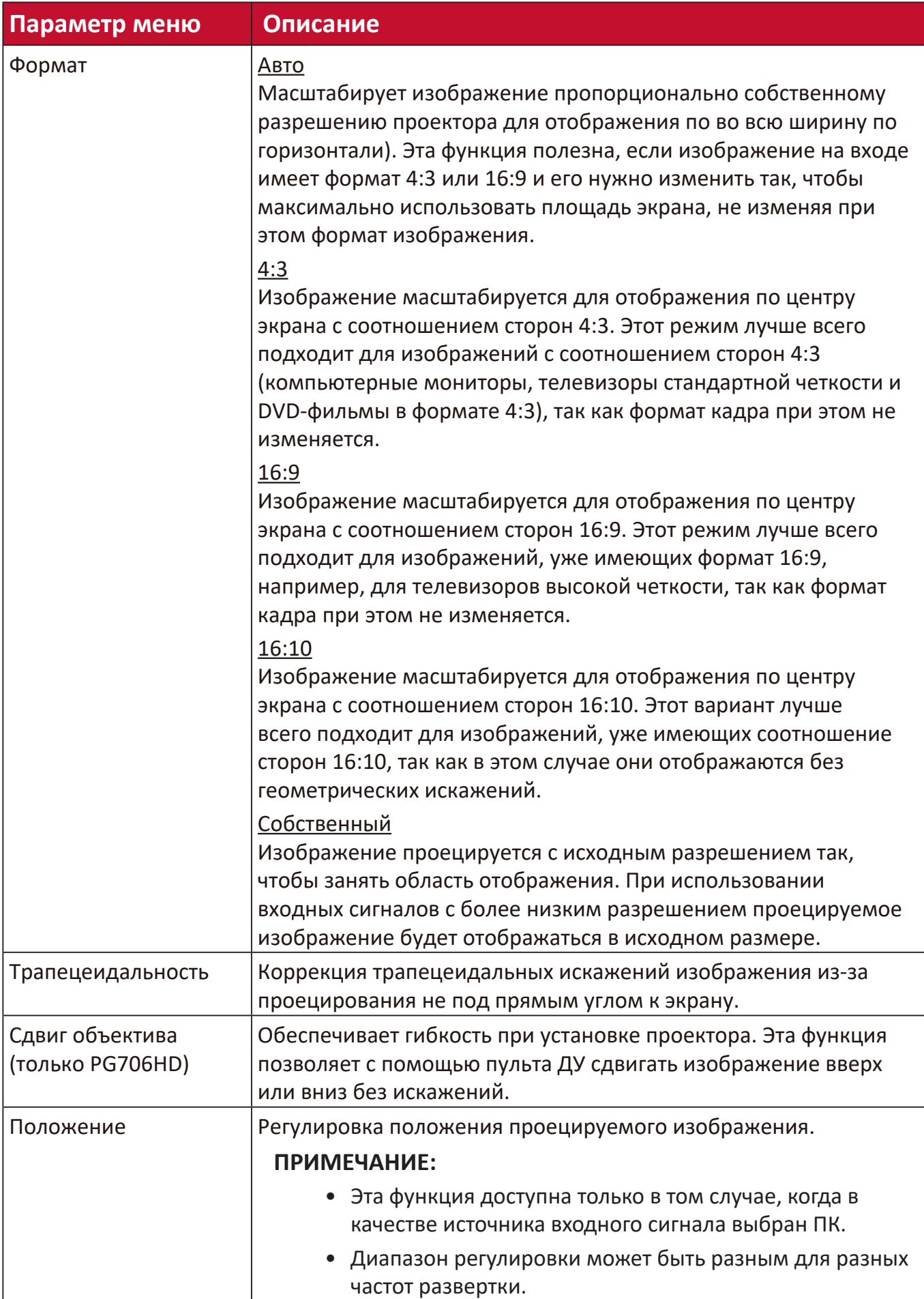

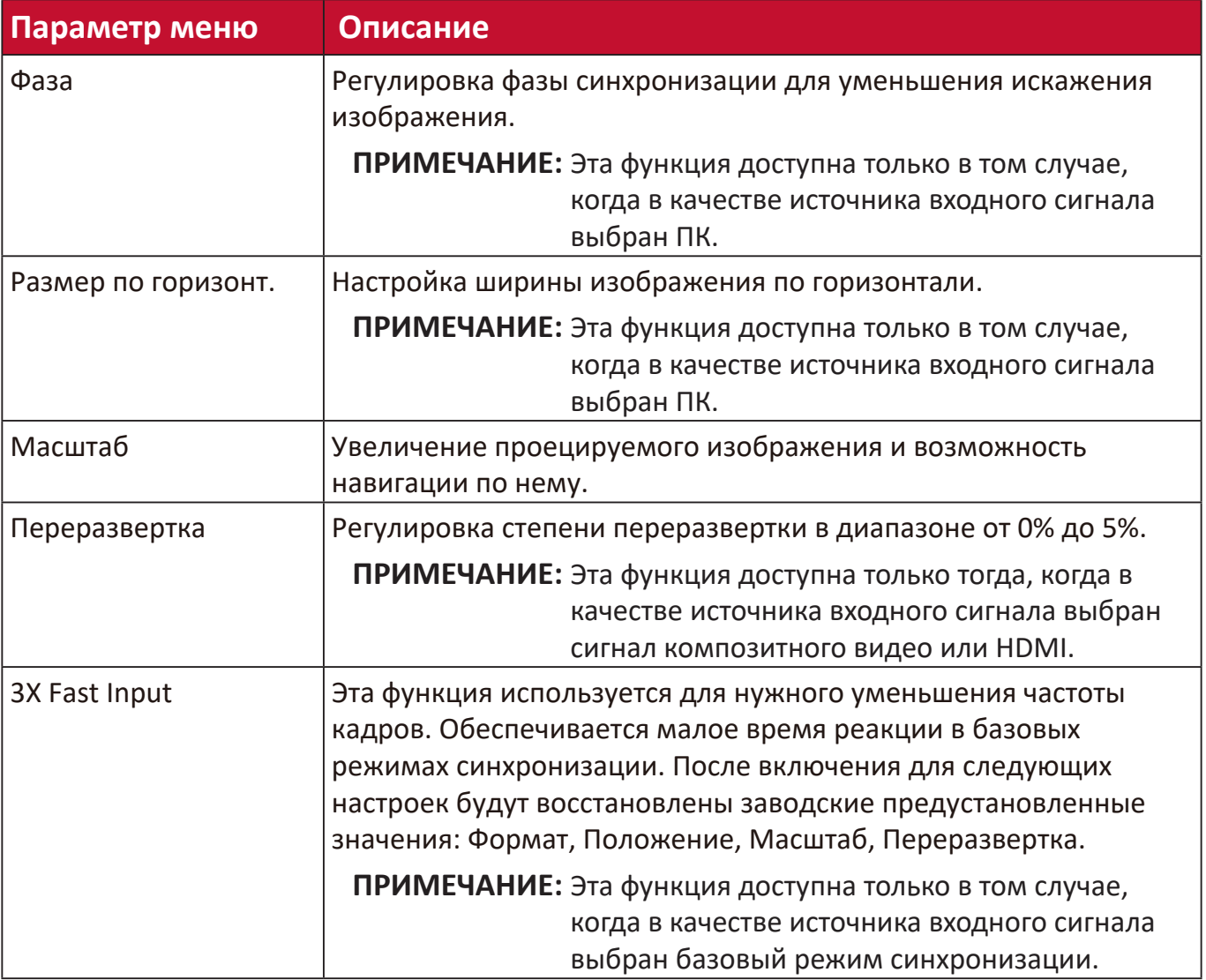

### **Меню ИЗОБРАЖЕНИЕ**

- **1.** Нажмите кнопку **Menu**, чтобы открыть экранное меню.
- **2.** Нажатием **/** выберите меню **ИЗОБРАЖЕНИЕ**. Затем нажмите **Enter** или нажимайте **/** для доступа к меню **ИЗОБРАЖЕНИЕ**.

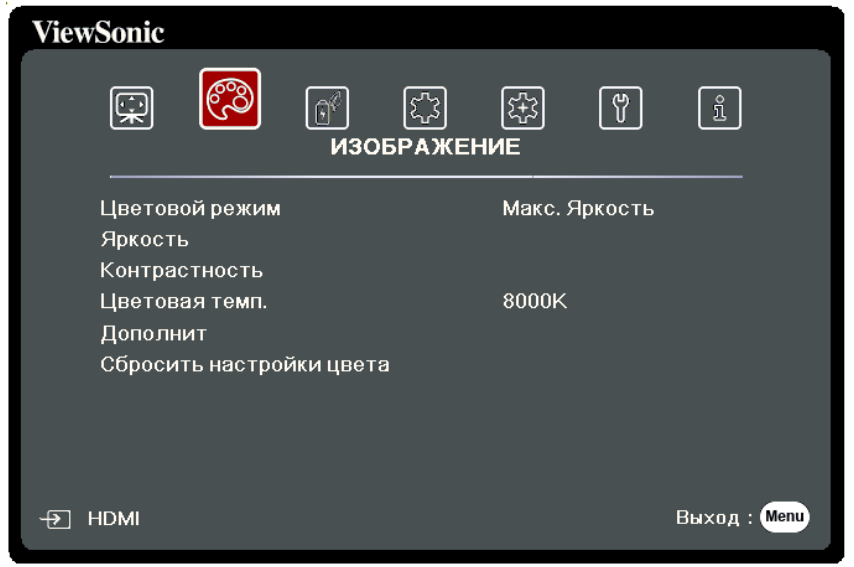

**3.** Нажатием **/** выберите пункт меню. Затем нажмите **Enter** для показа его подменю либо нажмите **/** для настройки значения/выбора параметра.

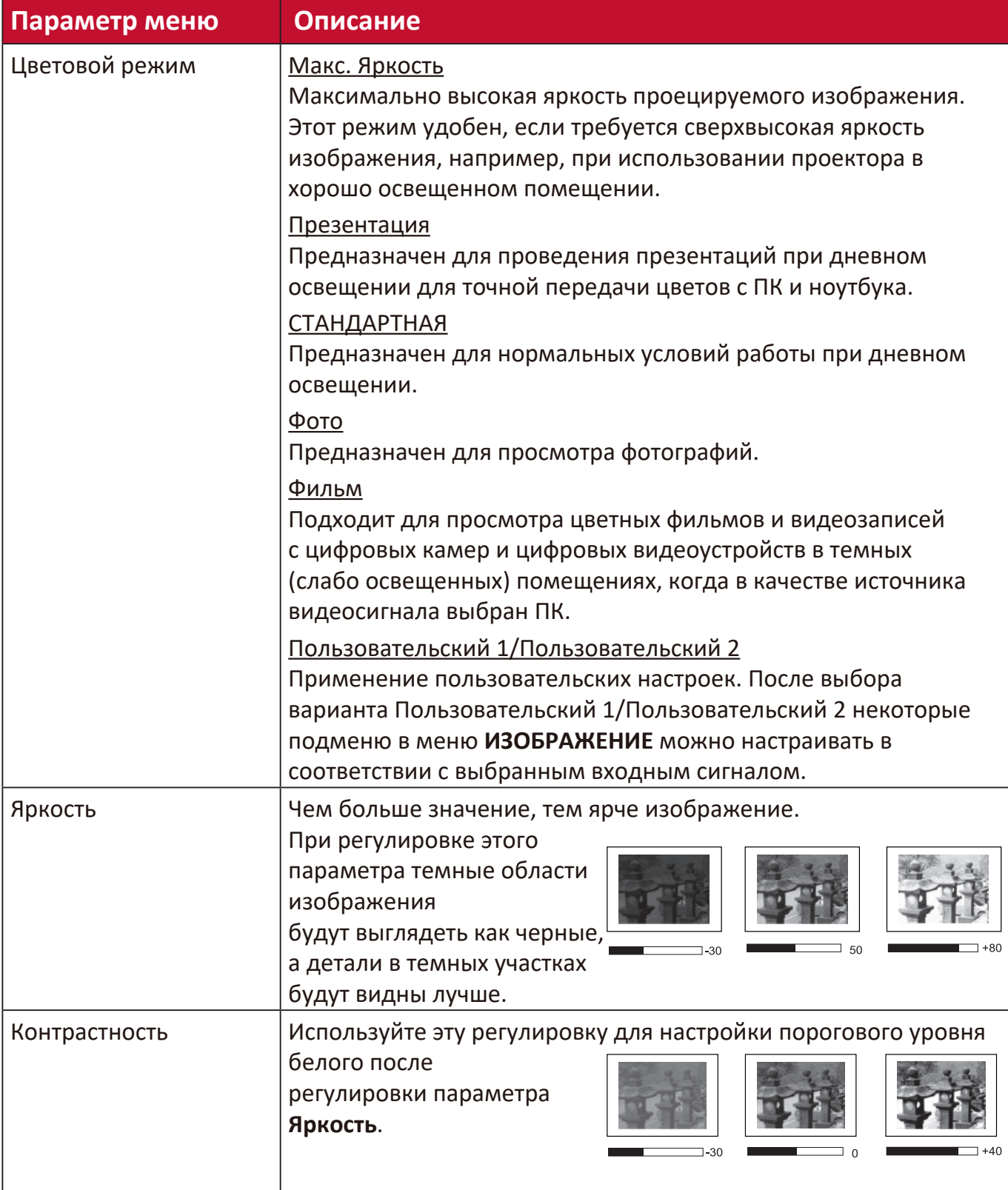

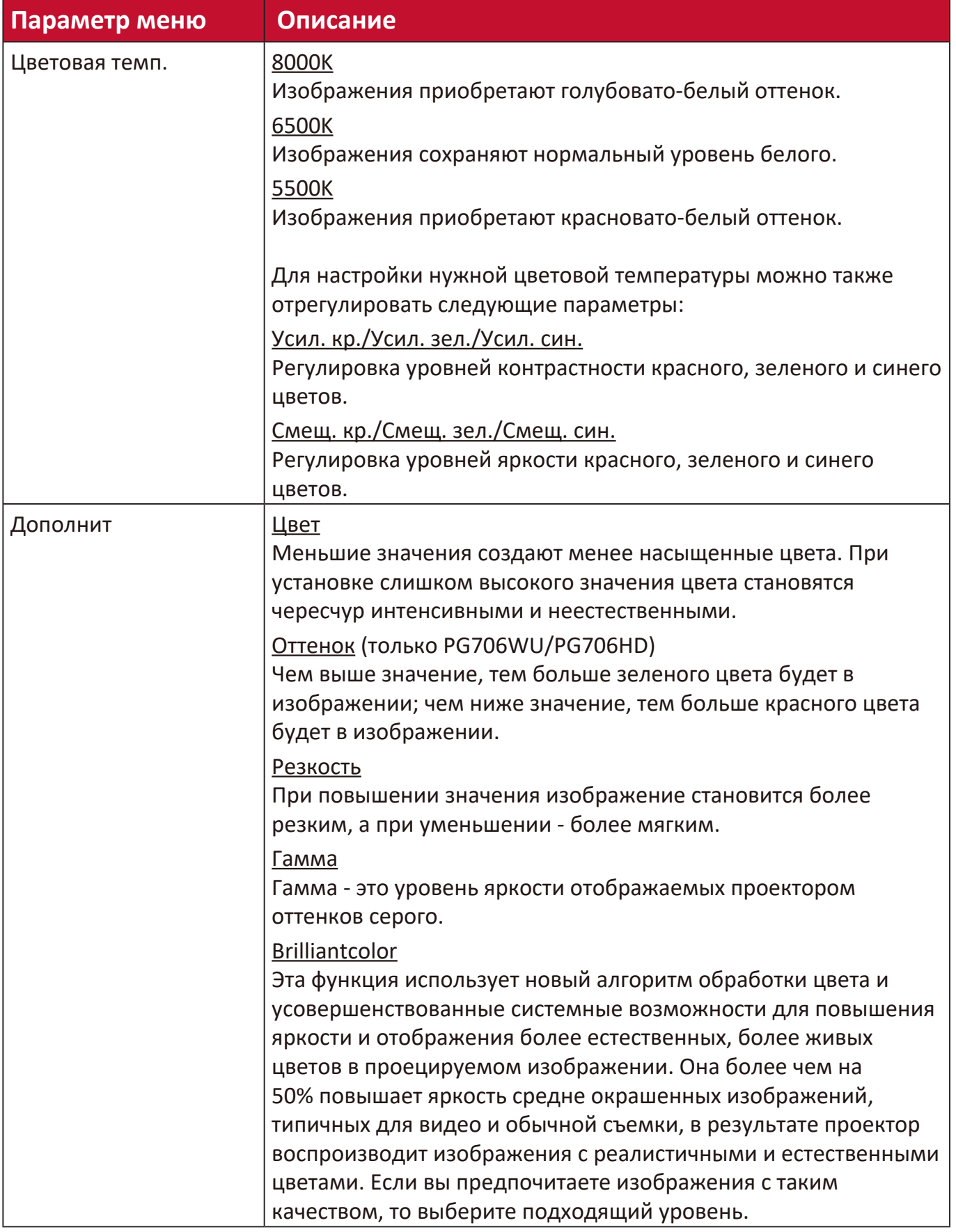

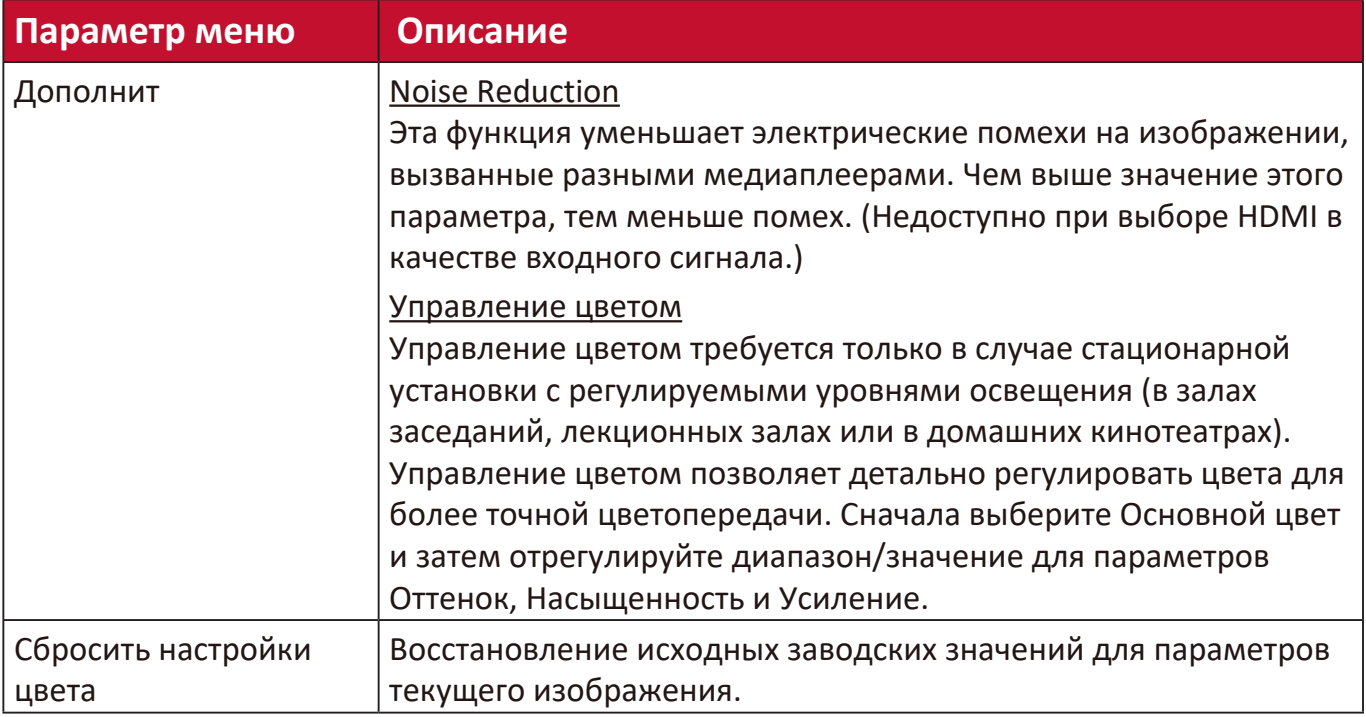

### **Меню УПРАВЛЕНИЕ ПИТАНИЕМ**

- **1.** Нажмите кнопку **Menu**, чтобы открыть экранное меню.
- **2.** Нажатием **/** выберите меню **УПРАВЛЕНИЕ ПИТАНИЕМ**. Затем нажмите **Enter** или нажимайте **/** для доступа к меню **УПРАВЛЕНИЕ ПИТАНИЕМ**.

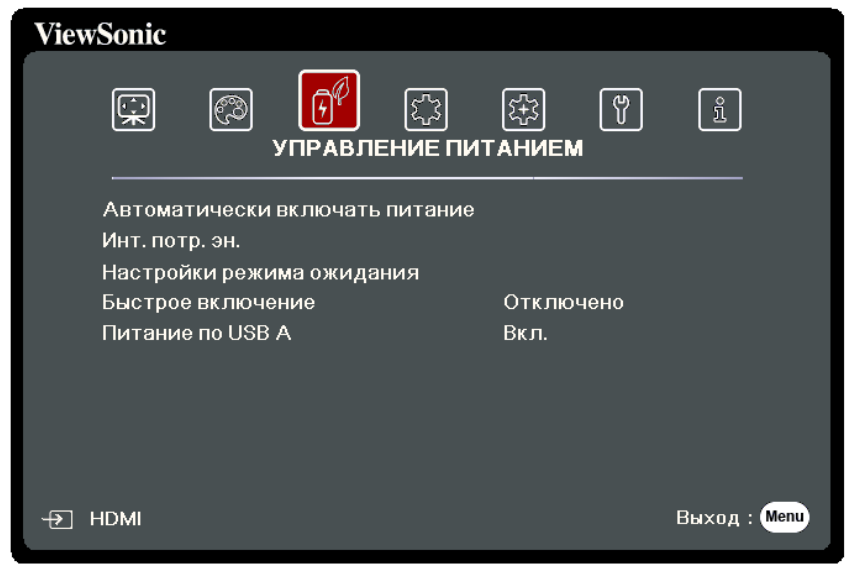

**3.** Нажатием ▲ / ▼ выберите пункт меню. Затем нажмите Enter для показа его подменю либо нажмите **/** для настройки значения/выбора параметра.

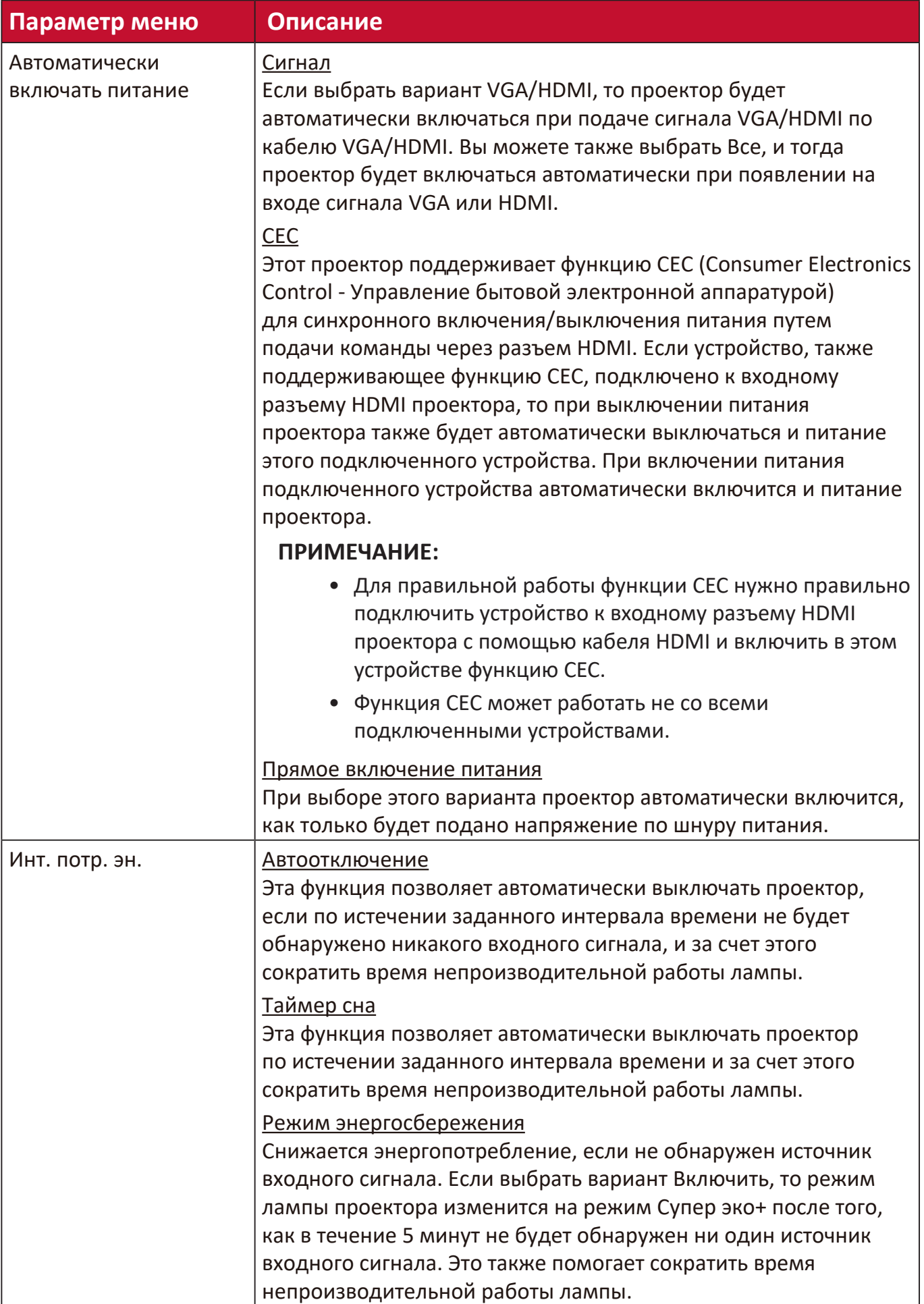

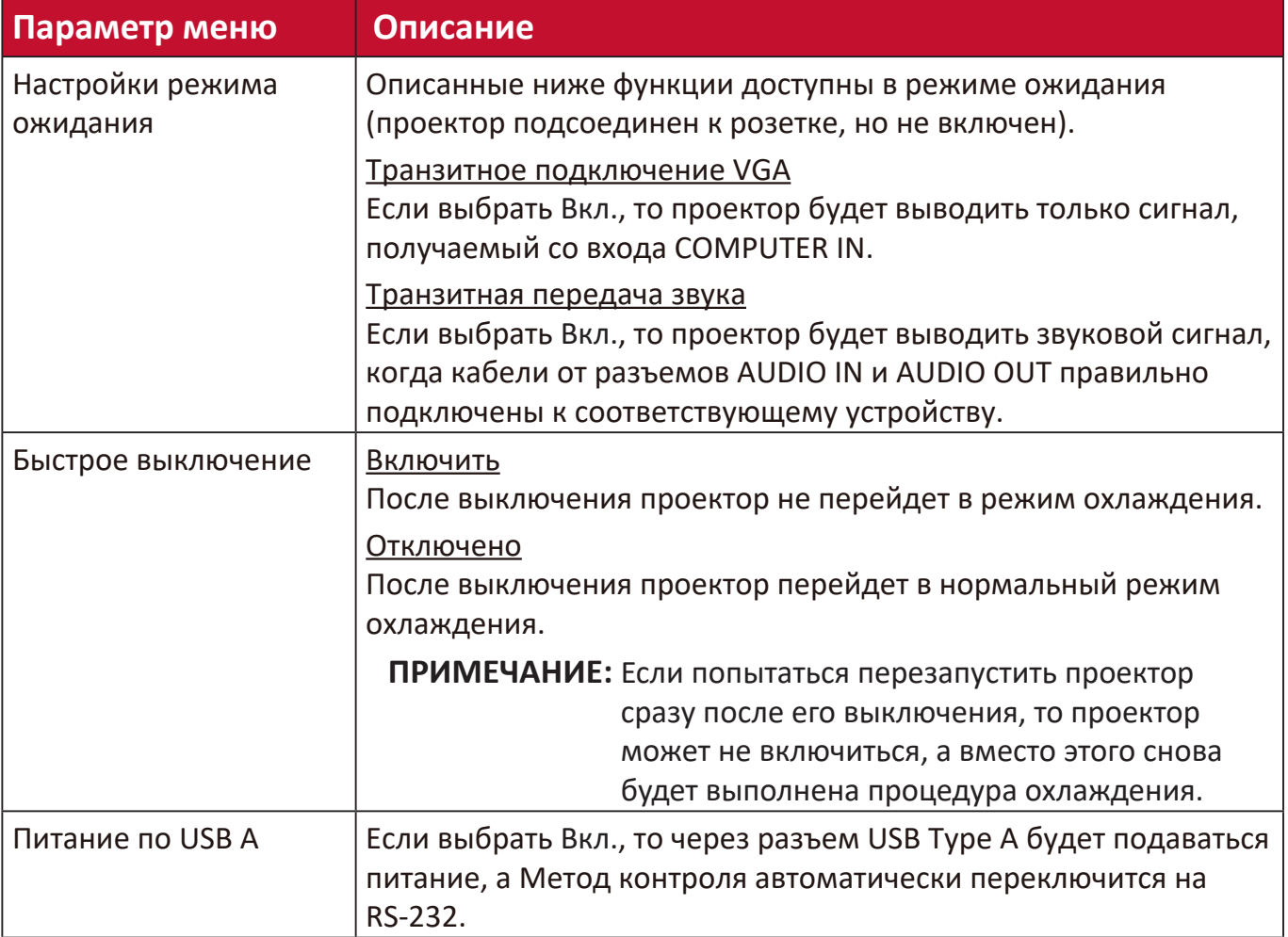

### **Меню ОСНОВНЫЕ**

- **1.** Нажмите кнопку **Menu**, чтобы открыть экранное меню.
- **2.** Нажатием **/** выберите меню **ОСНОВНЫЕ**. Затем нажмите **Enter** или нажимайте **/** для доступа к меню **ОСНОВНЫЕ**.

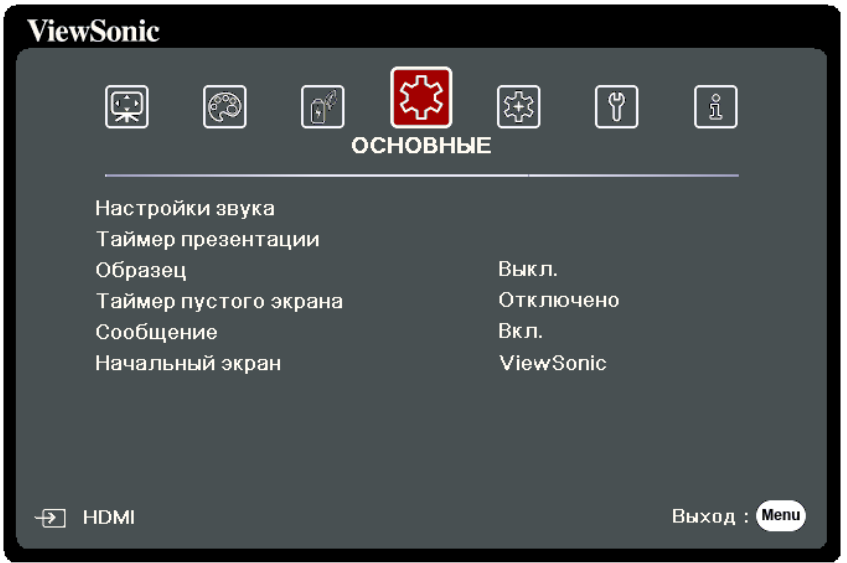

**3.** Нажатием ▲ / ▼ выберите пункт меню. Затем нажмите Enter для показа его подменю либо нажмите **/** для настройки значения/выбора параметра.

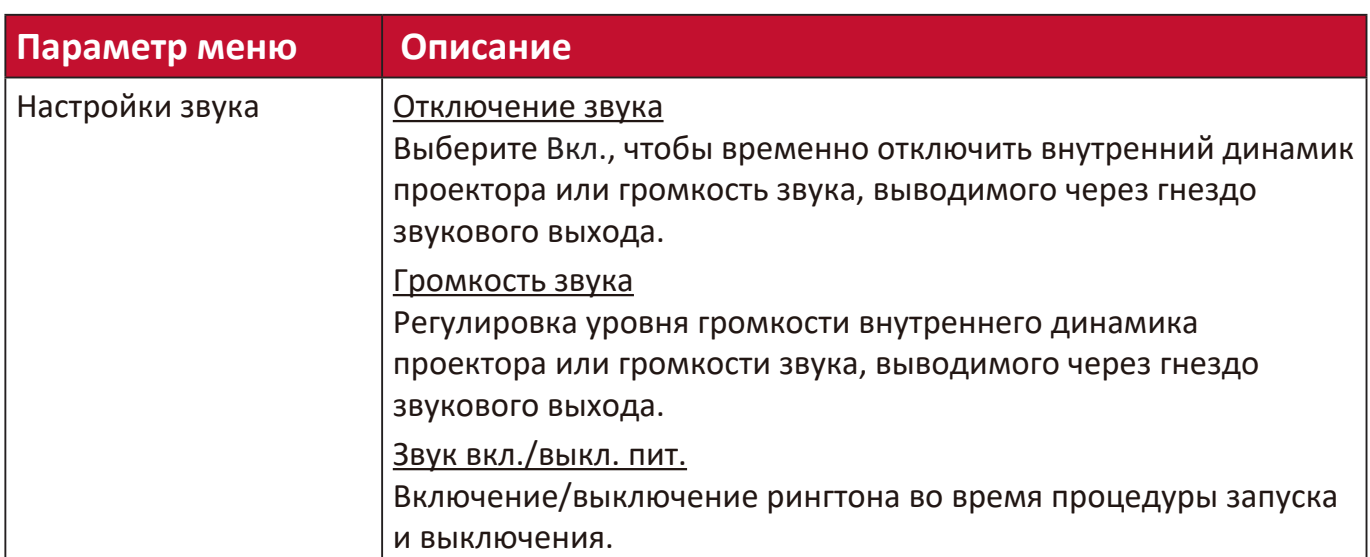

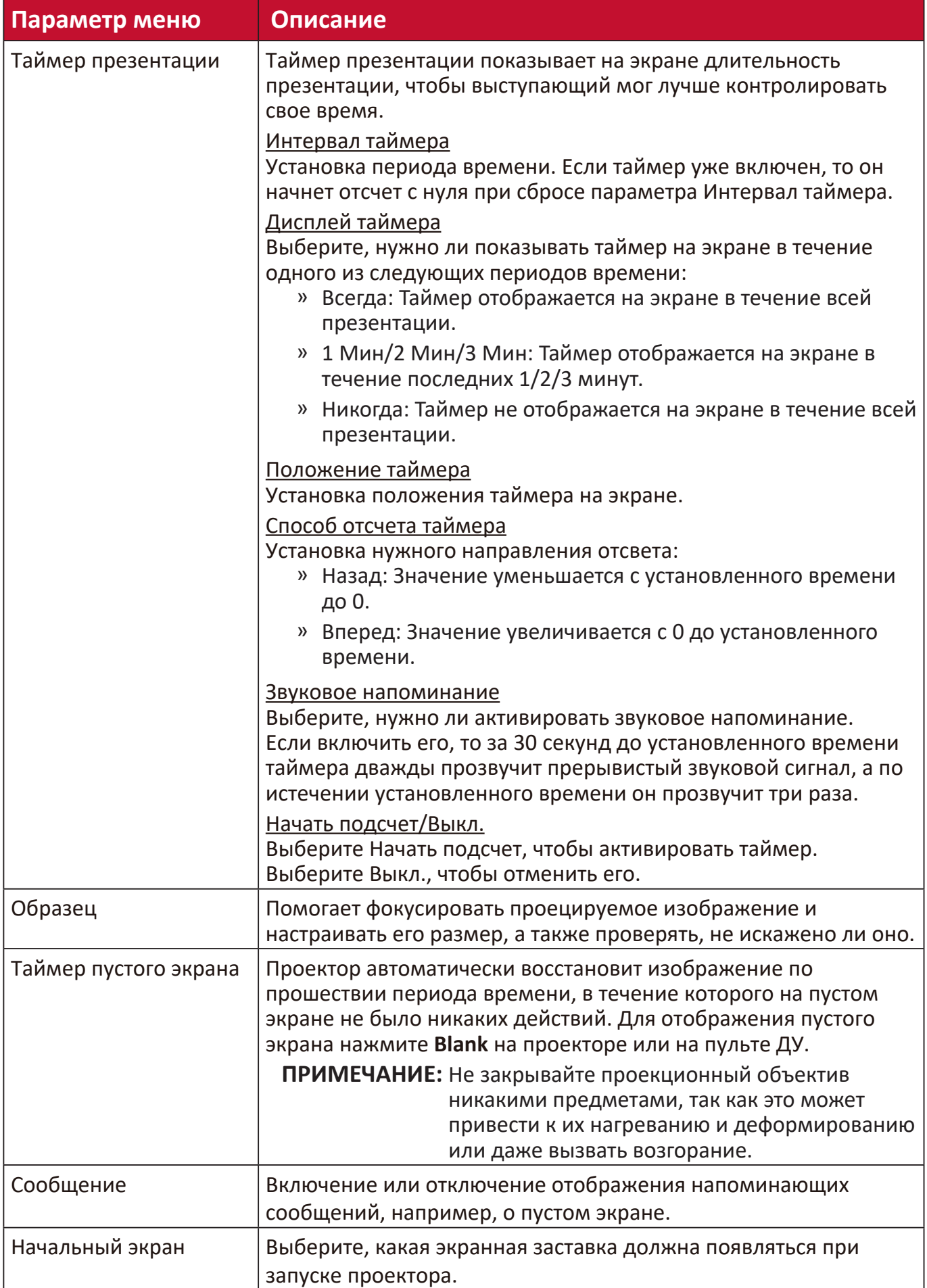

## **Меню ДОПОЛНИТЕЛЬНЫЕ**

- **1.** Нажмите кнопку **Menu**, чтобы открыть экранное меню.
- **2.** Нажатием **/** выберите меню **ДОПОЛНИТЕЛЬНЫЕ**. Затем нажмите **Enter** или нажимайте **/** для доступа к меню **ДОПОЛНИТЕЛЬНЫЕ**.

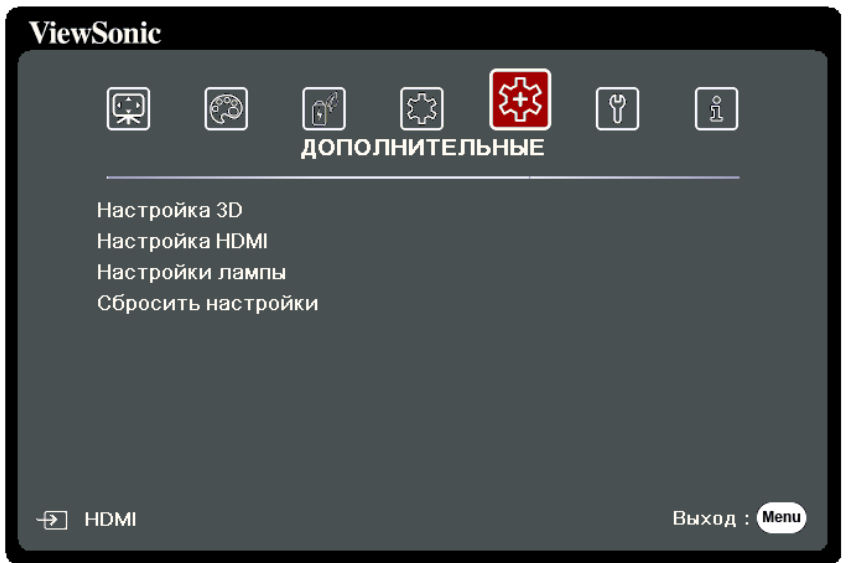

**3.** Нажатием ▲ / ▼ выберите пункт меню. Затем нажмите Enter для показа его подменю либо нажмите **/** для настройки значения/выбора параметра.

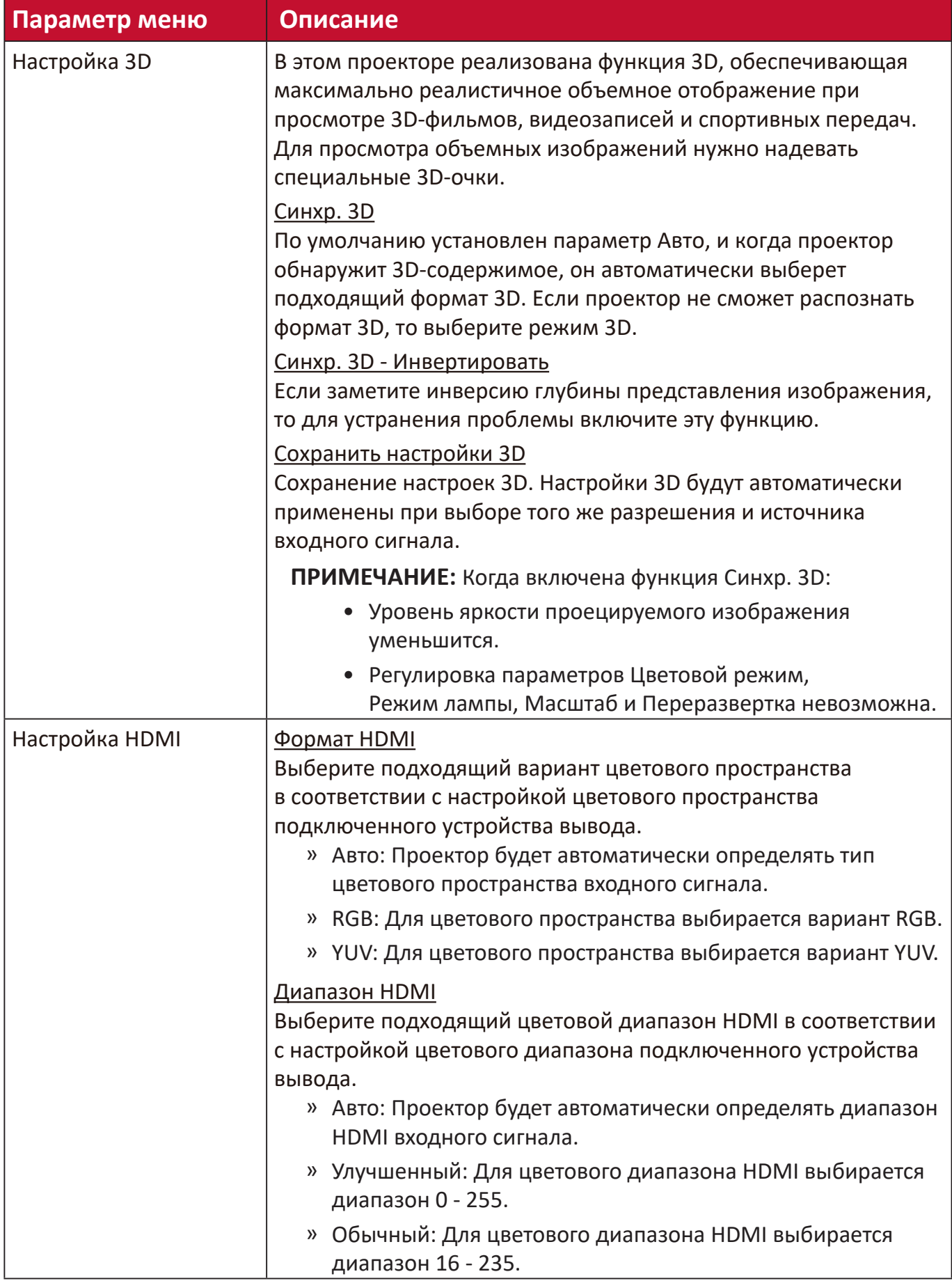

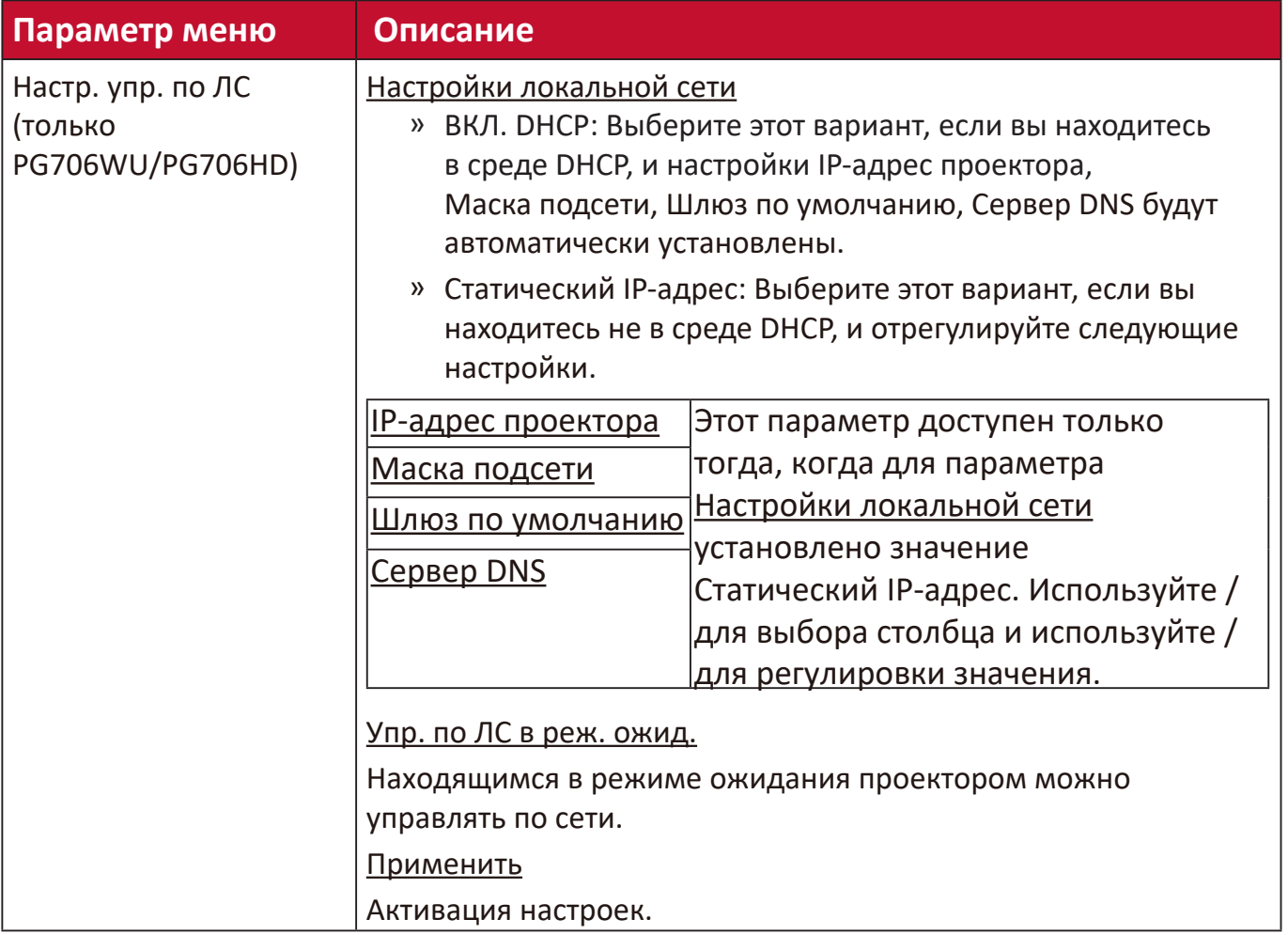

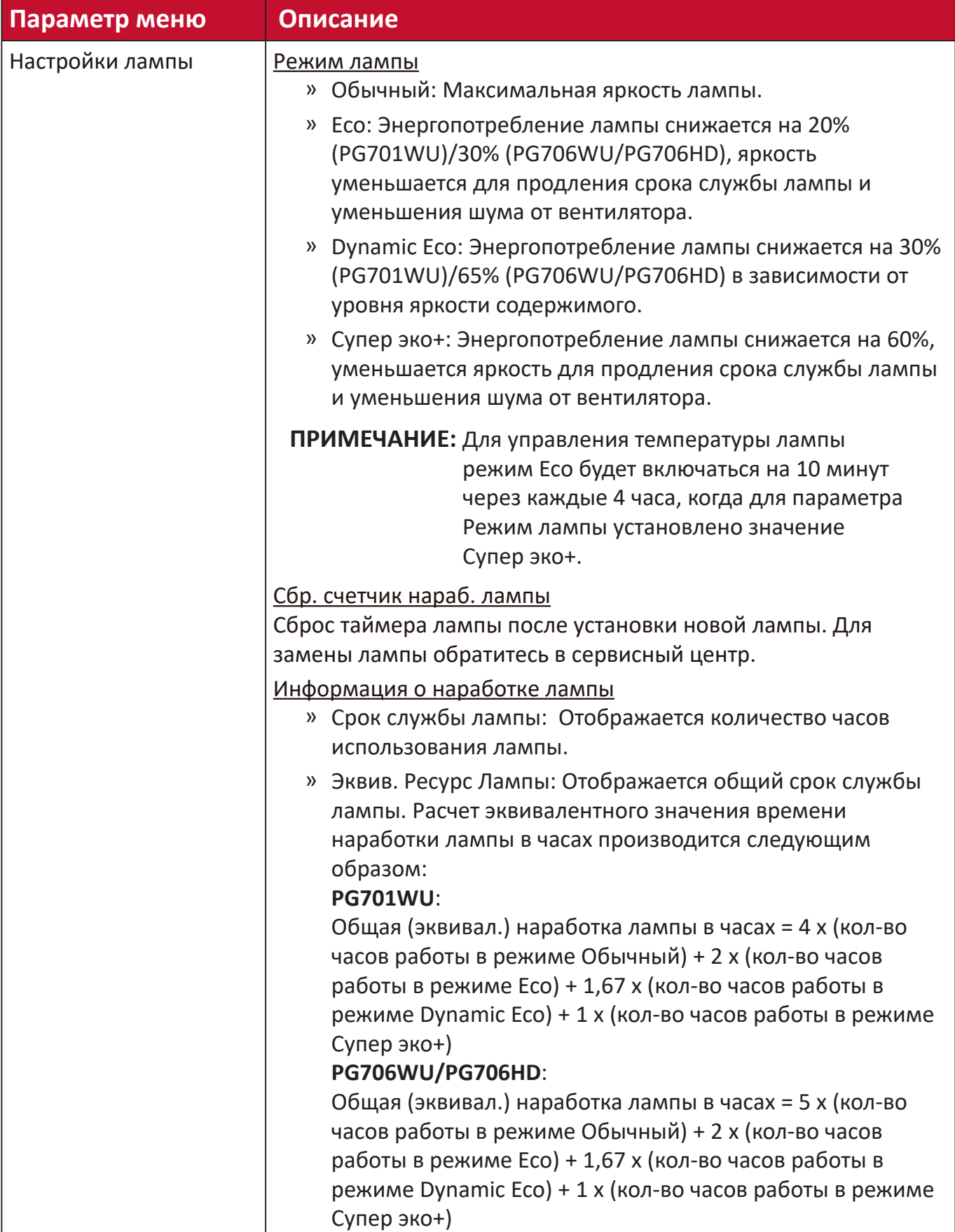

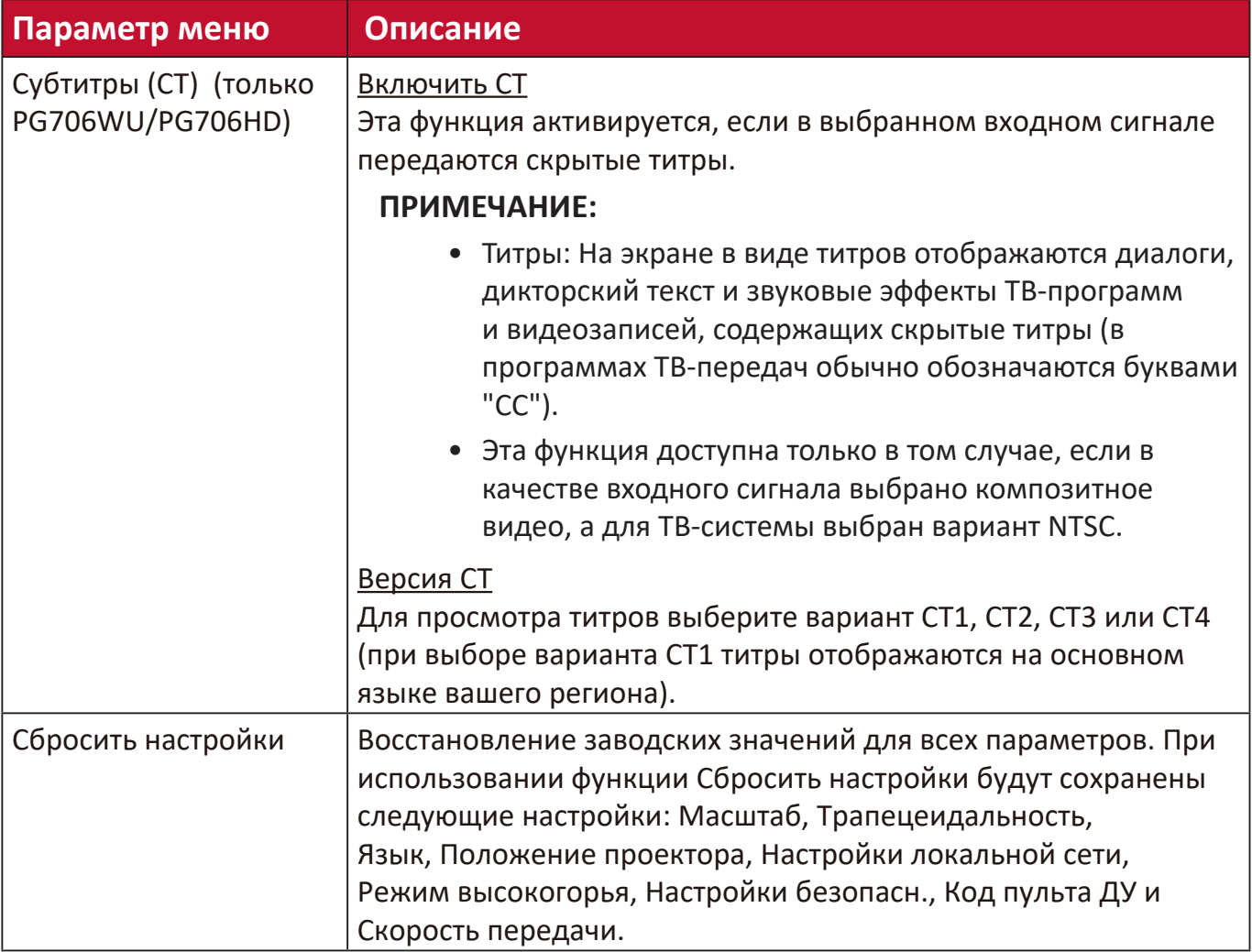

### **Меню СИСТЕМА**

- **1.** Нажмите кнопку **Menu**, чтобы открыть экранное меню.
- **2.** Нажатием **/** выберите меню **СИСТЕМА**. Затем нажмите **Enter** или нажимайте **/** для доступа к меню **СИСТЕМА**.

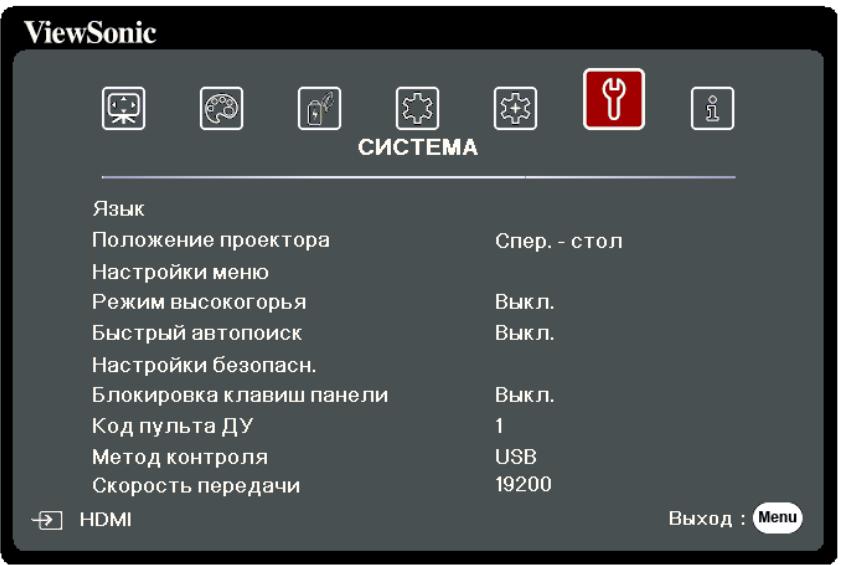

**3.** Нажатием **/** выберите пункт меню. Затем нажмите **Enter** для показа его подменю либо нажмите **/** для настройки значения/выбора параметра.

ПРИМЕЧАНИЕ: У некоторых подменю могут быть свои собственные подменю. Для входа в соответствующее подменю нажмите **Enter**. Нажатием

**/** или **/** настройте значение/выберите параметр.

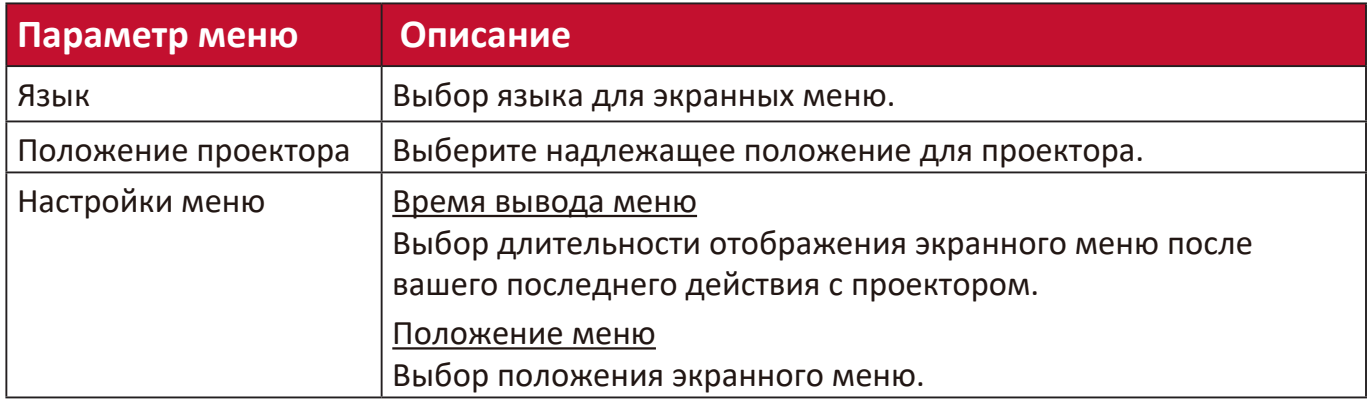
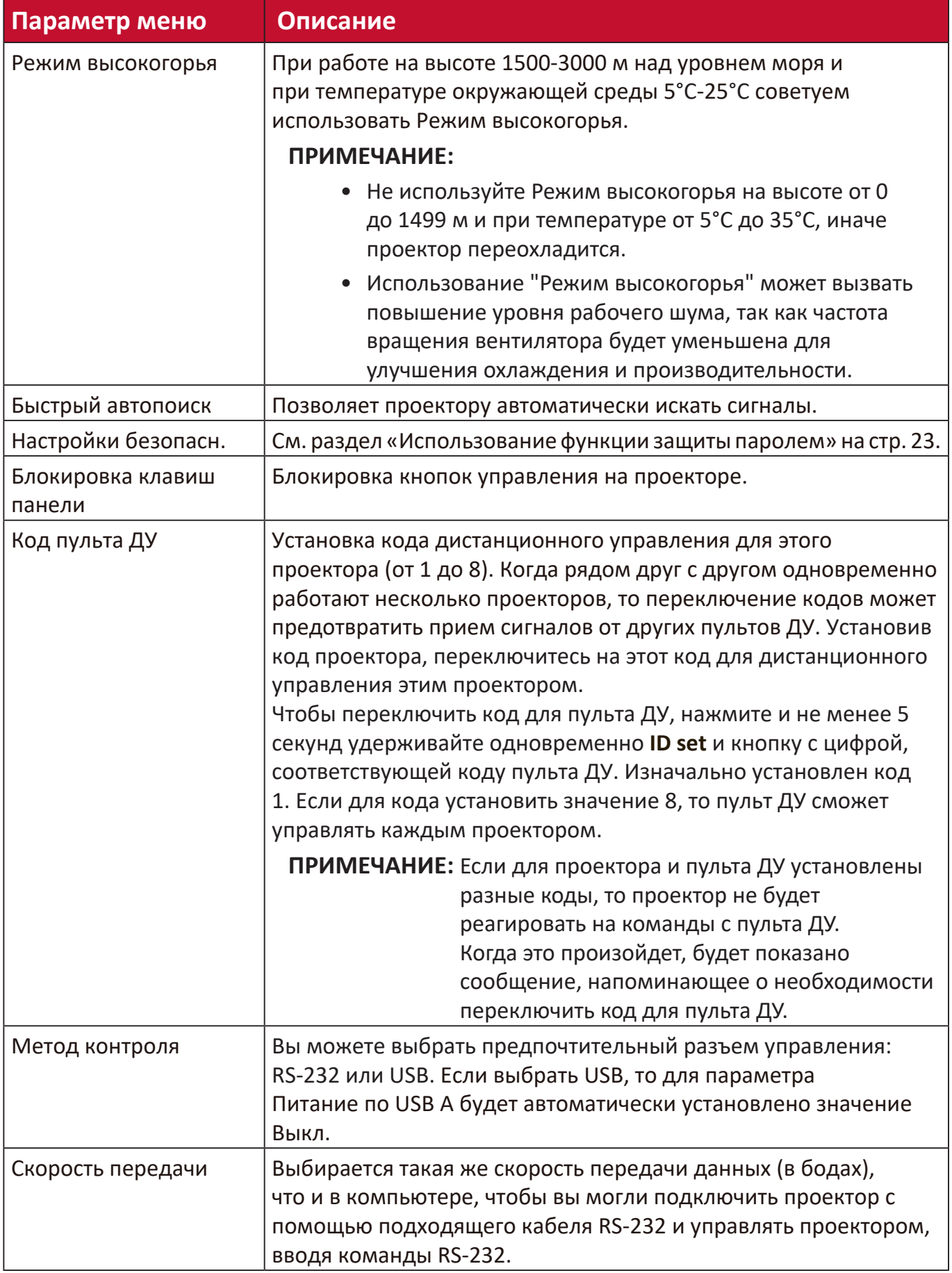

# **Меню ИНФОРМАЦИЯ**

- **1.** Нажмите кнопку **Menu**, чтобы открыть экранное меню.
- **2.** Нажатием **/** выберите меню **ИНФОРМАЦИЯ** и просмотрите его содержимое.

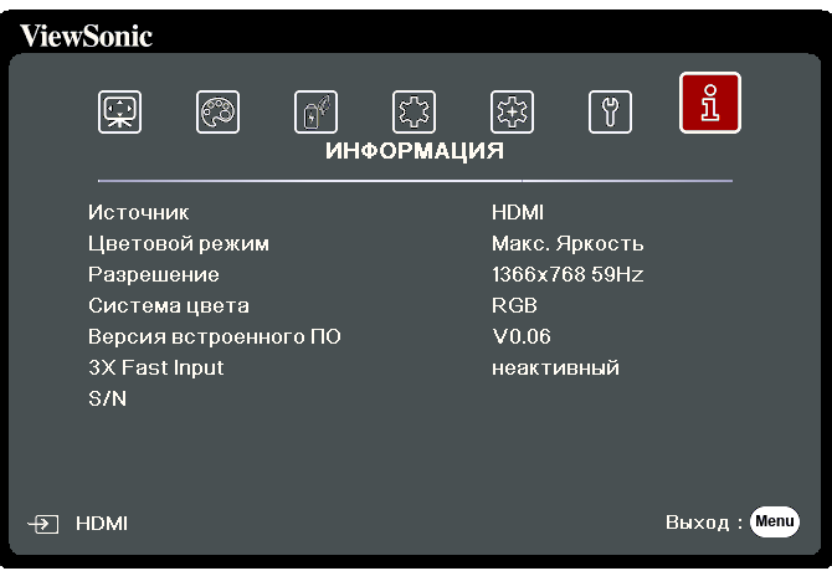

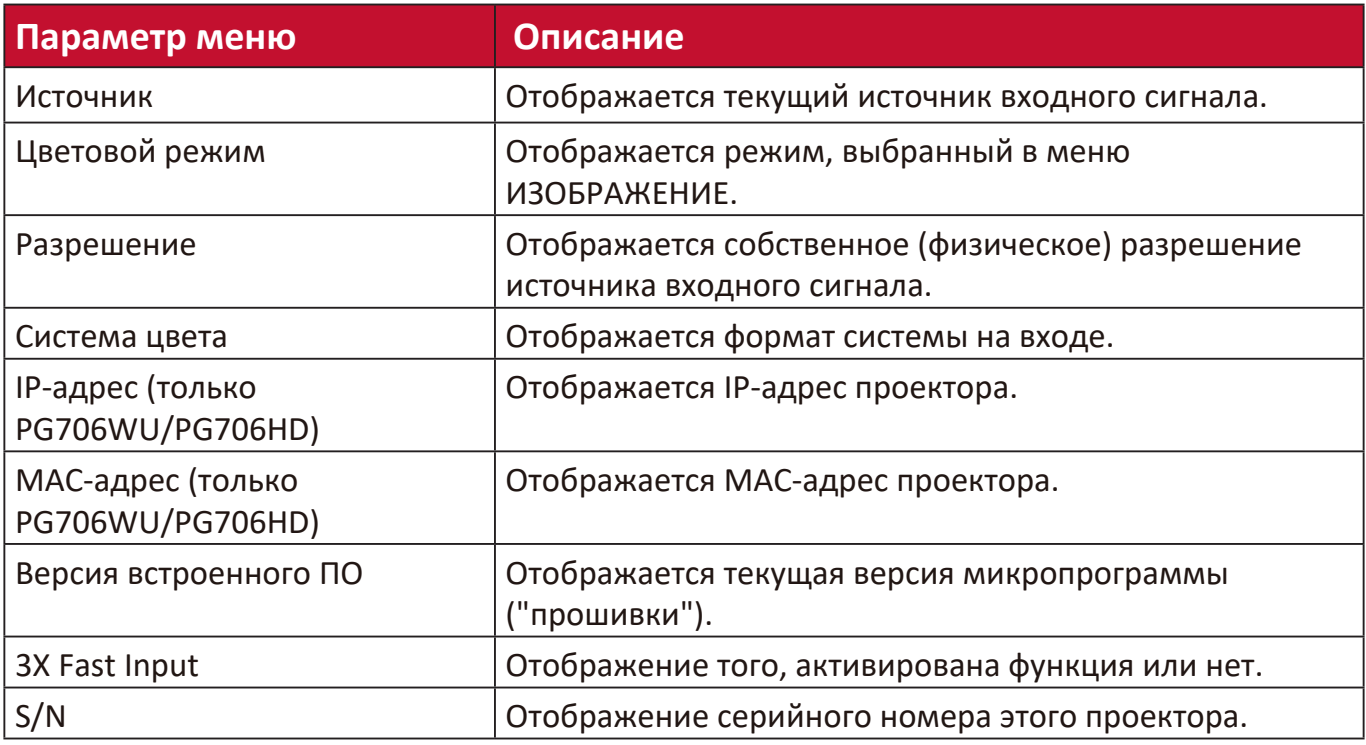

# **Приложение**

# **Технические характеристики**

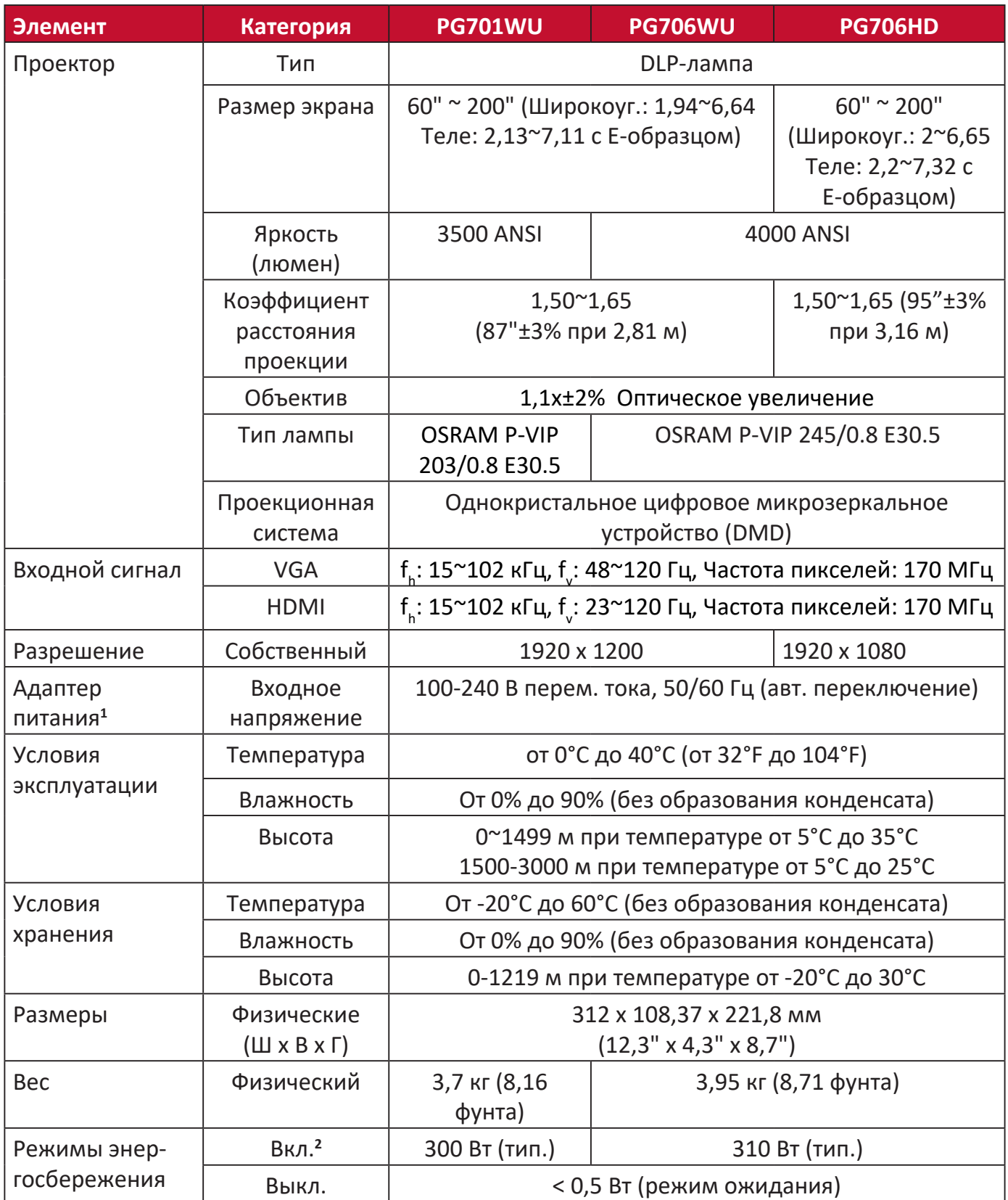

**<sup>1</sup>**Используйте адаптер питания только от компании ViewSonic® или из авторизованного источника.

**2** Условия тестирования соответствуют стандартам EEI.

# **Размеры проектора**

312 мм (Ш) x 108,37 мм (В) x 221,8 мм (Г)

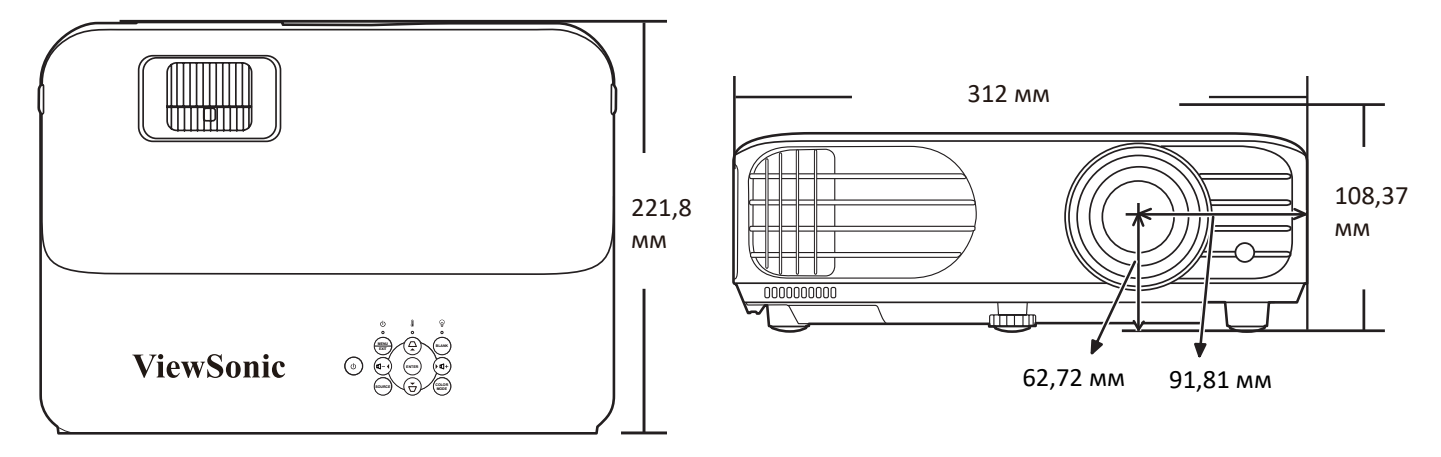

# **Поддерживаемые режимы синхронизации**

# **Аналоговый RGB**

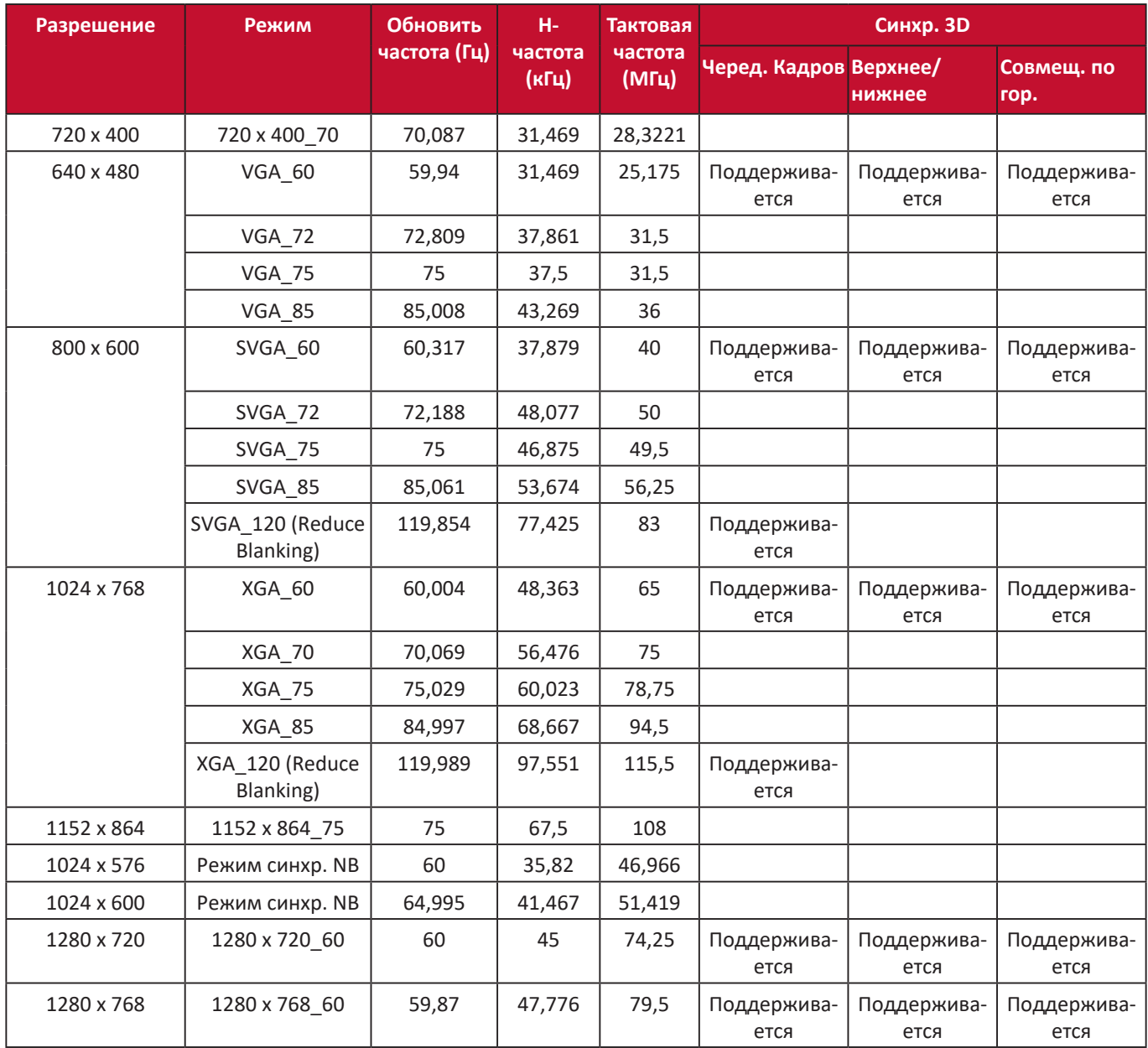

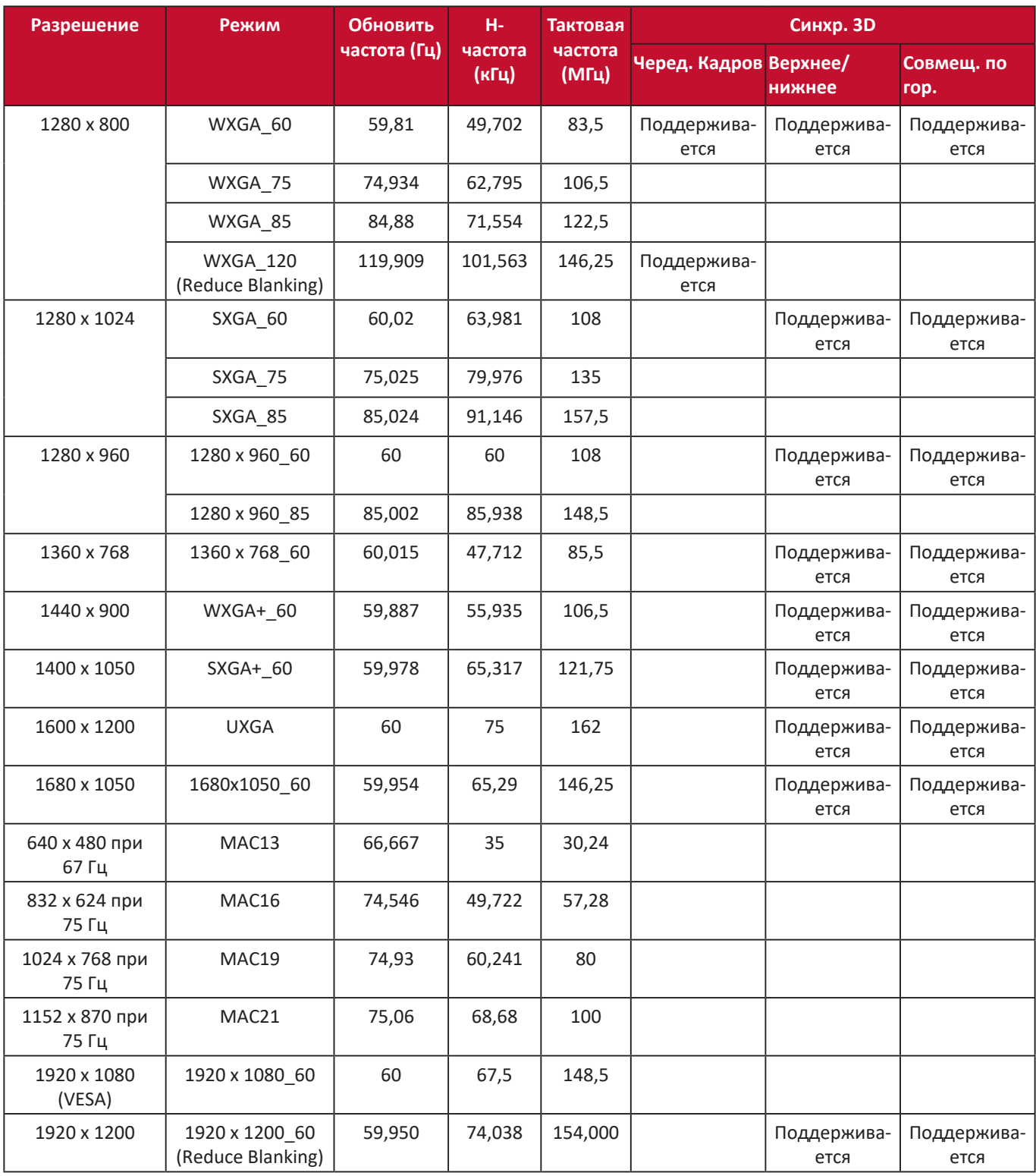

# **HDMI (режим ПК)**

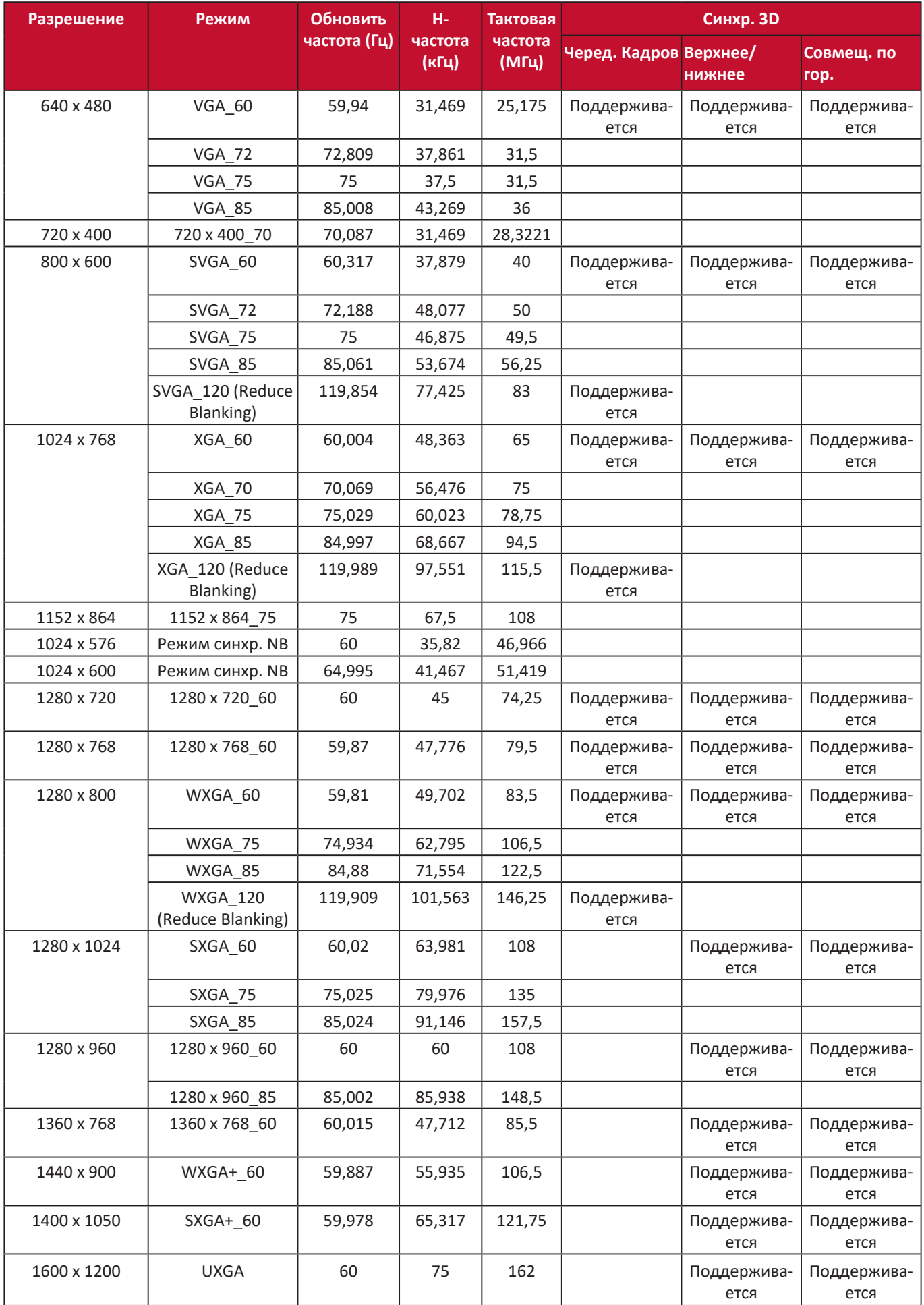

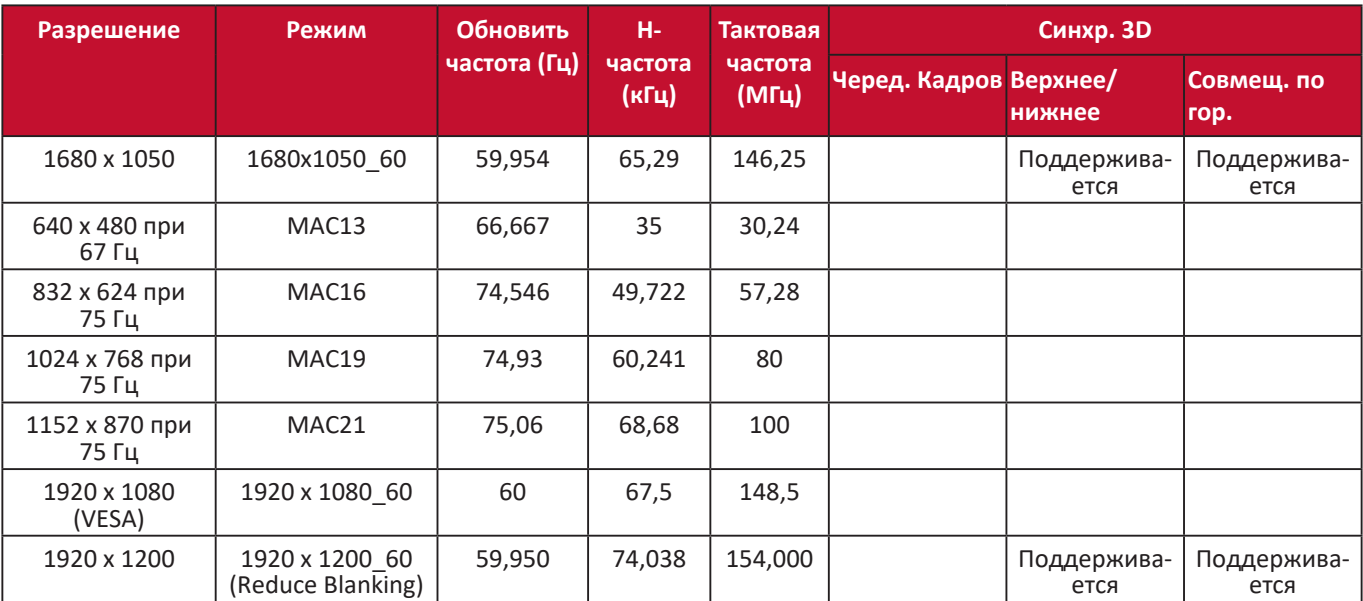

# **HDMI (Видео)**

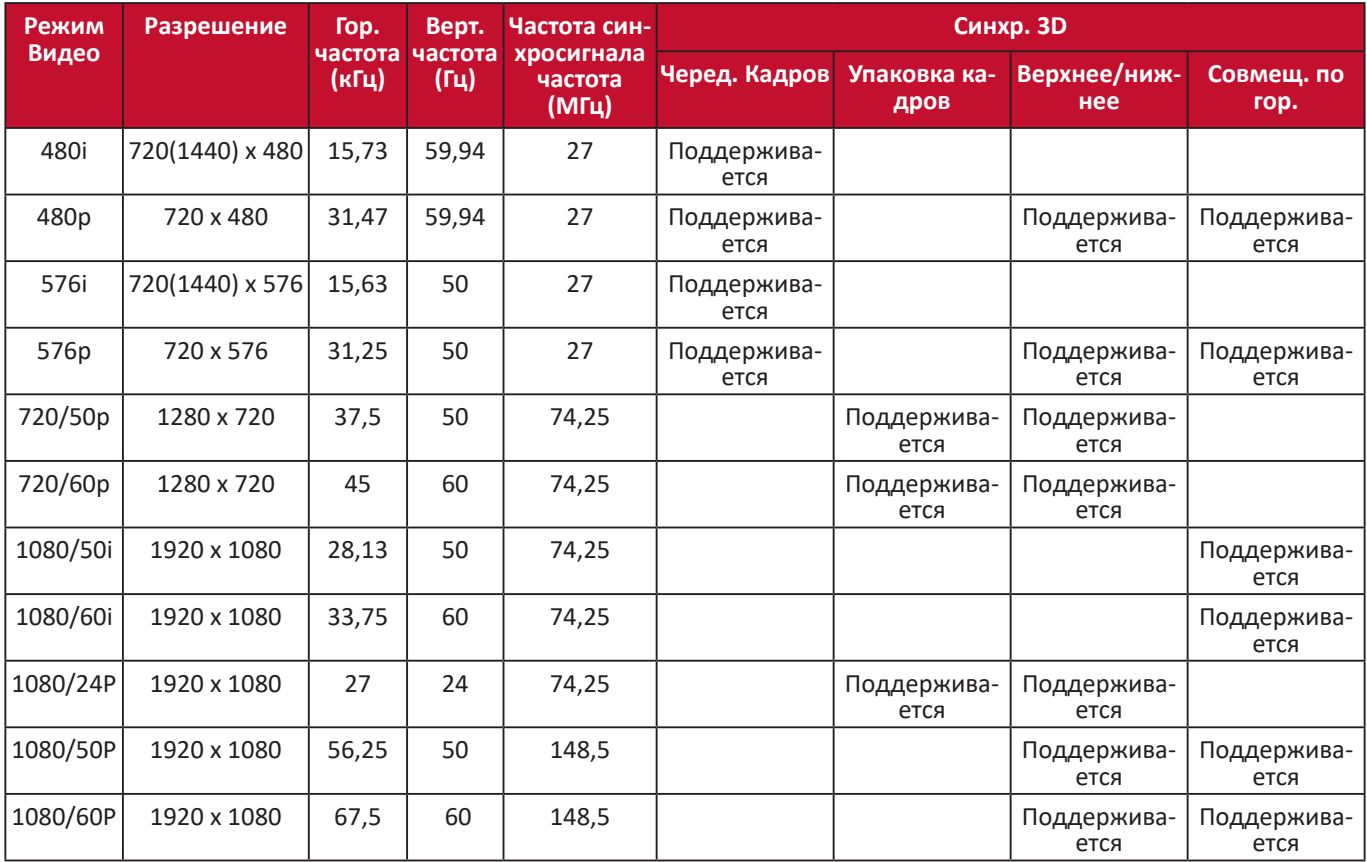

# **Видео/S-Video**

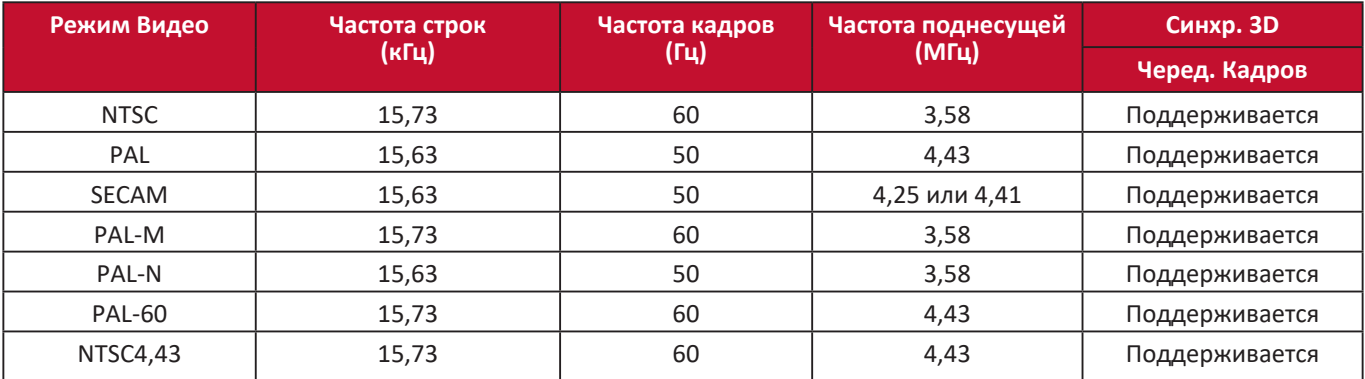

# **Таблица кодов ИК-управления**

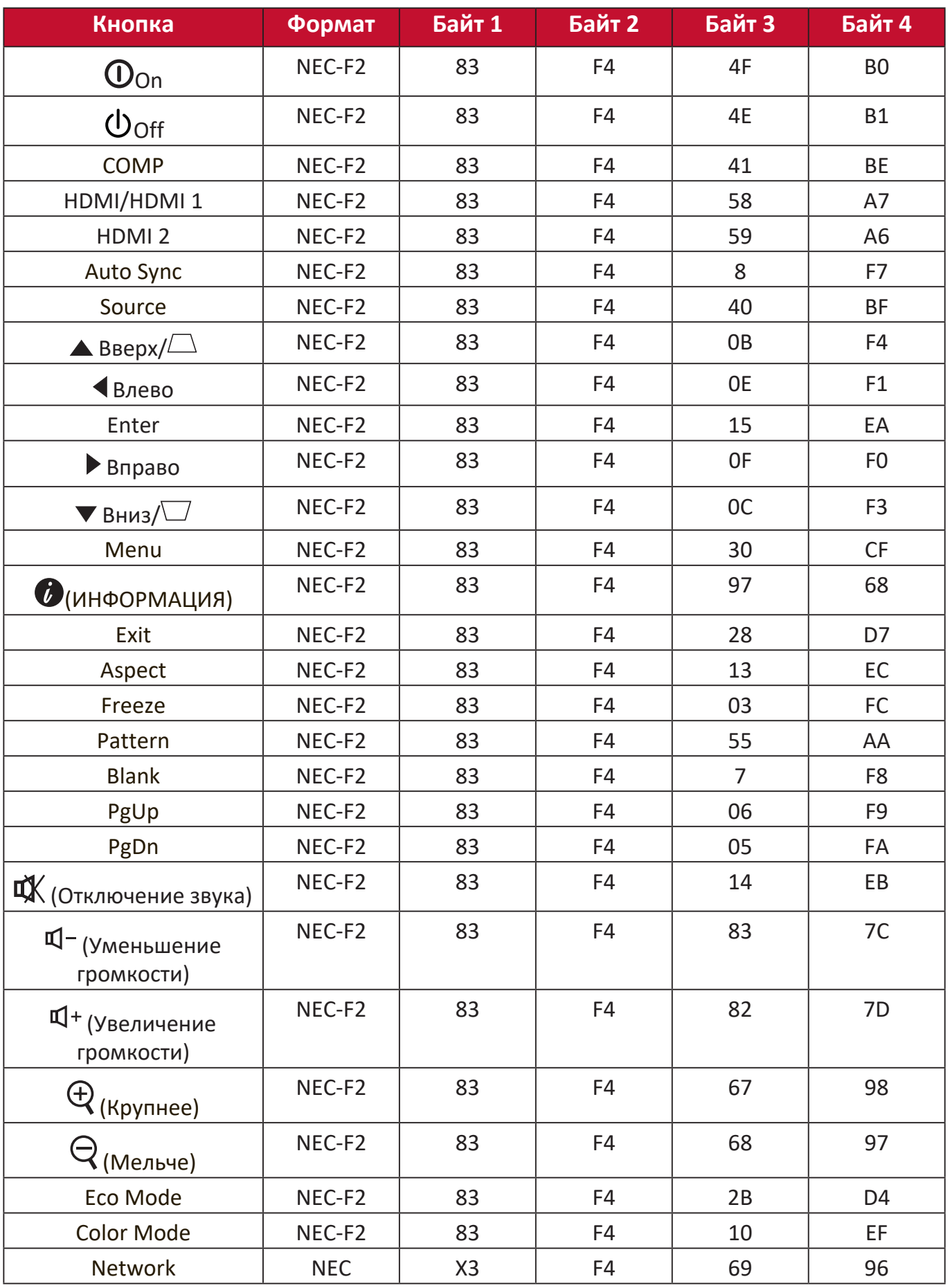

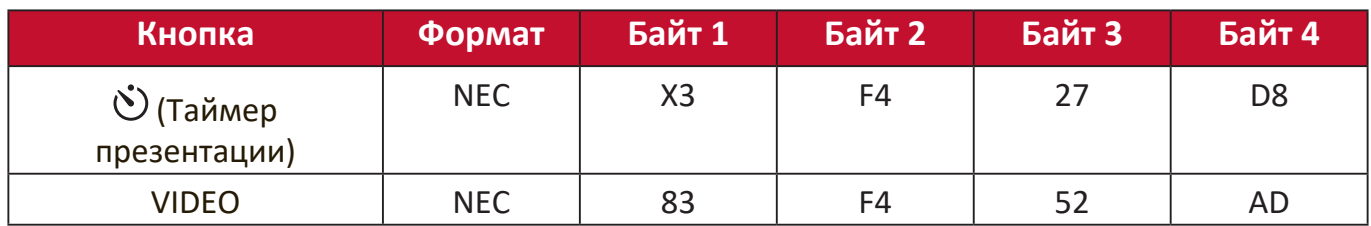

# **Код адреса**

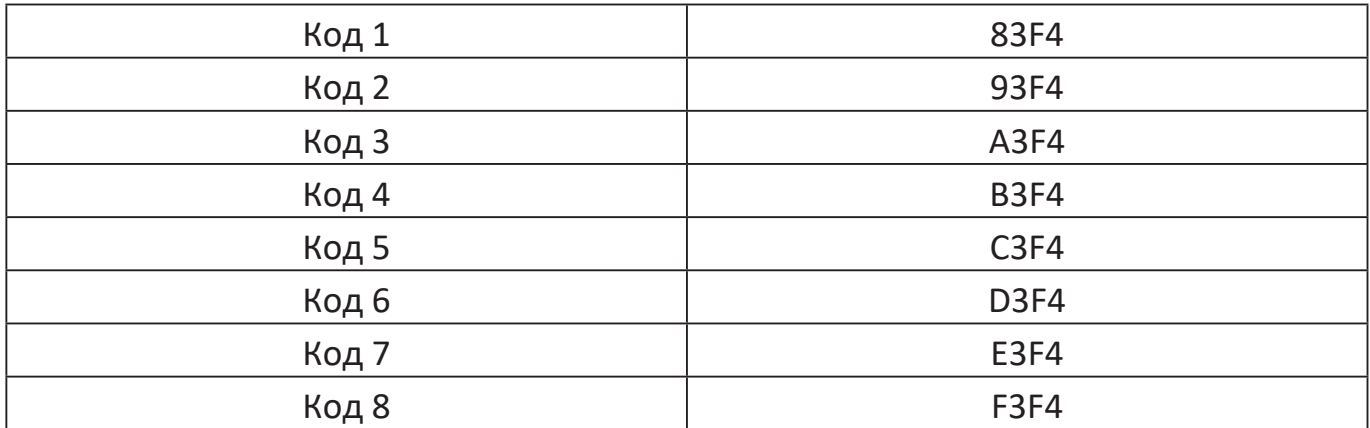

# **Таблица команд RS-232**

### **Назначение контактов**

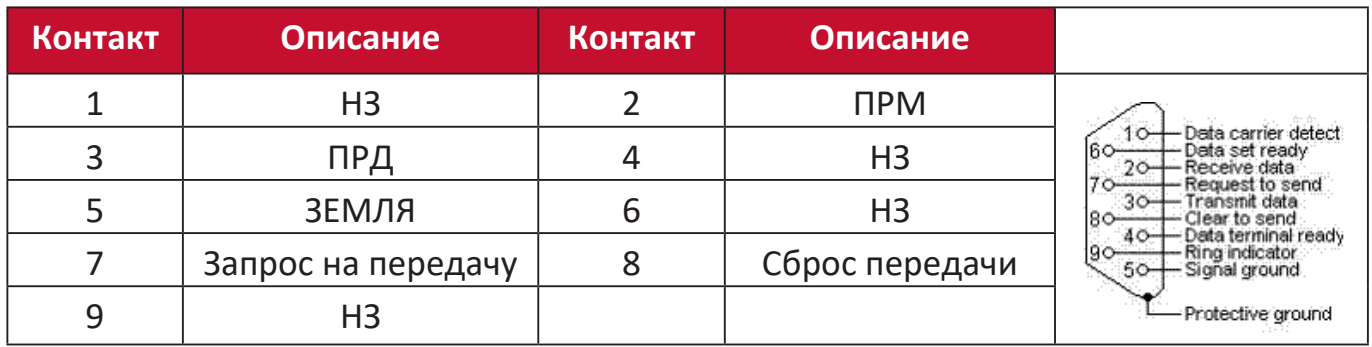

# **Интерфейс**

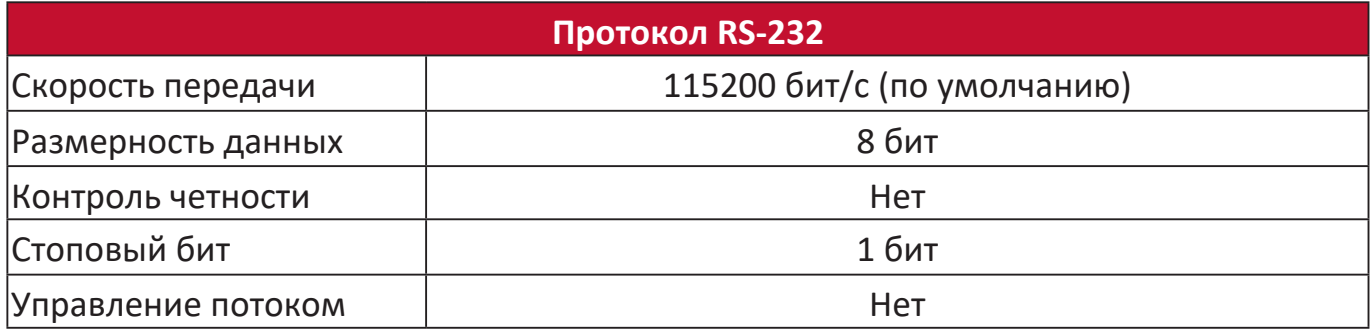

## **Таблица команд**

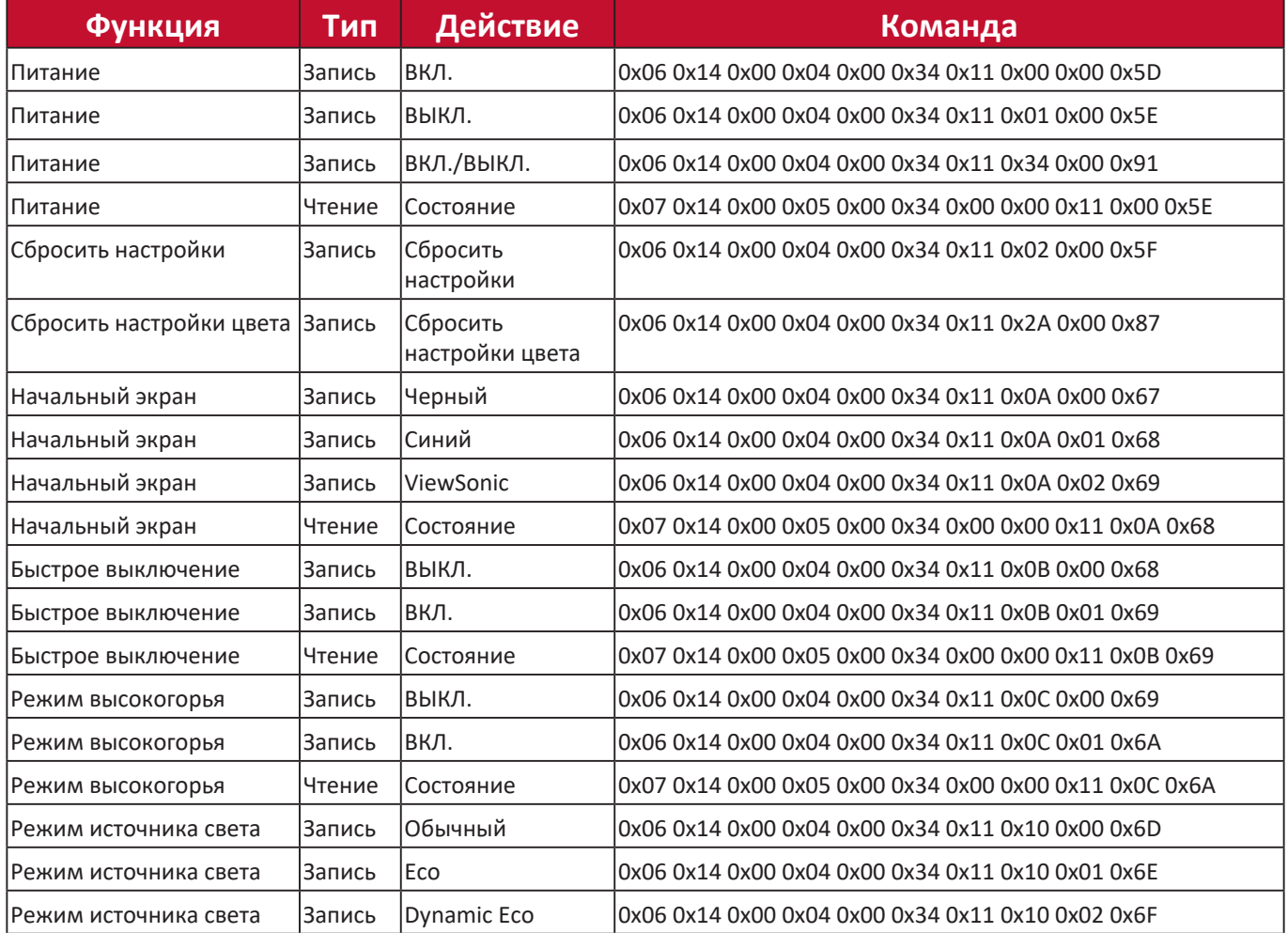

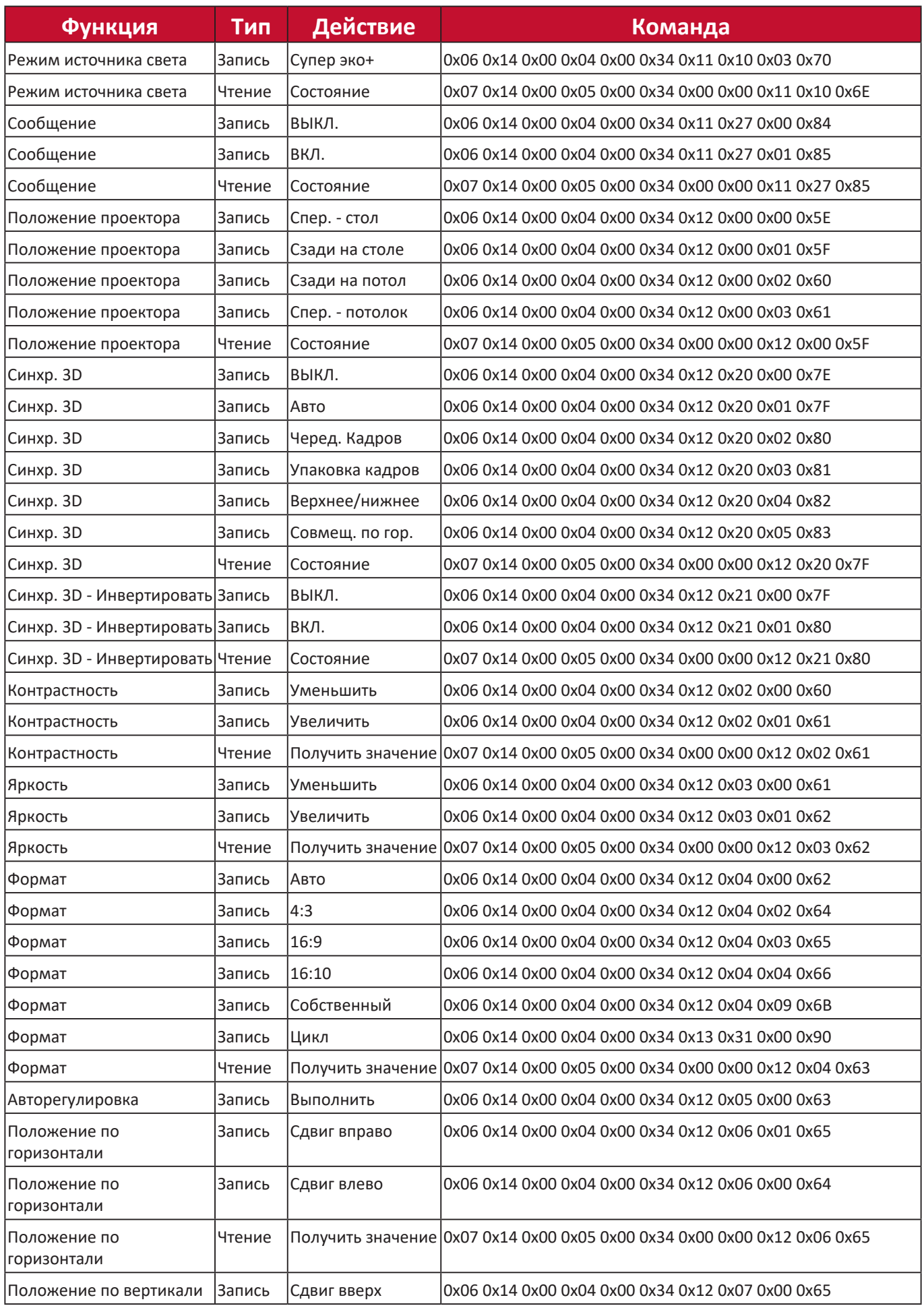

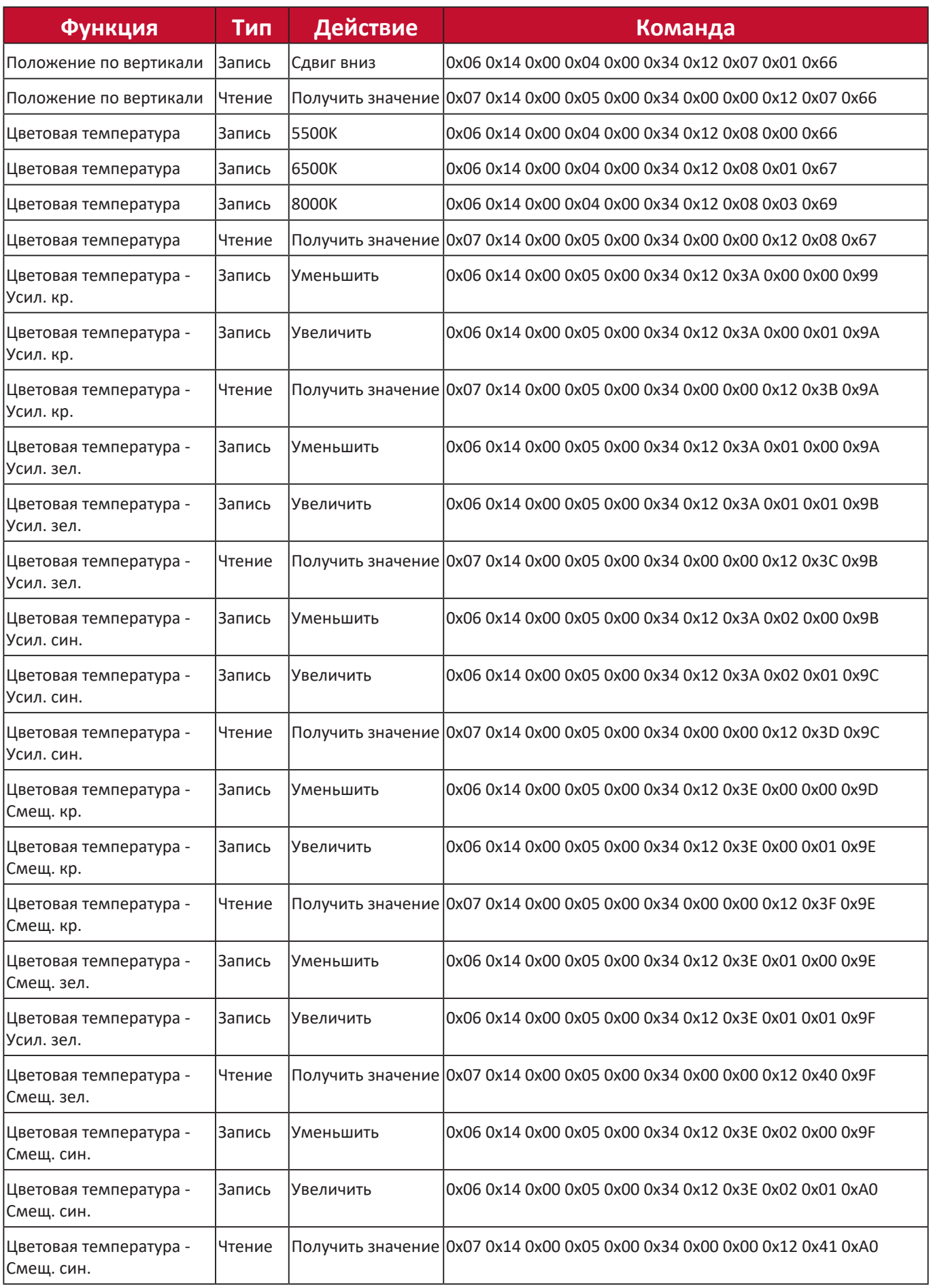

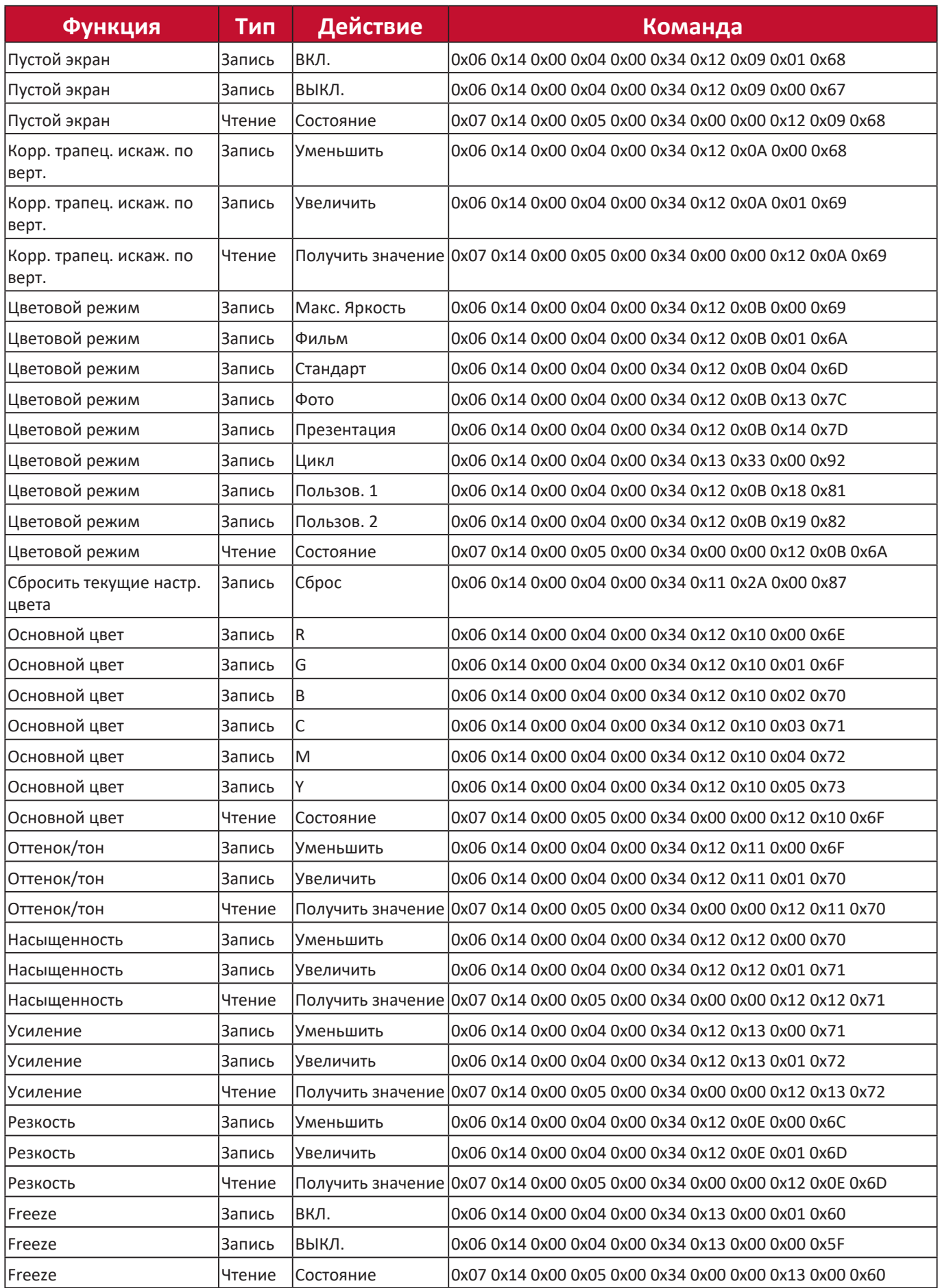

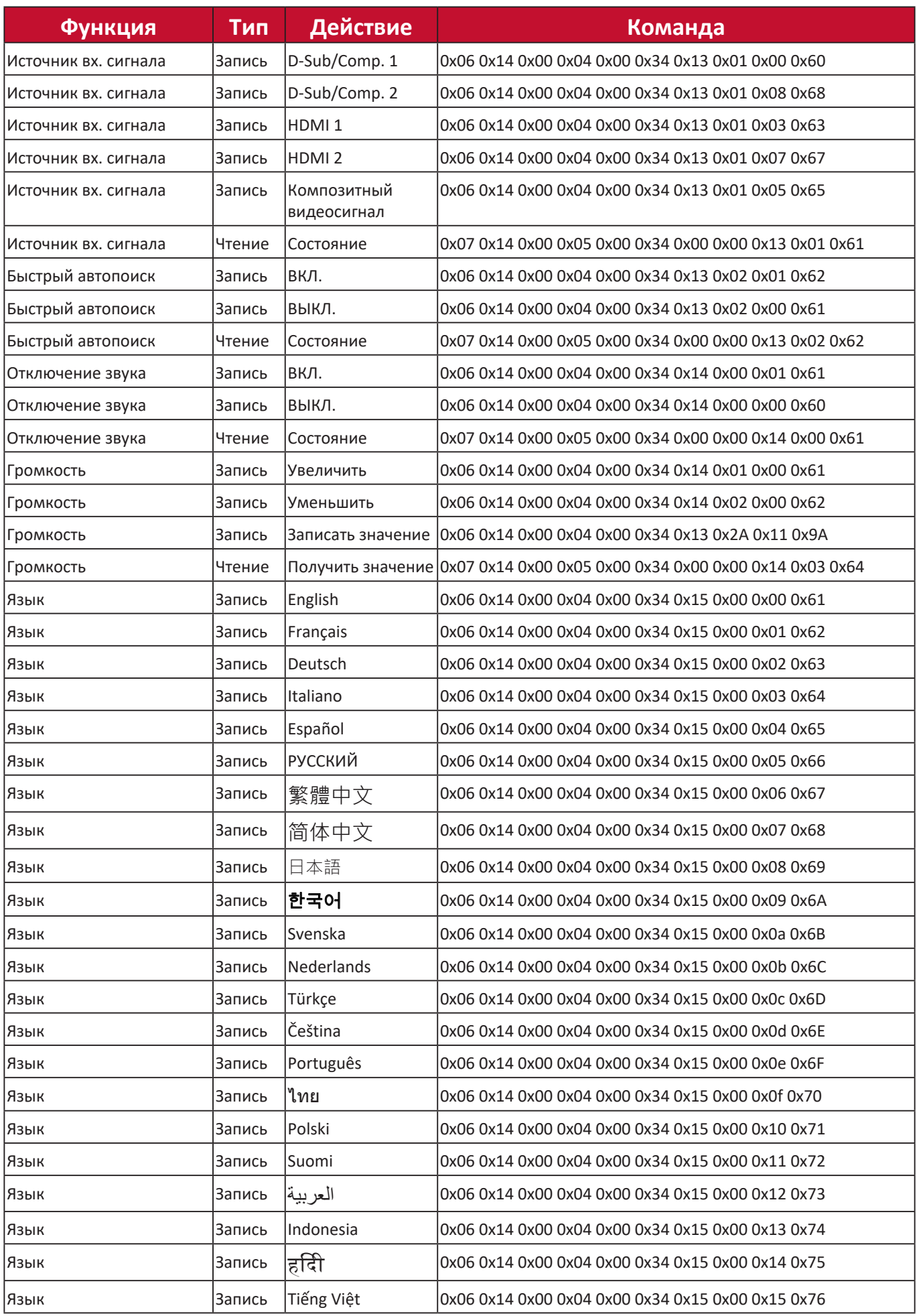

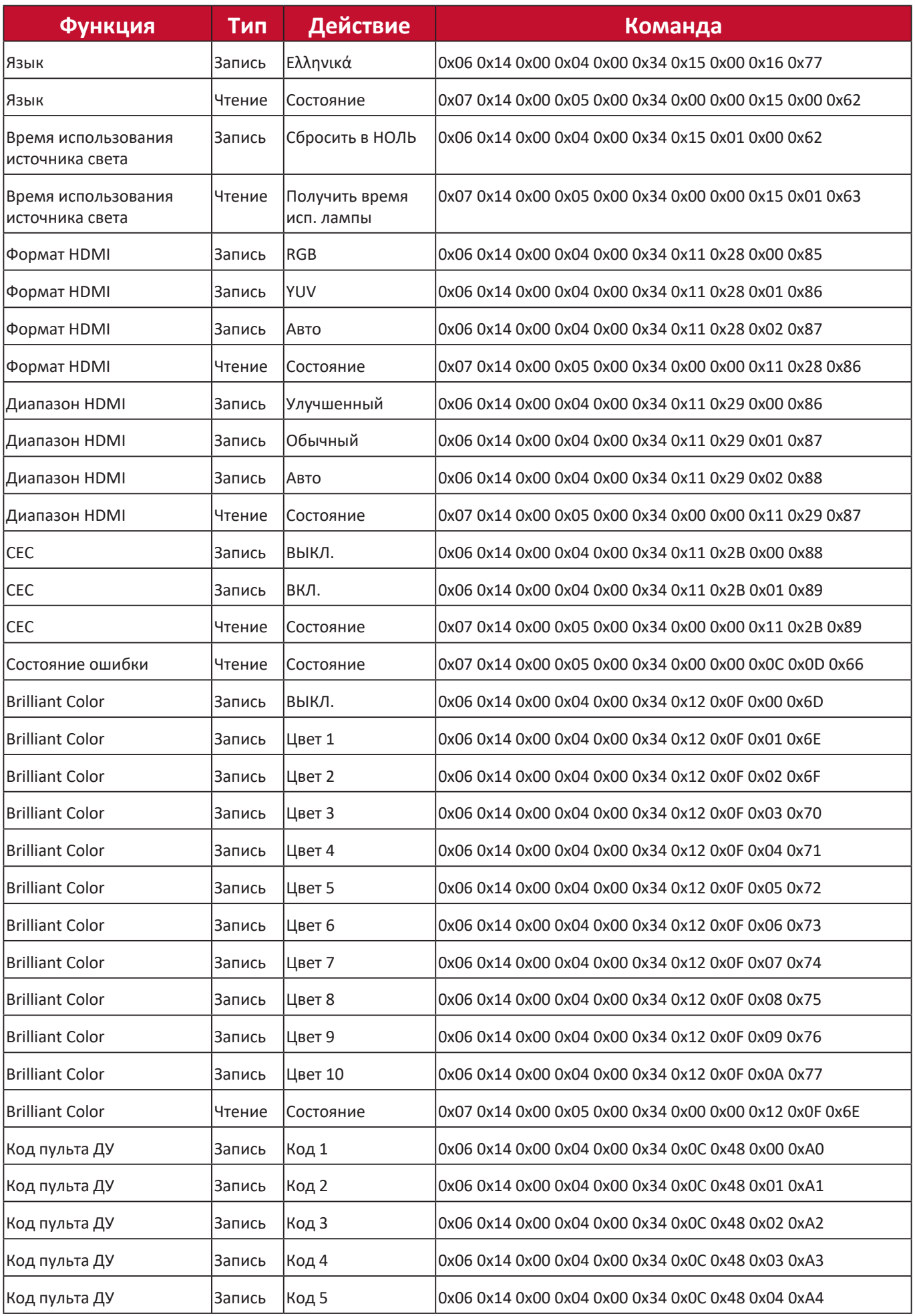

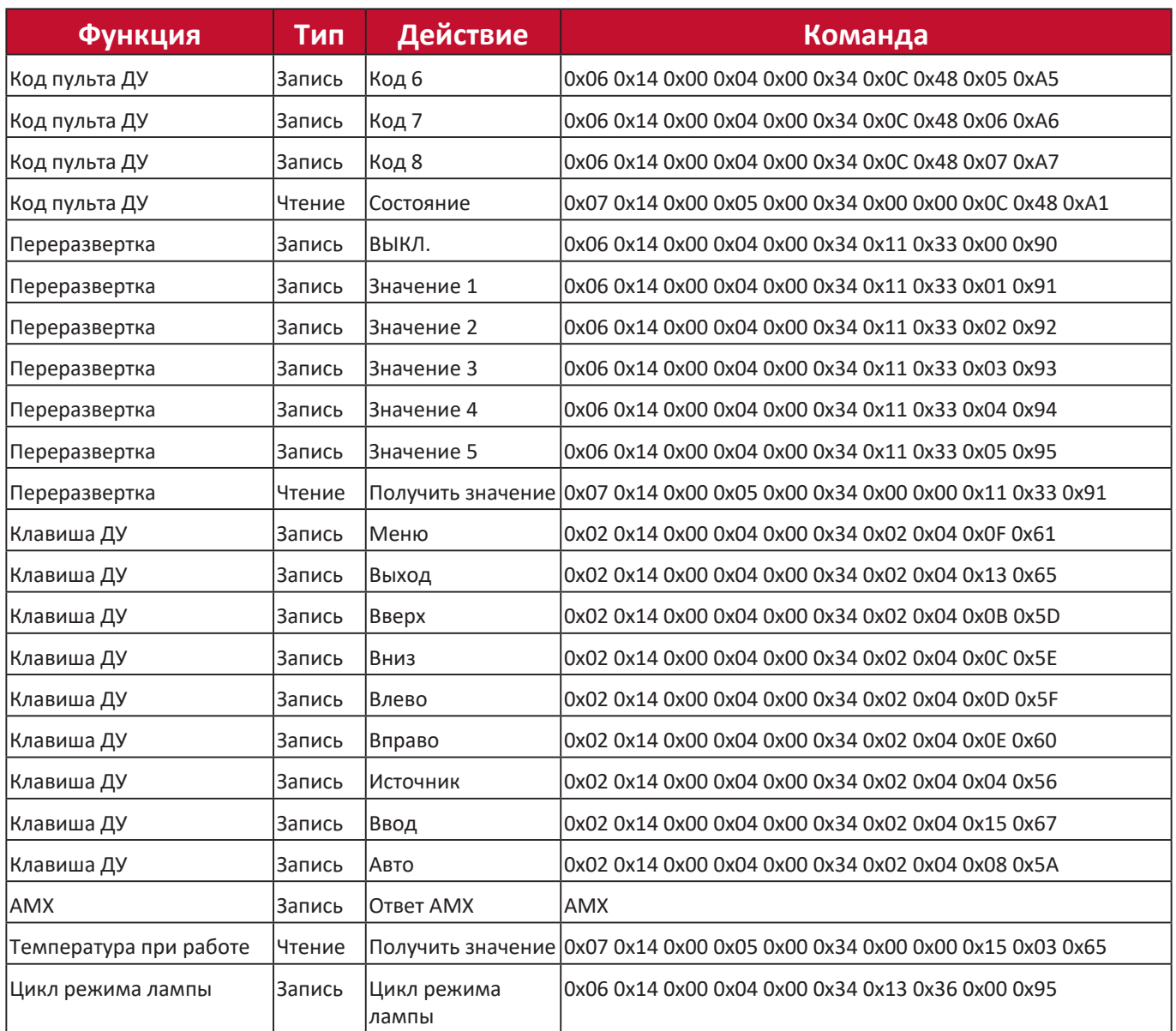

# **Список терминов**

В этом разделе приводится список стандартных терминов, используемых в моделях проекторов. Все термины перечислены в алфавитном порядке.

**ПРИМЕЕАНИЕЕ:** Некоторые термины могут не быть не применимы к вашему проектору.

# **A**

Отношение ширины изображения к его высоте.

# **Auto Sync**

**Формат**

Встроенная интеллектуальная функция автоматической регулировки, которая подстраивает значения частоты и тактовой частоты для обеспечения наилучшего качества изображения.

# **B**

# **Пустой экран**

Временное скрытие изображения с экрана для концентрации внимания аудитории (при необходимости).

# **Макс. Яркость Режим**

Повышает до максимума яркость проецируемого изображения. Этот режим идеально подходит, если требуется максимально высокая яркость изображения, например, при использовании проектора в хорошо освещенном помещении.

# **Яркость**

Регулировка уровней яркости экранного изображения.

# **C CEC (Consumer Electronics Control - Управление бытовой электронной аппаратурой)**

Синхронизация операций включения/выключения питания через HDMIподключение. Если устройство, также поддерживающее функцию CEC, подключено к входному разъему HDMI проектора, то при выключении питания проектора также будет автоматически выключаться и питание этого подключенного устройства. При включении питания подключенного устройства автоматически включится и питание проектора.

# **Цвет**

Регулировка насыщенности цвета.

# **Цветовой режим**

В проекторе есть несколько предустановок цветовых режимов для разных условий эксплуатации и источников входного сигнала.

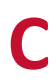

#### **Цветовая темп.**

Пользователи могут выбрать конкретные настройки цветовой температуры в соответствии со своими потребностями.

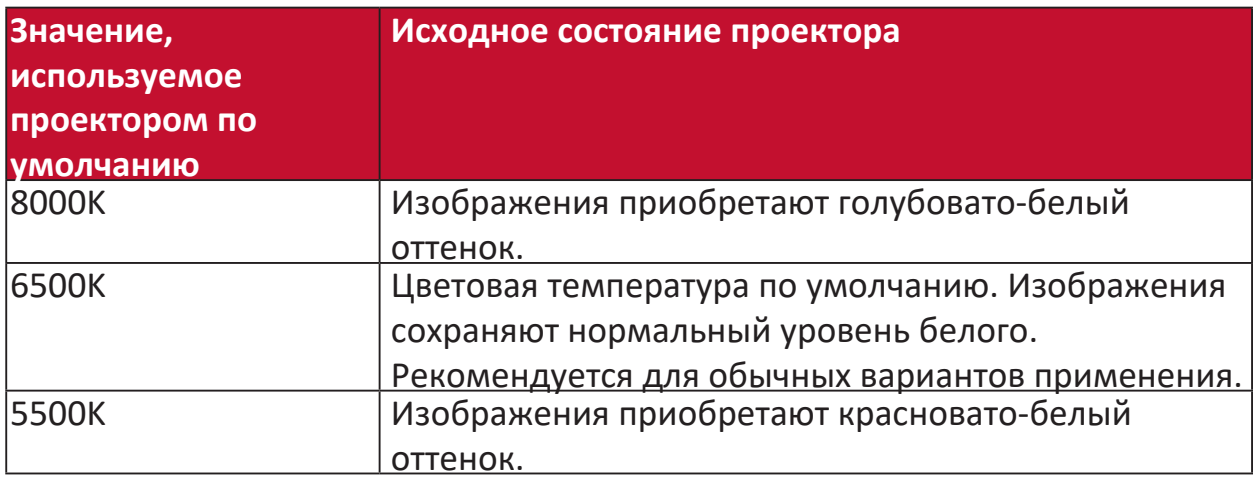

#### **Контрастность**

Регулировка разности между задним планом (уровень чёрного) и передним планом (уровень белого) изображения.

# **F**

### **Кольцо фокусировки**

Ручное повышение резкости проецируемого изображения.

# **G**

#### **Гамма**

Пользователь может вручную выбрать для проектора кривую градаций серого.

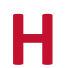

**I**

### **Диапазон HDMI**

Пользователь может выбрать диапазон градаций серого HDMI: 0~255 (расширенный диапазон) , 16~235 (обычный диапазон) или Авто в зависимости от типа обнаруженного сигнала.

#### **Режим высокогорья**

Дополнительный режим для использования на высоте от 1500 до 3000 м над уровнем моря и при температуре от 5° C до 25° C. Активация этого режима улучшит охлаждение и производительность проектора.

### **ИНФОРМАЦИЯ**

Отображается режим синхронизации (входной видеосигнал), номер модели проектора, серийный номер и URL-адрес веб-сайта ViewSonic®.

#### **Выбор входа**

Поочередное переключение между разными источниками входного сигнала, доступными для проектора.

#### **K Трапецеидальность**

Искажение изображения из-за проецирования не под прямым углом к поверхности. Вертикальные искажения можно исправить нажатием  $\lfloor \sqrt{17} \rfloor$ **кнопок коррекции трапецеидальных искажений.**

### **Настройки лампы**

Информацию о лампе проектора можно просмотреть в разделе "Информация о наработке лампы", а настройки можно отрегулировать в разделе "Режим лампы".

### **Сдвиг объектива**

Объектив проектора можно сдвигать по вертикали, регулируя величину смещения в меню "Сдвиг объектива".

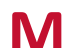

**L**

### **M Режим Фильм**

Цветовой режим, подходящий для воспроизведения цветных фильмов, видеозаписей с цифровых камер или камер DV через вход с ПК. Лучше всего подходит для слабоосвещенных помещений.

# **O**

### **Переразвертка**

Обрезанное изображение на экране монитора. Изображение фильма масштабируется так, чтобы на экране не были видны полосы по краям.

### **P Образец**

Проецирование сетки, помогающей регулировать и точно настраивать изображение.

### **Положение проектора**

Проецируемое изображение можно регулировать в зависимости от места установки проектора (например, на потолке или сзади проекционного экрана).

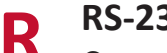

# **RS-232**

Стандартный код для последовательной передачи данных, используемый для подключения к другим устройствам или контроллеру через последовательный порт или порт локальной сети.

# **S**

### **Резкость**

Регулировка качества изображения.

### **Стандартный режим**

Цветовой режим, предназначенный для обычных условий просмотра при естественном освещении.

#### **Z Кольцо масштабирования**

Ручная регулировка размера проецируемого изображения.

# **Устранение неполадок**

# **Проблемы общего характера**

В этом разделе описываются некоторые проблемы общего характера, которые могут возникнуть при использовании проектора.

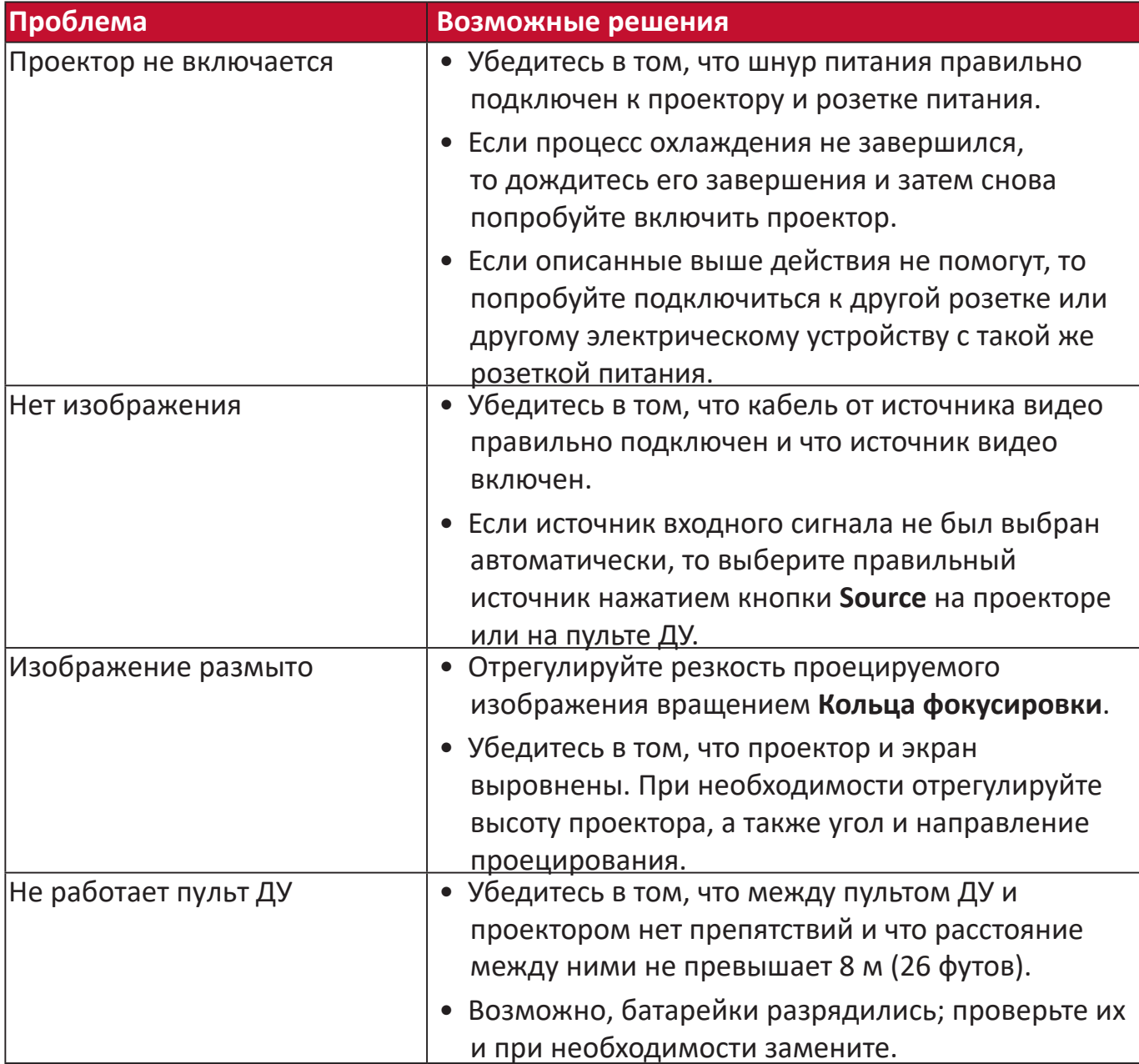

**Индикаторы**

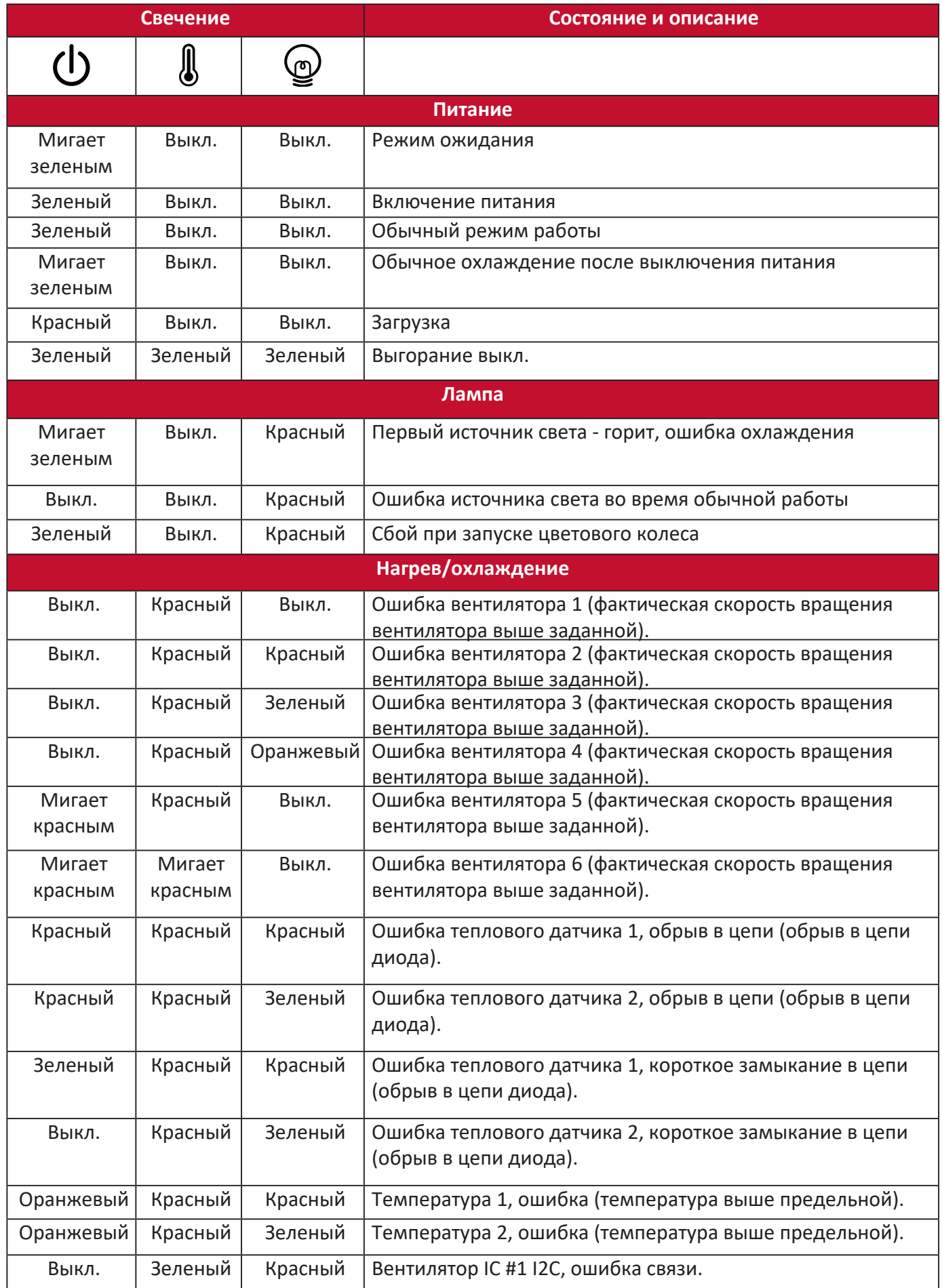

# **Обслуживание**

# **Общие меры безопасности**

- Обязательно выключите проектор и выньте вилку шнура питания из розетки.
- Запрещается извлекать какие-либо детали из проектора. При необходимости замены любых деталей проектора обращайтесь в компанию ViewSonic® или к продавцу.
- Запрещается распылять или проливать любые жидкости непосредственно на корпус.
- Обращайтесь с проектором бережно, так как на темном корпусе проектора повреждения краски более заметны, чем на светлом корпусе.

### **Еистка объектива**

- Для удаления пыли используйте баллончик со сжатым воздухом.
- Если объектив останется недостаточно чистым, то очистите поверхность специальной салфеткой для чистки объективов и осторожно протрите мягкой тканью, смоченной чистящим средством для объективов.

**ВНИМАНИЕ!** Запрещается чистить объектив абразивными материалами.

### **Еистка корпуса**

- Для удаления пыли или грязи используйте мягкую безворсовую ткань.
- Если корпус останется недостаточно чистым, то смочите чистую мягкую безворсовую ткань небольшим количеством слабого неабразивного чистящего средства, не содержащего аммиака и спирта, и протрите поверхность.

**ВНИМАНИЕ!** Запрещается использовать воск, спирт, бензин, растворитель и другие химические моющие средства.

### **Хранение проектора**

При необходимости длительного хранения проектора соблюдайте следующие правила:

- Убедитесь в том, что температура и влажность в месте хранения находятся в рекомендуемом диапазоне.
- Полностью вдвиньте регулировочную ножку внутрь корпуса.
- Извлеките батарейку из пульта ДУ.
- Упакуйте проектор в его оригинальную или аналогичную коробку.

### **Отказ от ответственности**

- ViewSonic<sup>®</sup> не рекомендует для чистки объектива или корпуса использовать любые чистящие средства, содержащие аммиак или спирт. Известно, что некоторые химические чистящие средства повреждают объектив и/или корпус проектора.
- ViewSonic® не будет отвечать за повреждения, вызванные применением любых чистящих средств, содержащих аммиак или спирт.

# **Информация о лампе**

Этот раздел поможет вам больше узнать о лампе вашего проектора.

# **Наработка лампы**

Во время работы проектора встроенный таймер автоматически подсчитывает продолжительность использования лампы (в часах).

Для получения данных о времени работы лампы (в часах):

- **1.** Нажмите **Menu** для открытия экранного меню и выберите: **Дополнит > Настройки лампы > Информация о наработке лампы.**
- **2.** Нажмите **Enter**, в результате появится страница **Информация о наработке лампы**:
- **3.** Для выхода из меню нажмите **Exit**.

# **Продление срока службы лампы**

Для продления срока службы лампы можно в экранном меню настроить следующие параметры:

### **Настройка режима лампы**

Перевод проектора в режим **Eco, Dynamic Eco** или **Супер эко+** уменьшает шум системы и энергопотребление, а также продлевает срок службы лампы.

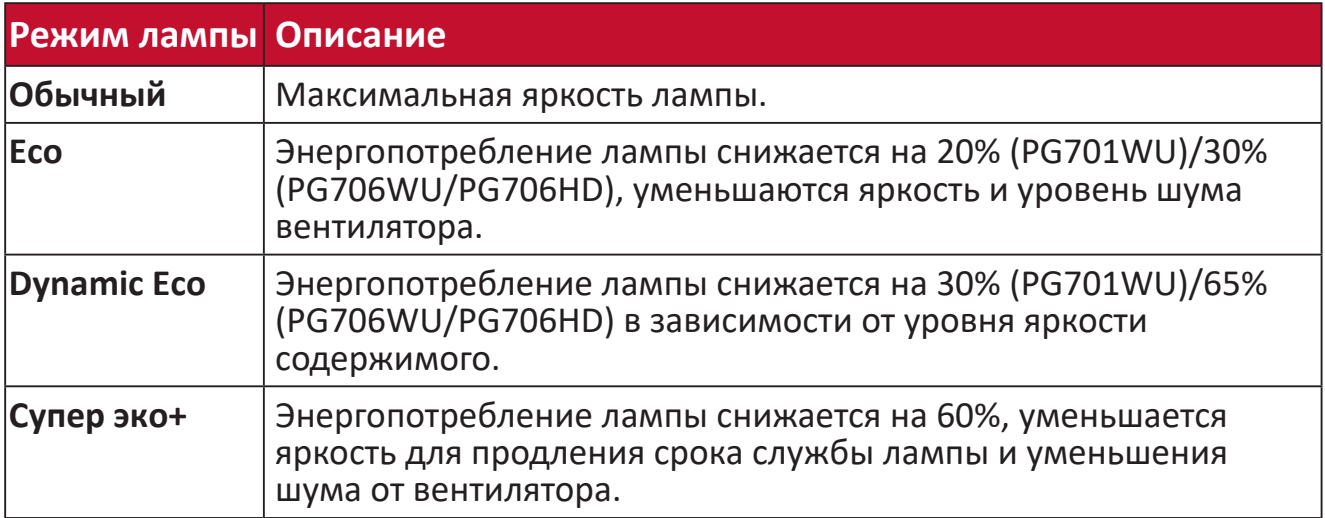

Для установки Режима лампы откройте экранное меню, выберите: **Дополнит >**  Настройки лампы > Режим лампы и нажмите  $\langle$  /  $\rangle$  для выбора, затем нажмите **Enter**.

### **Настройка Автоотключение**

Эта функция позволяет автоматически выключать проектор, если по истечении заданного периода времени не будет обнаружено никакого источника входного сигнала.

Откройте экранное меню и выберите: **УПРАВЛЕНИЕ ПИТАНИЕМ > Инт. потр. эн. >**  Автоотключение, затем нажмите  $\langle \rangle$  для отключения или настройки времени.

### **Время замены лампы**

Когда загорится **Индикатор лампы**, установите новую лампу или обратитесь к продавцу.

**ВНИМАНИЕ!** Использование старой лампы может вызвать нарушение нормальной работы проектора, а в некоторых случаях может привести к взрыву лампы.

### **Замена лампы**

Советуем выключить питание, отсоединить проектор от розетки и обратиться к специалисту по обслуживанию для замены лампы.

# **Нормативная информация и информация по обслуживанию**

# **Информация о соответствии требованиям**

В этом разделе приводятся сведения о соблюдении всех применимых требований и заявления о соответствии нормативным требованиям. Соответствующие подтвержденные заявления относятся к надписям на шильдиках и соответствующей маркировке на устройстве.

# **Заявление о соответствии требованиям Федеральной Комиссии по связи (ФКС) США**

Это устройство соответствует нормам, изложенным в Части 15 Правил ФКС. Эксплуатация допускается при соблюдении следующих двух условий: (1) это устройство не должно создавать вредные помехи, и (2) это устройство должно работать в условиях помех от других источников, включая помехи, которые могут вызвать сбои в работе. Это устройство протестировано и признано соответствующим ограничениям, установленным для цифровых устройств Класса B, изложенным в Части 15 Правил ФКС.

Эти ограничения призваны обеспечить надлежащую защиту от вредного воздействия при использовании в жилых помещениях. Это оборудование генерирует, использует и способно излучать высокочастотную энергию, а при несоблюдении инструкций во время установки и эксплуатации может создавать недопустимые помехи для радиосвязи. Однако не гарантируется невозможность возникновения помех в некоторых случаях установки. Если это устройство все же создает помехи приему радио- или телевизионных сигналов (это можно определить его выключением и повторным включением), то можно попытаться устранить помехи одним из следующих способов:

- Переориентируйте или переместите приемную антенну.
- Увеличьте расстояние между данным оборудованием и приемником.
- Подключите данное оборудование к сетевой розетке другой цепи питания, а не к той, к которой подключен приемник.
- Обратитесь за помощью к продавцу или специалисту по телевизионной или радиотехнике.

ПРЕДУПРЕЖДЕНИЕ: Учтите, что любые изменения или модификации, не одобренные в прямой форме организацией, ответственной за соответствие нормам, могут лишить пользователя права на эксплуатацию этого оборудования.

### **Заявление о соответствии требованиям Министерства промышленности**

# Канады:

CAN ICES-3 (B)/NMB-3(B)

# **Соответствие требованиям CE для стран Европы**

Это устройство отвечает требованиям Директивы 2014/30/EU в отношении электромагнитной совместимости и Директивы 2014/35/EU в отношении низковольтного оборудования.

### Следующая информация относится только к странам Европейского союза:

Показанный справа знак обозначает соответствие требованиям Директивы 2012/19/EU по утилизации отслужившего электротехнического и электронного оборудования (Waste Electrical and Electronic Equipment, WEEE). Этот знак указывает на то, что данное оборудование НЕЛЬЗЯ выбрасывать вместе с обычным несортированным бытовым мусором, а нужно сдавать на переработку

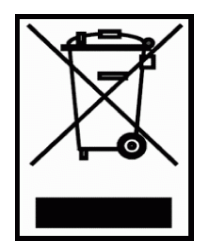

в соответствии с местными законами.

### **Заявление о соответствии требованиям Директивы RoHS2**

Это устройство спроектировано и изготовлено в соответствии с требованиями Директивы 2011/65/EU Европейского Парламента и Совета Европы по ограничению использования определенных видов вредных и опасных веществ в электрическом и электронном оборудовании (RoHS2) и признано отвечающим требованиям норматива по значениям предельно допустимой концентрации (ПДК), изданного Европейским Техническим консультативным комитетом (TAC), а именно:

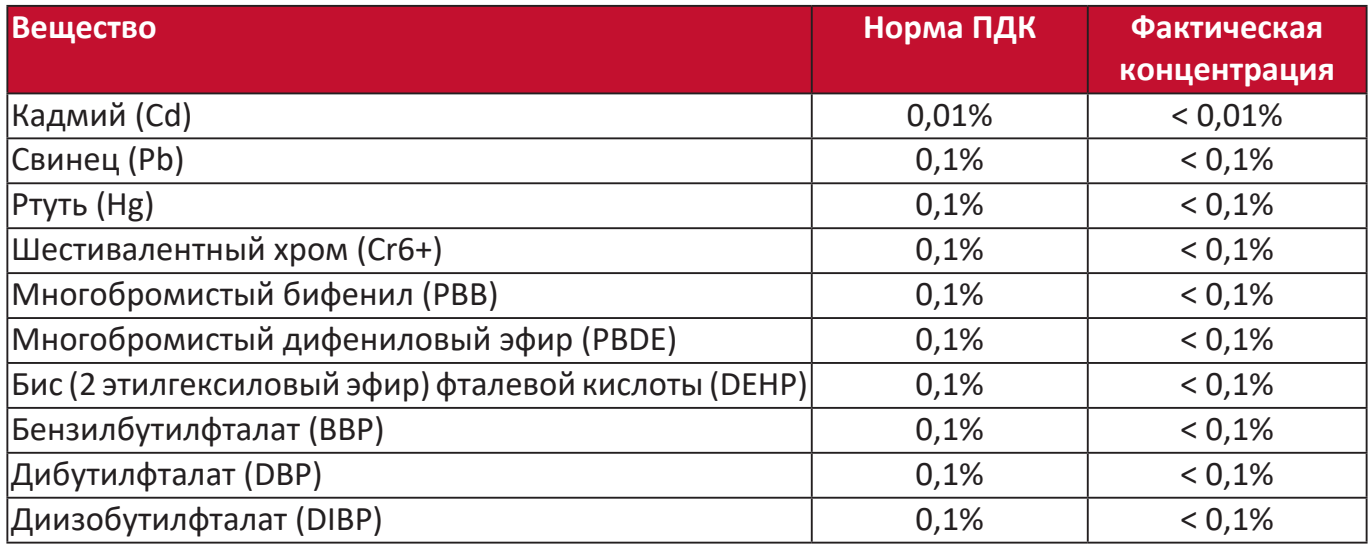

**Эти нормативы не применяются к некоторым указанным ниже компонентам устройств**  согласно Приложению к Директиве RoHS2:

- Содержание ртути в люминесцентных лампах с холодным катодом и люминесцентных лампах специального назначения с наружным электродом не превышает (для одной лампы):
	- » Короткие (500 мм): макс. 3,5 мг для одной лампы.
	- » Средние (> 500 мм и 1500 мм): макс. 5 мг для одной лампы.
	- » Длинные (> 1500 мм): макс. 13 мг для одной лампы.
- Содержание свинца в стекле электронно-лучевых трубок.
- Содержание свинца в стекле люминесцентных лампах не превышает 0,2% на единицу веса.
- Содержание свинца как легирующего элемента в алюминиевом сплаве не превышает 0,4% на единицу веса.
- Содержание меди в сплаве не превышает 4% на единицу веса.
- Свинец в припоях с высокой температурой плавления (например, в сплавах с содержанием свинца 85% и более на единицу веса).
- Электрические и электронные компоненты, содержащие свинец в стекле или керамике, кроме диэлектрической керамики в конденсаторах, например, в пьезоэлектрических устройствах или стеклянных или керамических матричных соединениях.

#### **Установленные в Индии ограничения на содержание опасных веществ**

Заявление о соответствии ограничениям на содержание опасных веществ (Индия). Этот продукт отвечает "Правилам утилизации электронных отходов в Индии (2011)" и запретам на использование свинца, ртути, гексавалентного хрома, полиброминированного бифенила или многобромистых дифениловых эфиров в концентрации, превышающей массовую долю 0,1% и массовую долю 0,01% для кадмия, кроме исключений, указанных в Перечне 2 этих Правил.

#### **Утилизация продукта и окончание срока его службы**

ViewSonic® заботится об охране окружающей среды и привержена экологичным методам работы и стилю жизни. Благодарим вам за то, что вы разделяете наше стремление использовать компьютеры более разумно и ответственно, заботясь об экологии. Дополнительные сведения см. на веб-сайте ViewSonic®.

#### США и Канада:

http://www.viewsonic.com/company/green/recycle-program/

#### Европа:

http://www.viewsoniceurope.com/uk/support/recycling-information/

# **Информация об авторских правах**

Авторское право © ViewSonic® Corporation, 2019. Все права защищены.

Microsoft, Windows и логотип Windows являются зарегистрированными товарными знаками корпорации Microsoft в США и других странах.

ViewSonic® и логотип с тремя птичками являются зарегистрированными товарными знаками ViewSonic® Corporation.

VESA - зарегистрированный товарный знак Video Electronics Standards Association (Ассоциация по стандартам в области видеоэлектроники). DPMS и DDC являются зарегистрированными товарными знаками VESA.

**Отказ от ответственности:** ViewSonic® Corporation не несет ответственности за возможные технические или редакторские ошибки или пропуски в настоящем документе, а также за случайные или косвенные убытки, которые могут быть причинены в результате предоставления настоящего материала или работы или эксплуатации этого изделия.

ViewSonic® Corporation непрерывного совершенствует свои продукты и поэтому оставляет за собой право изменять их технические характеристики без уведомления. Приведенная в настоящем документе информация может быть изменена без уведомления.

Запрещается копирование, воспроизведение или передача любой части настоящего документа любыми способами в любых целях без предварительного письменного разрешения ViewSonic® Corporation.

# **Обслуживание клиентов**

В следующей таблице приведены контактные сведения служб технической поддержки; кроме того, за помощью можно обратиться к продавцу.

# **ПРИМЕЕАНИЕЕ:** При обращении вам потребуется сообщить серийный номер изделия.

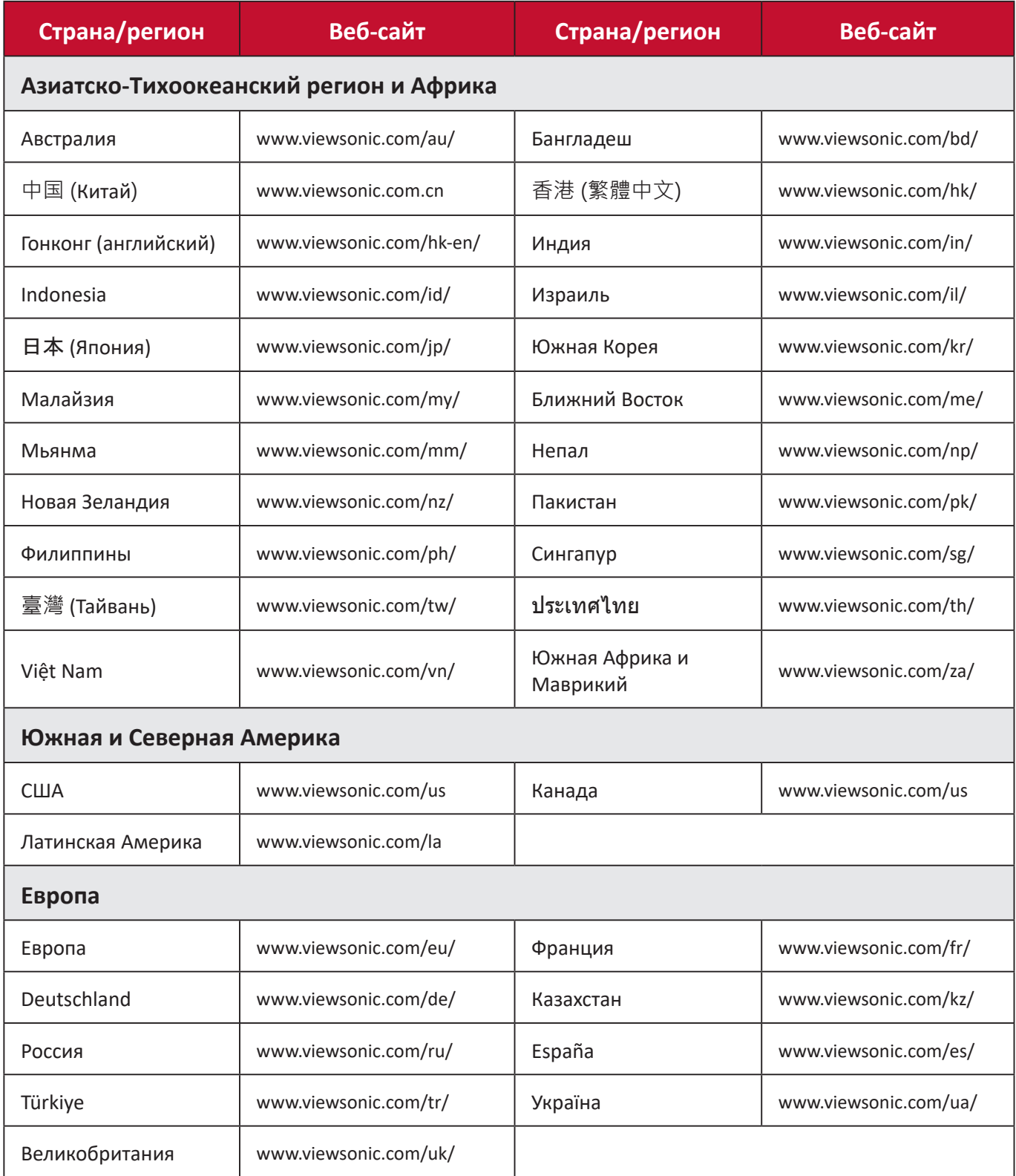

### **Ограниченная гарантия**

Проектор ViewSonic®

#### На что распространяется гарантия:

Компания ViewSonic гарантирует отсутствие в своих изделиях дефектов материалов и сборки в течение гарантийного периода при условии их нормальной эксплуатации. Если в течение гарантийного периода в изделии будут выявлены дефекты материалов или сборки, то компания ViewSonic, по своему единоличному выбору, отремонтирует изделие или заменит его аналогичным. Заменяемые изделия или детали могут содержать восстановленные или отремонтированные детали или компоненты.

### **Ограниченная общая трехлетняя (3 года) гарантия**

Северная и Южная Америка (с учетом изложенной ниже дополнительной ограниченной годовой (1 год) гарантии: Трехлетняя (3 года) гарантия на все детали, кроме лампы, 3 (три) года на качество сборки, 1 (один) год на оригинальную лампу с даты покупки первым потребителем.

Другие страны или регионы: уточните сведения о гарантии у местного продавца или в местном представительстве ViewSonic.

### Ограниченная годовая (1 год) гарантия для тяжелых условий эксплуатации:

Северная и Южная Америка (для тяжелых условий эксплуатации, когда изделие используется в среднем дольше 14 (четырнадцати) часов в день): годовая (1 год) гарантия на все детали, кроме лампы, 1 (один) год на качество сборки и 90 (девяносто) дней на оригинальную лампу с даты покупки первым потребителем. Европа: Годовая (1 год) гарантия на все детали, кроме лампы, 1 (один) год на качество сборки и 90 (девяносто) дней на оригинальную лампу с даты покупки первым потребителем.

Другие страны или регионы: уточните сведения о гарантии у местного продавца или в местном представительстве ViewSonic.

Гарантия на лампу регулируется положениями и условиями и требует проверки и одобрения. Применима только к лампам, установленным производителем. На все дополнительно купленные лампы дается 90-дневная гарантия.

### Кому предоставляется гарантия:

Настоящая гарантия действительна только для потребителя, который первым купил это изделие.

### На что гарантия не распространяется:

- 1. На любые изделия с неразборчивым, измененным или удаленным серийным номером.
- 2. На повреждения, ухудшение технических характеристик, отказы или неисправности, возникшие в результате:
	- a. Аварии, неправильного использования, плохого или небрежного обращения, воздействия огня, влаги, попадания молнии или других стихийных бедствий, неправильного технического обслуживания несанкционированной модификации изделия или несоблюдения прилагаемых к нему инструкций.
	- b. Эксплуатации в нарушение характеристик изделия.
	- c. Эксплуатации изделия в нарушение целей нормального использования или при ненормальных условиях.
	- d. Ремонта или попыток ремонта лицом, не уполномоченным компанией ViewSonic.
	- e. Любых повреждений изделия во время транспортировки.
	- f. Удаления или установки изделия.
	- g. Внешних причин, таких как колебания напряжения в сети или пропадание питания.
	- h. Применения источников питания или деталей, не соответствующих спецификациям компании ViewSonic.
	- i. Нормального износа.
	- j. Любых других причин, не связанных с дефектами изделия.
- 3. На оплату услуг по удалению, установке и настройке.

# Порядок обслуживания:

- 1. Уточните порядок гарантийного обслуживания в Службе поддержки заказчиков компании ViewSonic (см. раздел "Поддержка заказчиков"). При обращении вас попросят сообщить серийный номер вашего изделия.
- 2. Для гарантийного обслуживания вам будет нужно (a) предъявить оригинал чека с проставленной датой покупки, (b) указать свою фамилию, (c) указать свой адрес, (d) описать неисправность и (e) указать серийный номер изделия.
- 3. Доставить или отправить изделие, полностью оплатив доставку, в оригинальной упаковке в уполномоченный сервисный центр ViewSonic или в саму компанию ViewSonic.
- 4. Уточните в компании ViewSonic название ближайшего к вам сервисного центра.

### Ограничение подразумеваемых гарантий:

Не дается никаких гарантий, ни прямо выраженных, ни подразумеваемых, сверх описанных здесь гарантий, включая подразумеваемую гарантию товарной пригодности и пригодности к использованию в конкретных целях.

### **Ограничение возмещения убытков:**

Ответственность компании ViewSonic ограничена стоимостью ремонта или замены изделия. Компания ViewSonic не несет ответственности за:

- 1. Ущерб, причиненный другой собственности вследствие каких-либо дефектов в изделии; ущерб, причиненный неудобством; утрату возможности эксплуатации изделия; потерю времени; потерю доходов; упущенные коммерческие возможности; ущерб репутации; препятствование деловым отношениям или другие коммерческих потери, даже если компании ViewSonic было сообщено о возможности таких убытков.
- 2. Любые другие убытки, случайные, косвенные или иного рода.
- 3. Любые претензии, предъявленные заказчику любым третьим лицом.

## **Действие местного законодательства:**

Настоящая гарантия предоставляет вам определенные юридические права, кроме того, у вас могут быть другие права в зависимости от правил местных органов власти. Некоторые местные органы власти не разрешают ограничивать подразумеваемые гарантии и/или исключать ответственность за случайный или косвенный ущерб, поэтому перечисленные выше ограничения и исключения могут к вам не относиться.

## Продажа за пределами США и Канады:

За информацией о гарантии и обслуживании изделий ViewSonic, проданных за пределами США и Канады, обращайтесь в компанию ViewSonic или к вашему местному продавцу ViewSonic.

Гарантийный период на это изделие в континентальном Китае (за исключением Гонконга, Макао и Тайваня) регулируется положениями и условиями, изложенными в гарантийном талоне на обслуживание.

Пользователи из стран Европы и России могут ознакомиться с подробной информацией о предоставляемой гарантии на веб-сайте www.viewsoniceurope.com в разделе "Информация о поддержке/гарантии".

Шаблон "Гарантийный срок на проектор" в пользовательском руководстве VSC\_TEMP\_2005

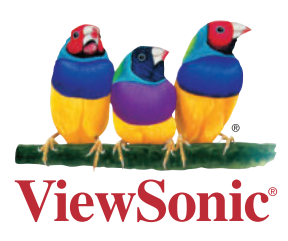

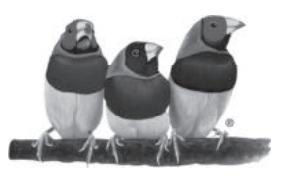

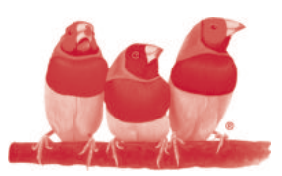

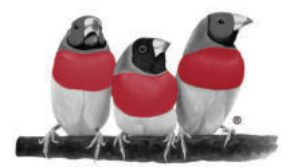